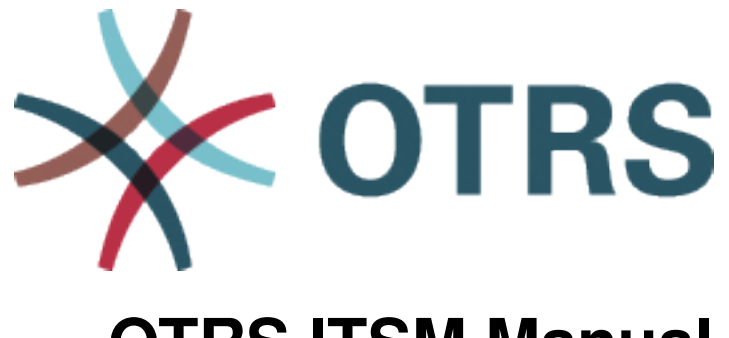

# **OTRS ITSM Manual**

*Release 2024.3.1*

**OTRS AG**

**22.04.2024**

# Inhalte

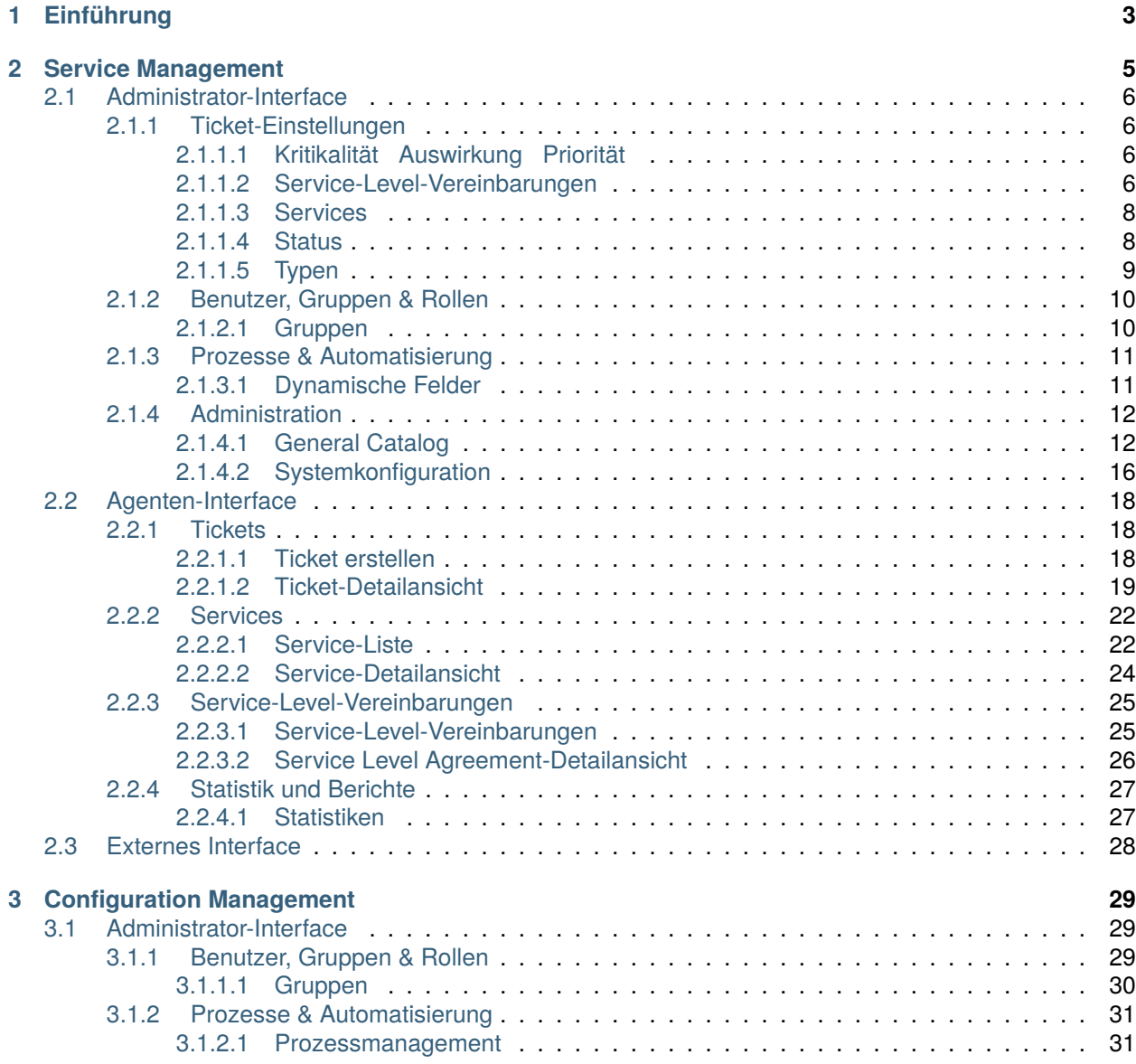

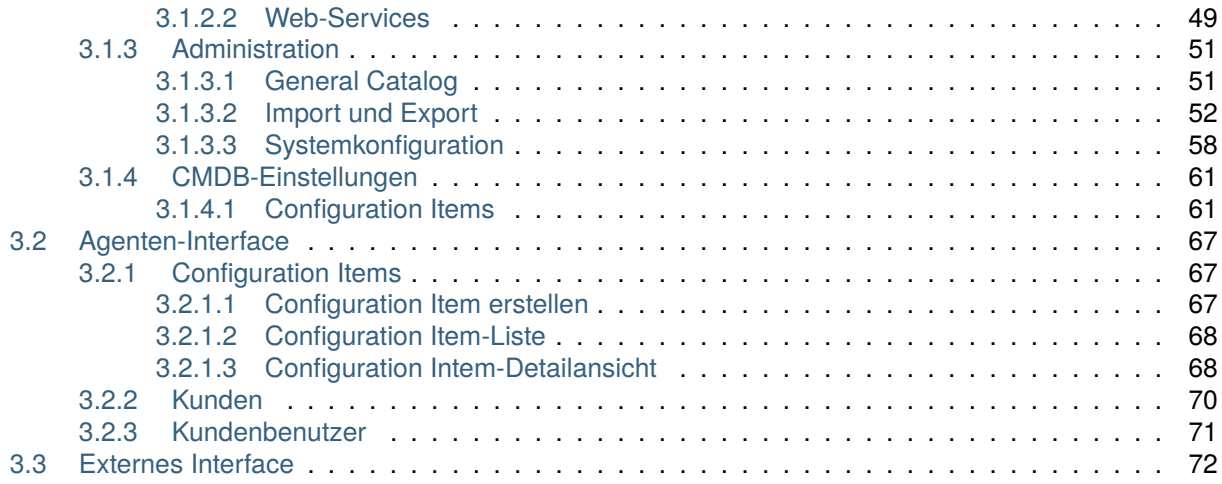

Das Copyright für dieses Werk liegt bei der OTRS AG([https://otrs.com\)](https://otrs.com), Zimmersmühlenweg 11, 61440 Oberursel, Deutschland.

# KAPITEL<sup>1</sup>

# Einführung

<span id="page-6-0"></span>Dieses Handbuch richtet sich an OTRS::ITSM Benutzer und Administratoren. Es vermittelt Informationen für die grundlegende Benutzung von OTRS::ITSM durch IT Service Manager, IT Servicemitarbeiter (Agenten) und Benutzer (Kunden). Informationen in Bezug auf die Installation, Konfiguration oder Administration von OTRS::ITSM werden nur erwähnt, wenn es Abweichungen zum OTRS Hauptprodukt gibt, oder wenn es um Funktionen geht, die in OTRS::ITSM nicht existieren.

Es wird erwartet, dass die IT beständig qualitativ hochwertige Dienstleistungen in einem zunehmend komplexer werdenden Umfeld erbringt. In diesem Zusammenhang ist ein leistungsfähiges und wirkungsvolles Vorfall- und Problem-Management erforderlich. IT Service-Management ist jedoch eine beinahe unlösbare Aufgabe, wenn keine aktuelle und konsistente Datenbank vorhanden ist, in der Informationen über den Status und die Konfiguration der IT-Infrastruktur gepflegt werden.

Die IT Infrastructure Library®, kurz ITIL®, ist eine Buchreihe, herausgegeben vom United Kingdom' s Office of Government Commerce (OGC), die generisch Best-Practice-Ansätze für das Design, die Bereitstellung, den Betrieb und das Management von IT Dienstleistungen beschreibt. ITIL® fokussiert nicht auf die Technologie selbst, sondern auf die Dienstleistungen der IT und umfasst Informationen über Prozesse, Rollen, Verantwortlichkeiten, potenzielle Problembereiche/Lösungsansätze und Definitionen von Ausdrucksweisen.

ITIL hat sich in den vergangenen Jahre als de facto Standard durchgesetzt. Die Verbreitung in IT Organisationen hat zur Entwicklung einer kollektiven Wahrnehmung des IT Service Management und zur Schaffung einer einheitlichen Terminologie beigetragen. ITIL beschreibt jedoch lediglich, wer etwas tun sollte und was er tun sollte und was man während dieser Tätigkeit bedenken sollte. Um so viele Benutzergruppen wie möglich abzudecken, geht es nicht, oder meistens nur zu einem geringen Anteil, darum, zu beschreiben, was im Einzelfall getan werden muss. Aus diesem Grund gibt es keine direkt anwendbaren Informationen für spezielle Branchen, Firmen oder Hersteller.

Im Dezember 2005 wurde der ITIL®-basierte ISO/IEC 20000 Industriestandard veröffentlicht. IT-Organisationen können sich zur ISO/IEC 20000 Zertifizierung anmelden und ihre Konformität unter Beweis stellen.

Die ständige Weiterverbreitung verursachte eine Nachfrage nach IT Service Management Lösungen, die in der Lage waren, die ITIL®-basierten Prozesse abzubilden. Bis dahin gab es lediglich proprietäre Lösungen, die sich, aufgrund ihrer außerordentlichen Komplexität, nur große Unternehmungen leisten konnten, und die nur in großen Abteilungen wirkungsvoll einsetzbar waren.

Die Entwicklung von OTRS::ITSM wurde aufgrund des großen Erfolges des OTRS Frameworks gestartet, um die global anerkannten, öffentlichen ITIL®-Empfehlungen mit den Vorzügen von Open-Source Software zu vereinigen.

OTRS::ITSM 1.0 war die erste wirklich ITIL®-konforme Lösung für IT Service Management, die auf Open-Source basierte, aufgebaut auf Basis des stabilen OTRS mit seinen Zehntausend bekannten Installationen und seiner Benutzergemeinschaft.

OTRS::ITSM ist praxisorientiert. Die Entwicklung findet unter Teilnahme von ITIL®-Beratern und einigen Kunden aus OTRS-Gruppen statt.

Die Service-Desk und Ticket System Lösung OTRS ist die Basis für die ITIL-konforme IT Service Management Lösung OTRS::ITSM, mit Modulen für Incident Management, Problem Management, Service Level Management, Change- und Configuration Management und der integrierten CMDB.

Wie ITIL erhebt auch OTRS::ITSM nicht den Anspruch, eine *out-of-the-box* Lösung für alle Aufgaben und Fragestellungen im IT Service Management zu sein. Sie soll als flexible, stabile und leicht verständliche Informationsplattform dienen, die an die Anforderungen nahezu jedes Unternehmens angepasst werden kann.

Bitte entschuldigen Sie uns daher, dass wir Sie auf Folgendes aufmerksam machen: Der Einsatz eines ITIL-orientierten Tools wie OTRS::ITSM ist nur dann sinnvoll, wenn Prozesse, Personen und Produkte (IT-Services) wirklich ITIL-orientiert sind.

Ohne die durchdachte Anpassung der generischen ITIL-Prozesse an die Anforderungen des jeweiligen Geschäftsszenarios wird OTRS::ITSM keine spürbare Verbesserung der "Key Performance Indicators "des IT Service Managements erreichen.

Sie sollten sich auch darüber im Klaren sein, dass erfolgreiche ITIL-Implementierungsprojekte in der Regel bis zu einem Jahr und länger dauern. Ihr Umfang und ihre Auswirkungen auf das Unternehmen sind nicht zu unterschätzen. Wir möchten jedoch darauf hinweisen, dass ein ordentlich implementiertes ITIL-orientiertes ITSM-Tool dazu beitragen kann, Zeit und Geld zu sparen, da die Prozessunterstützung des Tools den Prozess der organisatorischen Neuausrichtung unterstützt und beschleunigt.

## **Bemerkung:** Die Implementierung von OTRS::ITSM basiert auf ITIL v4.

OTRS::ITSM unterstützt die folgenden Features und Prozesse, die in der Regel in der ersten Phase einer ITIL-Implementierung konzipiert werden:

- Vorfall-Verwaltung
- Problem-Management
- Service-Level-Management
- Configuration Management Database

Eine detailliertere Beschreibung der Nutzung und Anpassung des Systems finden Sie in den folgenden Abschnitten. Bitte beachten Sie, dass die einzelnen OTRS::ITSM-Pakete unabhängig voneinander installiert werden können und dass ihre Namen den jeweiligen ITIL-Themen entsprechen.

**Bemerkung:** Die ITSM Pakete werden vom *Customer Solution Team* in **OTRS** installiert. Bei *On-Premise*-Systemen kann der Kunde die Pakete mit dem Paketmanager installieren, wenn das *Customer Solution Team* die ausgewählten Pakete zum Repository hinzugefügt hat. Um ein Paket zu installieren, wenden Sie sich bitte an das *Customer Solution Team* über [support@otrs.com](mailto:support@otrs.com) oder im [OTRS Portal.](https://portal.otrs.com/)

# KAPITEL 2

## Service Management

<span id="page-8-0"></span>Der Service Desk (der nach ITIL kein Prozess, sondern eine Funktion ist) ist in der Regel das Haupteinsatzgebiet des Ticketsystems. Hier laufen alle Benutzernachrichten und Benachrichtigungen aus der Systemüberwachung und der internen IT-Organisation zusammen. Der mit dem Service Desk eng verzahnte ITIL-Servicemanagement-Prozess beschreibt, welche Arbeitsschritte, Informationen, Eskalationen und/oder Schnittstellen im Zusammenhang mit der Bearbeitung von Vorfällen (Incidents) oder Service Anfragen relevant sind.

Dieses Paket fügt neue Objekte und grundlegende Funktionalitäten hinzu, die für allgemeine Funktionen und Prozesse der ITIL-Implementierung benötigt werden. Es enthält den General Catalog, der die Grundlage für ITSM-relevante Konfigurationen im Service Management ist. Zusätzlich werden neue Statistiken hinzugefügt, um sicherzustellen, dass alle Service Level Agreements angemessen sind und die Vereinbarungen erfüllen, sowie um Service Levels zu überwachen und zu berichten.

Die Incident- und Problem-Management-Prozesse innerhalb von OTRS::ITSM basieren auf ITIL-Empfehlungen und ITIL-Terminologie. Gleichzeitig stand der Bedienkomfort im Vordergrund, und die aus OTRS bekannten Begriffe wurden so weit wie möglich beibehalten.

# <span id="page-9-0"></span>**2.1 Administrator-Interface**

Dieses Kapitel beschreibt die neuen Funktionen, die im Administrator-Interface nach der Installation des Paketes verfügbar sind.

## <span id="page-9-1"></span>**2.1.1 Ticket-Einstellungen**

Nach der Installation des Pakets ist ein neues Modul im Administrator-Interface verfügbar. Die Ansichten *[Service-Level-Vereinbarungen](#page-9-3)* und *[Services](#page-11-0)* werden um einige neue Felder erweitert.

## <span id="page-9-2"></span>**2.1.1.1 Kritikalität Auswirkung Priorität**

Verwenden Sie diese Ansicht, um die Kategorie Auswirkung Priorität - Matrix zu verwalten. Die Ansicht zur Verwaltung ist im Modul *Kategorie Auswirkung Priorität* in der Gruppe *Ticket-Einstellungen* verfügbar.

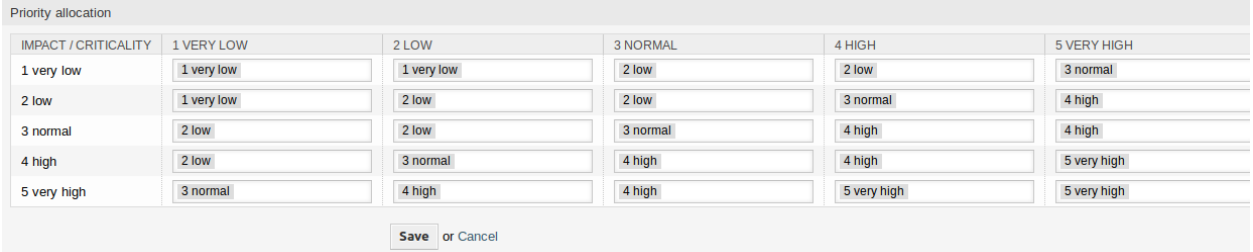

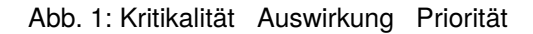

#### <span id="page-9-3"></span>**2.1.1.2 Service-Level-Vereinbarungen**

Die Ansicht zur Verwaltung der Service-Level-Vereinbarungen ist im Modol *Service Level Vereinbarungen* in der Gruppe *Ticket-Einstellungen* verfügbar.

## **Einstellungen für Service-Level-Vereinbarungen (SLA)**

Hier werden nur die Einstellungen beschrieben, die vom Paket hinzugefügt werden. Die Erklärung anderer Einstellungen finden Sie im Administrator-Handbuch. Die mit einem Sternchen gekennzeichneten Felder sind Pflichtfelder.

**Typ**

Wählen Sie einen Typ für die Service Level Vereinbarung aus. Die möglichen Werte stammen aus *[General Catalog](#page-15-1)*, die dem Paket hinzugefügt wurden.

#### **Minimale Zeit zwischen Vorfällen (Minuten)**

Hier können Sie die minimale Zeit zwischen Vorfällen definieren.

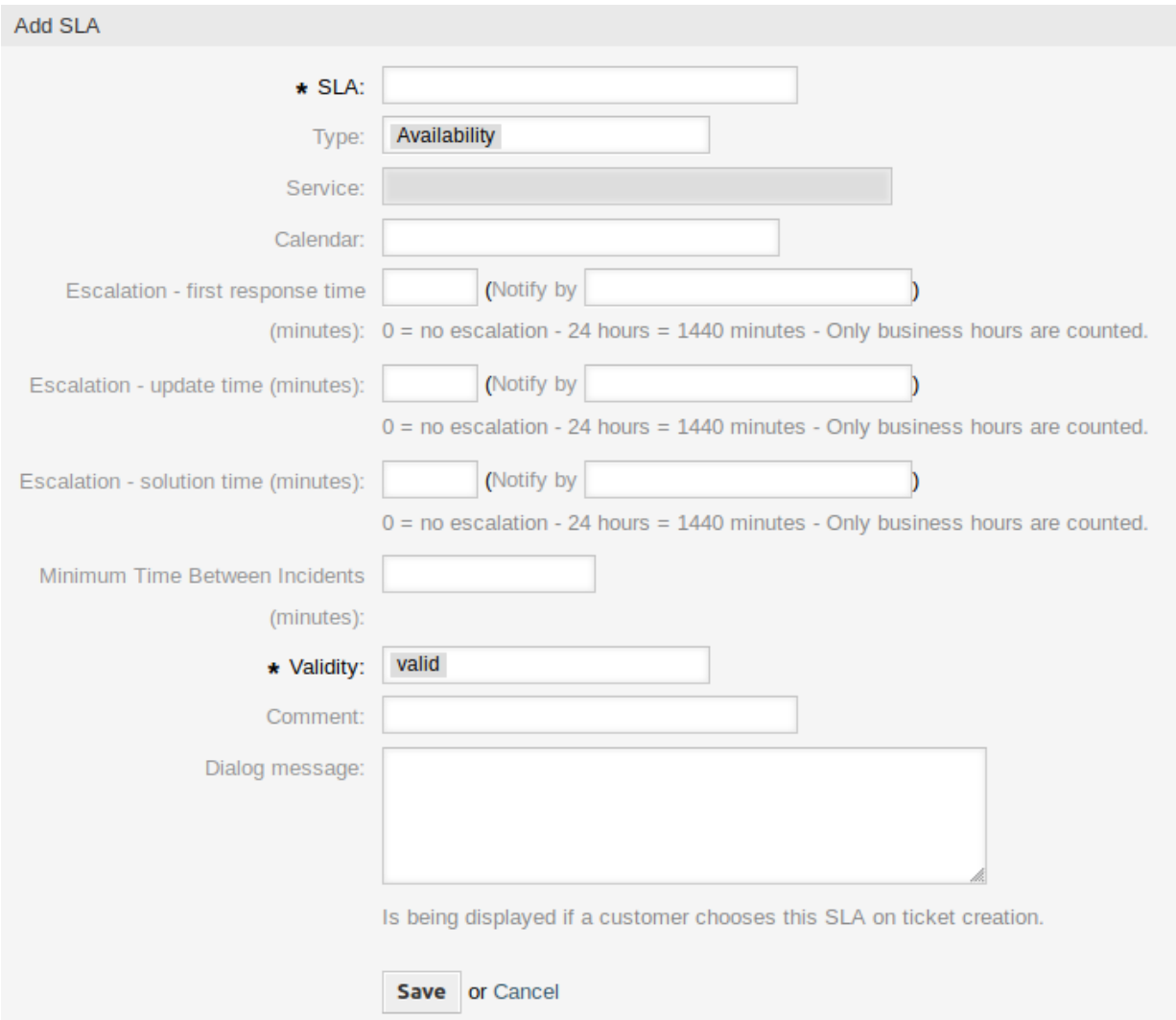

Abb. 2: Service-Level-Vereinbarung hinzufügen

## <span id="page-11-0"></span>**2.1.1.3 Services**

Die Ansicht zur Verewaltung der Services ist im Modul *Services* in der Gruppe *Ticket-Einstellungen* verfügbar.

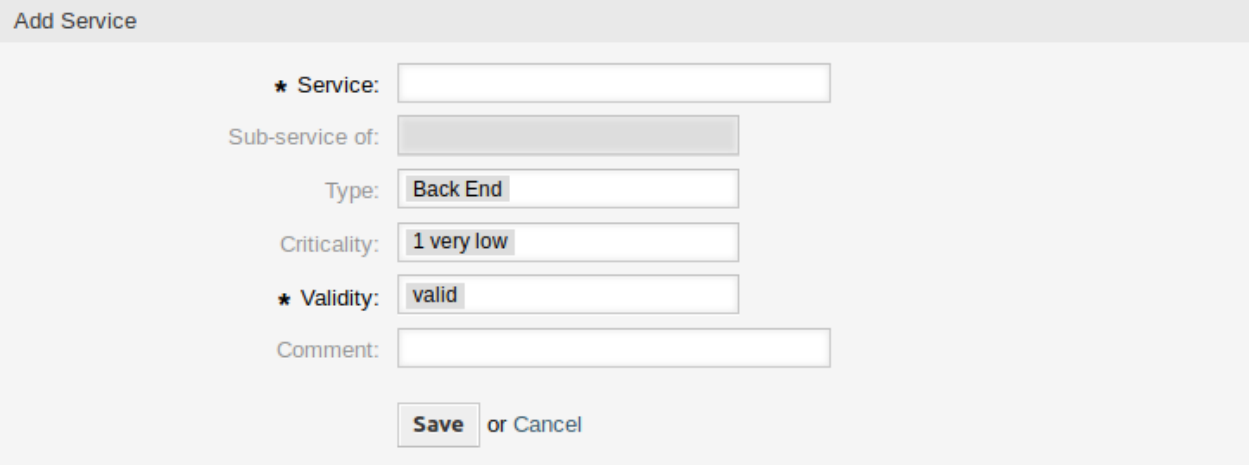

Abb. 3: Service hinzufügen

## **Service-Einstellungen**

Hier werden nur die Einstellungen beschrieben, die vom Paket hinzugefügt werden. Die Erklärung anderer Einstellungen finden Sie im Administrator-Handbuch. Die mit einem Sternchen gekennzeichneten Felder sind Pflichtfelder.

#### **Typ**

Wählen Sie einen Typ für den Service aus. Die möglichen Werte stammen aus *[General Catalog](#page-15-1)*, die dem Paket hinzugefügt wurden.

#### **Kritikalität**

Wählen Sie eine Kritikalität für den Service aus. Die möglichen Werte stammen aus *[General Catalog](#page-15-1)*, die dem Paket hinzugefügt wurden.

#### <span id="page-11-1"></span>**2.1.1.4 Status**

**Bemerkung:** In den Versionen 8.0.10 und höher wird nach der Installation des Pakets kein neuer Status hinzugefügt. Wenn Sie jedoch ein System von einer früheren Version auf 8.0.10 oder höher aktualisieren, bleiben die vorhandenen Status erhalten.

Die Ansicht zur Statusverwaltung ist verfügbar im Modul *Status* in der Gruppe *Ticket-Einstellungen*.

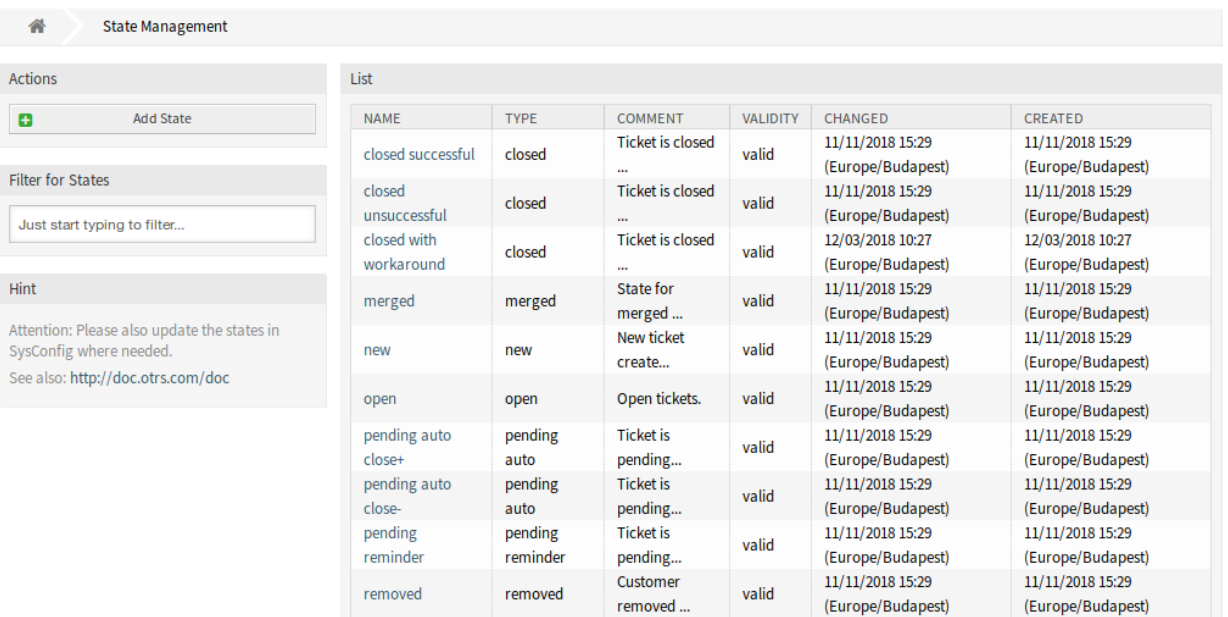

#### Abb. 4: Status-Verwaltung

#### **Neue Status**

#### **provisorisch geschlossen**

Dieser End-Status ist für Tickets, die erfolgreich aber mit einer Ausweichlösung.

#### <span id="page-12-0"></span>**2.1.1.5 Typen**

**Bemerkung:** In den Versionen 8.0.10 und höher werden nach der Installation des Pakets keine neuen Typen hinzugefügt. Wenn Sie jedoch ein System von einer früheren Version auf 8.0.10 oder höher aktualisieren, bleiben die vorhandenen Typen erhalten.

Die Ansicht Typ-Verwaltung ist im Modul *Typen* in der Gruppe *Ticket-Einstellungen* verfügbar.

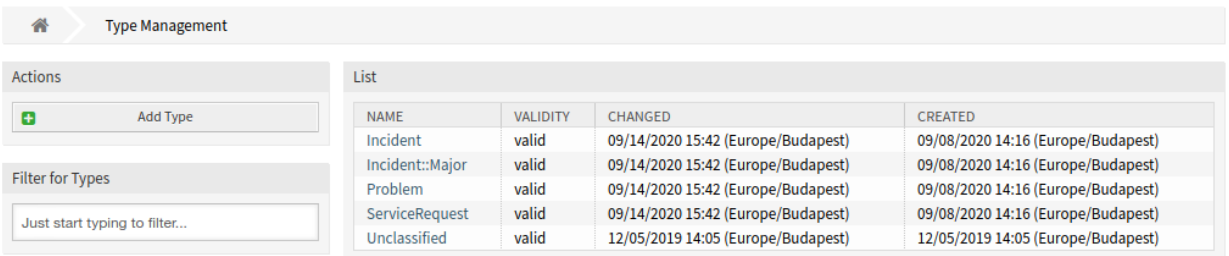

Abb. 5: Typen-Verwaltung

## **Neue Typen**

#### **Incident**

Für Tickets, die für normale Vorfälle erstellt werden.

#### **Incident::Major**

Für Tickets, die für größere Vorfälle erstellt werden.

#### **Problem**

Für Tickets, die bei Problemen erstellt werden.

#### **ServiceRequest**

Für Tickets, die für Service-Anfragen erstellt werden.

## <span id="page-13-0"></span>**2.1.2 Benutzer, Gruppen & Rollen**

Nach der Installation des Pakets wird dem System eine neue Gruppe hinzugefügt.

## <span id="page-13-1"></span>**2.1.2.1 Gruppen**

It's useful for ASP solutions.

Nach der Installation des Pakets wird dem System eine neue Gruppe hinzugefügt. Die Ansicht zur Verwaltung der Gruppen ist im Modul *Gruppen* in der Gruppe *Benutzer, Gruppen & Rollen* verfügbar.

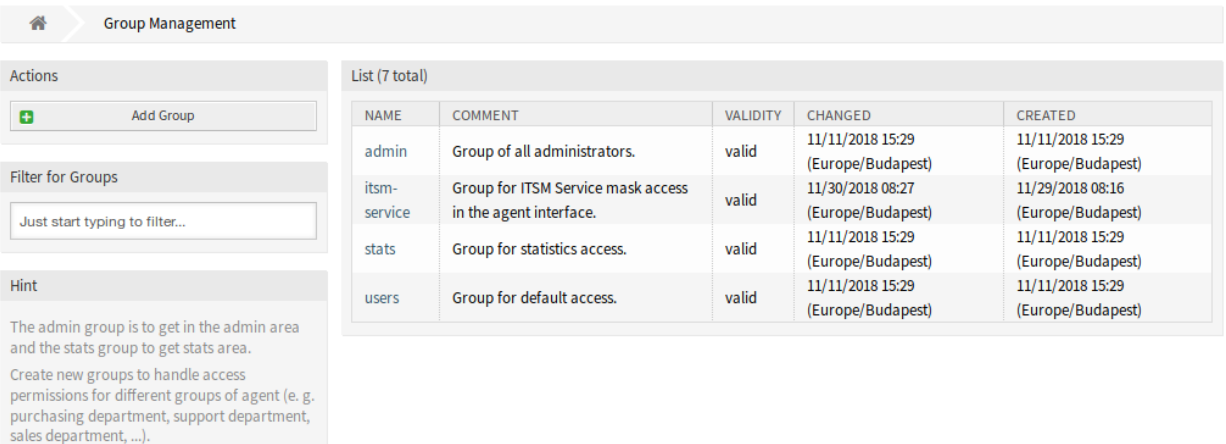

Abb. 6: Gruppen-Verwaltung

#### **Neue Gruppe**

Nach der Installation des Pakets wird dem System die folgende Gruppe hinzugefügt:

#### *itsm-service*

Gruppe für den Zugriff auf die Ansicht *Service Management* des Agenten-Interface.

**Bemerkung:** Der primäre Administratorbenutzer([root@localhost](mailto:root@localhost)) wird standardmäßig der Gruppe mit der Berechtigung *rw* hinzugefügt.

#### **Siehe auch:**

Um die richtigen Berechtigungen für andere Benutzer festzulegen, überprüfen Sie die folgenden Beziehungen:

- *Agenten Gruppen*
- *Kunden Gruppen*
- *Kundenbenutzer Gruppen*
- *Rollen Gruppen*

## <span id="page-14-0"></span>**2.1.3 Prozesse & Automatisierung**

Nach der Installation des Paketes werden einige neue Dynamische Felder dem System hinzugefügt und auf Ansichten aktiviert.

#### <span id="page-14-1"></span>**2.1.3.1 Dynamische Felder**

Nach der Installation des Pakets werden dem System neue dynamische Felder hinzugefügt. Die Ansicht zur Verwaltung der dynamischen Felder ist im Modul *Dynamische Felder* in der Gruppe *Prozesse & Automation* verfügbar.

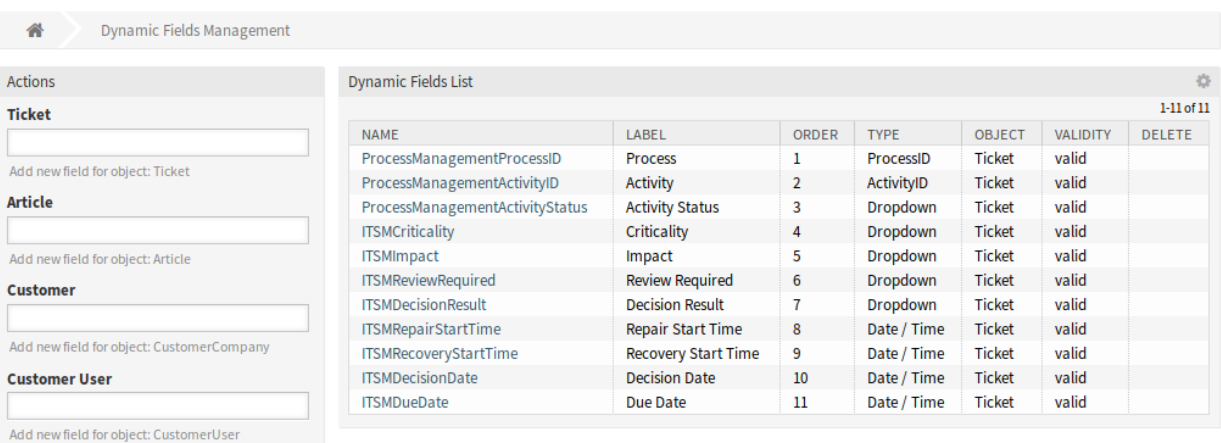

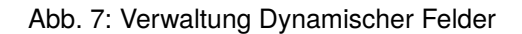

#### **Neue Dynamische Felder**

#### **ITSMCriticality**

Dieses Dynamische Feld ist eine Dropdown-Liste, die Kritikalitäts-Stufen von *1 sehr niedrig* bis *5 sehr hoch* enthält.

#### **ITSMImpact**

Dieses Dynamische Feld ist eine Dropdown-Liste, die Auswirkungs-Stufen von *1 sehr niedrig* bis *5 sehr hoch* enthält.

#### **ITSMReviewRequired**

Dies ist ein Dynamisches Feld vom Typ "Dropdown", das Ja und Nein enthält, um anzuzeigen, ob eine Überprüfung erforderlich ist.

#### **ITSMDecisionResult**

Dies ist ein Dynamisches Feld vom Typ "Dropdown", das einige mögliche Ergebnisse für Entscheidungen enthält.

#### **ITSMRepairStartTime**

Dies ist ein Dynamisches Feld vom Typ "Datum/Zeit "zum Erfassen der Reparatur-Startzeit.

#### **ITSMRecoveryStartTime**

Dies ist ein Dynamisches Feld vom Typ "Datum/Zeit "zum Erfassen der Wiederherstellungs-Startzeit.

#### **ITSMDecisionDate**

Dies ist ein Dynamisches Feld vom Typ "Datum/Zeit "zum Erfassen der Entscheidungszeit.

#### **ITSMDueDate**

Dies ist ein Dynamisches Feld vom Typ "Datum/Zeit "zum Erfassen des Fälligkeitsdatums.

Die neuen Dynamischen Felder sind in einigen Ansichten standardmäßig aktiviert.

So schauen Sie sich eine komplette Liste der Ansichten an:

- 1. Gehen Sie zu Systemkonfiguration.
- 2. Filtern Sie die Einstellungen nach der Gruppe ITSMIncidentProblemManagement.
- 3. Navigieren Sie zu Frontend → Agent → View oder Frontend → External → View um die Ansichten zu sehen.

## <span id="page-15-0"></span>**2.1.4 Administration**

Nach der Installation des Pakets sind neue Module im Administrator-Interface verfügbar.

#### <span id="page-15-1"></span>**2.1.4.1 General Catalog**

Verwenden Sie diese Ansicht, um dem System Katalogklassen und Positionen hinzuzufügen. Die Ansicht der allgemeinen Katalogverwaltung ist im Modul *General Catalog* in der Gruppe *Administration* verfügbar.

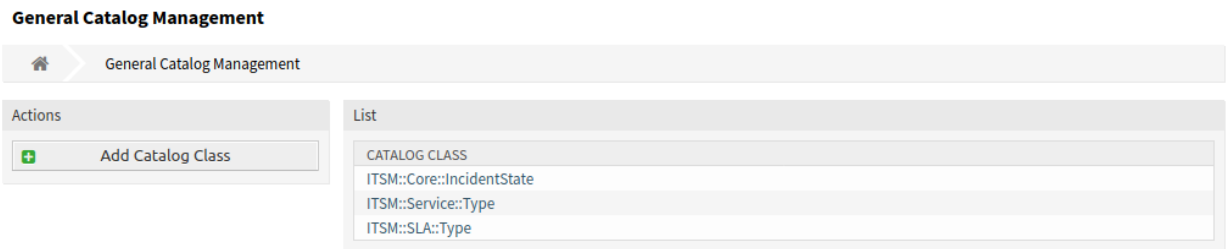

#### Abb. 8: Allgemeiner Katalog - Verwaltung

#### **Allgemeinen Katalog verwalten**

So fügen Sie eine Katalogklasse hinzu:

- 1. Klicken Sie in der linken Seitenleiste auf die Schaltfläche *Katalogklasse hinzufügen*.
- 2. Füllen Sie die Pflichtfelder aus.
- 3. Klicken Sie auf die Schaltfläche *Speichern*.

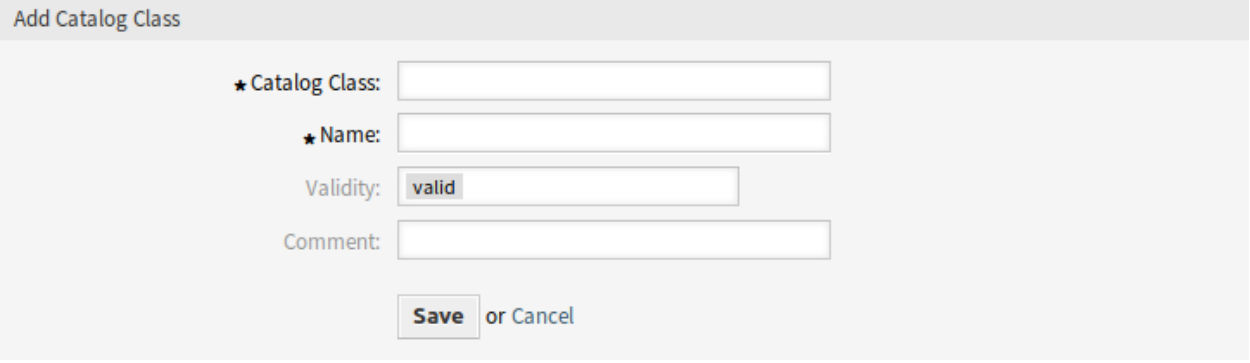

Abb. 9: Katalogklasse hinzufügen

**Warnung:** Katalogklassen können aus dem System nicht gelöscht werden. Sie können nur deaktiviert werden, wenn die Einstellung *Gültigkeit* auf *ungültig* oder *ungültig-temporär* gesetzt wird.

**Warnung:** Die maximale Anzahl von 20 *gültigen* Katalogklassen sollte nicht überschritten werden. Ein Überschreiten dieser Grenze kann die Systemleistung beeinträchtigen.

So fügen Sie einen Katalogeintrag hinzu:

- 1. Wählen Sie in der Liste mit den Katalogklassen eine Katalogklasse.
- 2. Klicken Sie in der linken Seitenleiste auf die Schaltfläche *Katalogeintrag hinzufügen*.
- 3. Füllen Sie die Pflichtfelder aus.
- 4. Klicken Sie auf die Schaltfläche *Speichern*.

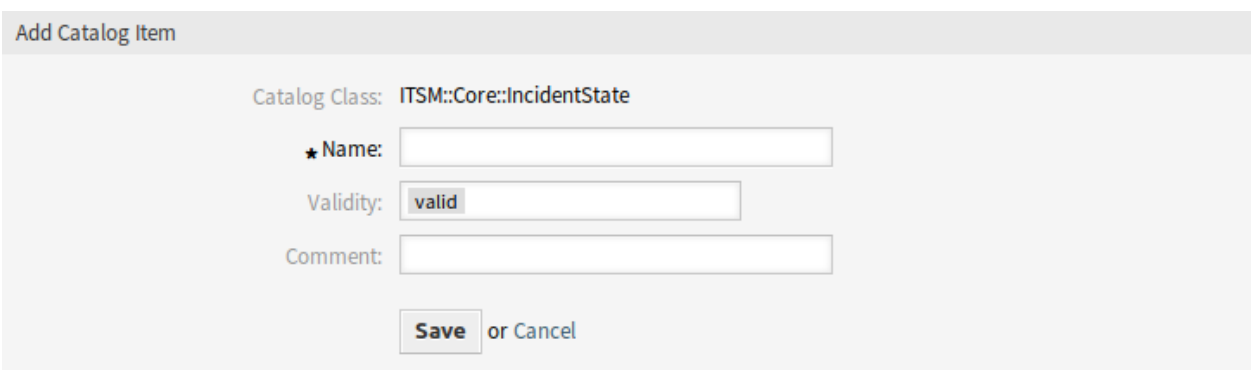

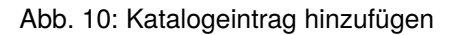

**Warnung:** Katalogeinträge können nicht aus dem System gelöscht werden. Sie können nur deaktiviert werden, wenn die Einstellung *Gültigkeit* auf *ungültig* oder *ungültig-temporär* gesetzt wird.

So bearbeiten Sie einen Katalogeintrag:

- 1. Wählen Sie in der Liste mit den Katalogklassen eine Katalogklasse.
- 2. Wählen Sie einen Katalogeintrag aus der Liste mit den Katalogeinträgen.
- 3. Ändern Sie die Felder.
- 4. Klicken Sie auf die Schaltfläche *Speichern* oder *Speichern und abschließen*.

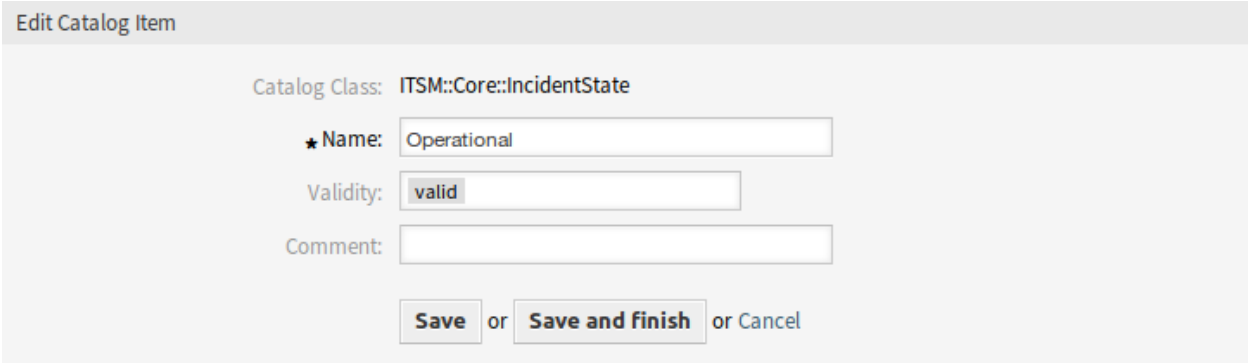

Abb. 11: Katalogeintrag bearbeiten

#### **Einstellungen für Katalogklassen**

Die folgenden Einstellungen sind verfügbar, wenn Sie diese Ressource hinzufügen oder bearbeiten. Die mit einem Sternchen gekennzeichneten Felder sind Pflichtfelder.

#### **Katalogklasse \***

Der Name der Katalogklasse. Die Katalogklasse wird in der Übersichtstabelle der Katalogklassen angezeigt.

#### **Name \***

Der Name des Katalogeintrages, der zu der Katalogklasse hinzugefügt werden soll. In dieses Feld

können beliebige Zeichen eingegeben werden, einschließlich Großbuchstaben und Leerzeichen. Der Name wird in der Übersichtstabelle angezeigt.

#### **Gültigkeit \***

Setzt die Gültigkeit dieser Ressource. Jede Ressource kann nur in OTRS verwendet werden, wenn dieses Feld auf *gültig* gesetzt ist. Wenn Sie dieses Feld auf *ungültig* oder *ungültig-temporär* setzen, wird die Nutzung der Ressource deaktiviert.

#### **Kommentar**

Hier können Sie der Ressource zusätzliche Informationen hinzufügen. Es wird empfohlen, dieses Feld als Beschreibung der Ressource zur besseren Übersichtlichkeit immer mit einem vollständigen Satz zu füllen, da der Kommentar auch in der Übersichtstabelle angezeigt wird.

#### **Einstellungen für Katalogeinträge**

Die folgenden Einstellungen sind verfügbar, wenn Sie diese Ressource hinzufügen oder bearbeiten. Die mit einem Sternchen gekennzeichneten Felder sind Pflichtfelder.

#### **Katalogklasse**

Der Name der Katalogklasse. Das wird nur in dieser Ansicht angezeigt.

#### **Name \***

Der Name des Katalogeintrages, der zu der Katalogklasse hinzugefügt werden soll. In dieses Feld können beliebige Zeichen eingegeben werden, einschließlich Großbuchstaben und Leerzeichen. Der Name wird in der Übersichtstabelle angezeigt.

#### **Gültigkeit \***

Setzt die Gültigkeit dieser Ressource. Jede Ressource kann nur in OTRS verwendet werden, wenn dieses Feld auf *gültig* gesetzt ist. Wenn Sie dieses Feld auf *ungültig* oder *ungültig-temporär* setzen, wird die Nutzung der Ressource deaktiviert.

#### **Kommentar**

Hier können Sie der Ressource zusätzliche Informationen hinzufügen. Es wird empfohlen, dieses Feld als Beschreibung der Ressource zur besseren Übersichtlichkeit immer mit einem vollständigen Satz zu füllen, da der Kommentar auch in der Übersichtstabelle angezeigt wird.

#### **Klassen**

Dieses Paket fügt neue Klassen zum *General Catalog* hinzu.

#### List

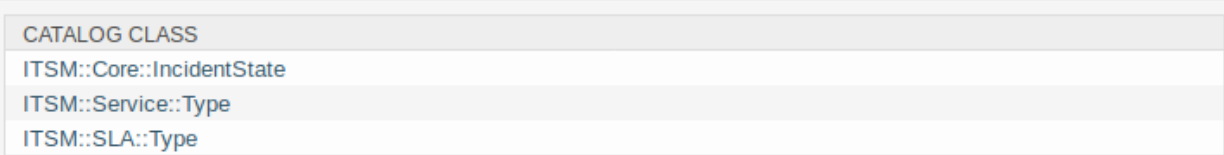

Abb. 12: Listenansicht des General Catalog

#### **ITSM::Core::IncidentState**

Diese Klasse beinhaltet Vorfall-Status.

#### **ITSM::Service::Type**

Diese Klassen beinhaltet Service-Typen.

#### **ITSM::SLA::Type**

Diese Klasse beinhaltet Service Level Agreement-Typen.

#### <span id="page-19-0"></span>**2.1.4.2 Systemkonfiguration**

Einige Funktionen des Pakets sind standardmäßig nicht aktiviert. Dieses Kapitel leitet Sie an, wie Sie diese Funktionen aktivieren oder einrichten können.

#### **Incident- und Problem-Management aktivieren**

Das Incident- und Problem-Management ist standardmäßig ausgeschaltet.

So aktivieren Sie das Incident- und Problem Management:

- 1. Gehen Sie zu Systemkonfiguration.
- 2. Aktivieren Sie die Einstellung IncidentProblemManagement::Active.
- 3. Aktivieren Sie die neuen Aktionen in den folgenden Einstellungen:

```
AgentFrontend::Ticket::Action###IncidentProblemManagementAdditionalFields
AgentFrontend::Ticket::Action###IncidentProblemManagementDecision
```
4. Aktivieren Sie die Eigenschaftskarten für dynamische Felder in der Widget-Typ-Konfiguration AgentFrontend::TicketDetailView::WidgetType###Properties, indem Sie den Wert des Schlüssels IsVisible auf 1 (verfügbar) oder 2 (verfügbar und standardmäßig sichtbar) setzen.

Die folgenden Eigenschaftskarten für dynamische Felder wurden zur Konfiguration des Widget-Typs hinzugefügt:

```
DynamicField_ITSMCriticality
DynamicField_ITSMImpact
DynamicField_ITSMReviewRequired
DynamicField_ITSMDecisionResult
DynamicField_ITSMRepairStartTime
DynamicField_ITSMRecoveryStartTime
DynamicField_ITSMDecisionDate
DynamicField_ITSMDueDate
```
5. Aktivieren Sie die dynamischen Felder in den Formularkonfigurationen, indem Sie den Schlüssel Inactive auf den Wert 0 setzen:

```
Forms###AgentFrontend::TicketCreate::Email::CreateProperties
- DynamicField_ITSMImpact
- DynamicField_ITSMDueDate
Forms###AgentFrontend::TicketCreate::Phone::CreateProperties
- DynamicField_ITSMImpact
- DynamicField_ITSMDueDate
Forms###AgentFrontend::TicketCreate::SMS::CreateProperties
- DynamicField_ITSMImpact
- DynamicField_ITSMDueDate
Forms###AgentFrontend::Ticket::Action::Priority
- DynamicField_ITSMImpact
```
(Fortsetzung auf der nächsten Seite)

(Fortsetzung der vorherigen Seite)

```
Forms###AgentFrontend::Ticket::Action::Close
- DynamicField_ITSMReviewRequired
Forms###AgentFrontend::TicketArticle::Action::Reply
- DynamicField_ITSMReviewRequired
Forms###AgentFrontend::TicketArticle::Action::ReplyAll
- DynamicField_ITSMReviewRequired
```
6. Nehmen Sie die geänderte Konfiguration in Betrieb.

#### **Service-Status in Formularen verbergen**

Dieser Abschnitt beschreibt, wie Sie das Feld für den Vorfallsstatus in einem Formular ausblenden, wenn Sie einen Service auswählen. Im Standardzustand wird der Vorfallsstatus in einem Formular nach der Auswahl eines Services angezeigt:

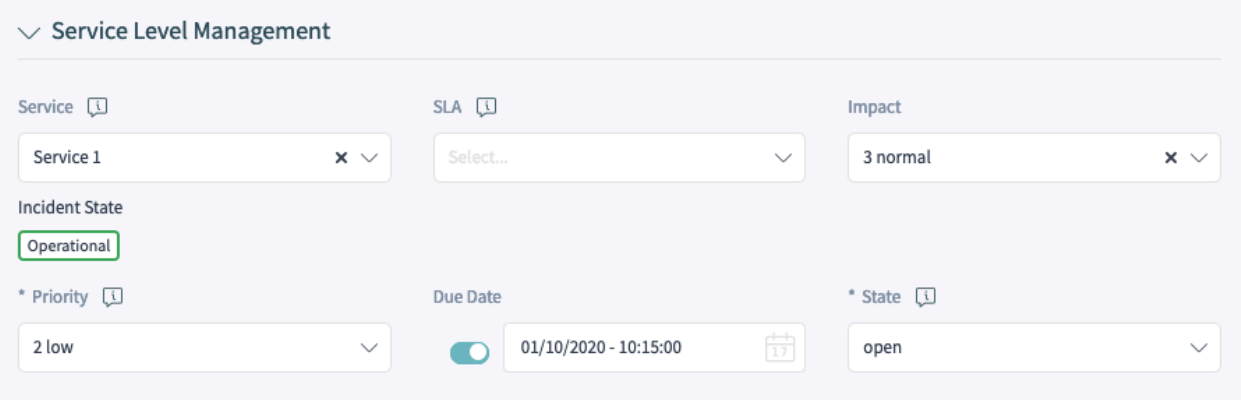

Abb. 13: Service-Vorfallsstatus im Formular "Neues Telefon-Ticket"

Um den Service-Vorfallstatus in einem Formular auszublenden, müssen Sie die YAML-Konfiguration des entsprechenden Formulars bearbeiten und den folgenden Teil hinzufügen:

```
- Name: ServiceID
 Config:
   HideIncidentState: 1
```
Das folgende Beispiel zeigt, wie Sie den Service-Vorfallstatus im Formular *Neues Telefonticket* ausblenden:

- 1. Suchen Sie nach der Einstellung Forms###AgentFrontend::TicketCreate::Phone::CreateProperties.
- 2. Suchen Sie in der YAML-Konfiguration nach dem Feld ServiceID:
- 3. Fügen Sie den Schlüssel Config hinzu, wobei der Unterschlüssel HideIncidentState auf 1 gesetzt ist:

```
Name: ServiceID
Config:
  HideIncidentState: 1
```
4. Nehmen Sie die geänderten Einstellungen in Betrieb.

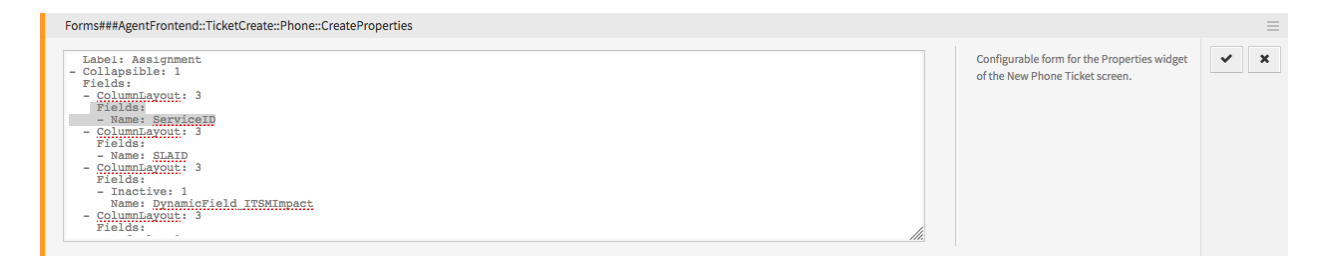

Abb. 14: YAML-Konfiguration des Formulars

Nach erfolgreicher Bereitstellung wird der Service-Vorfallstatus im Formular *Neues Telefonticket* ausgeblendet:

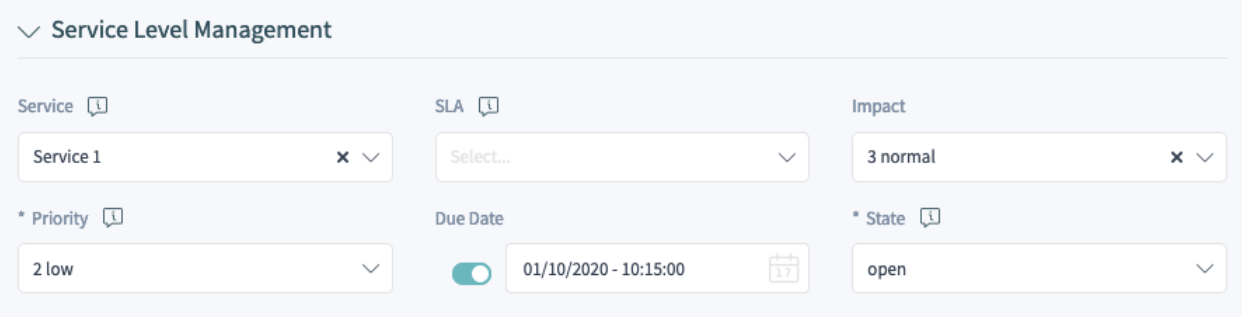

Abb. 15: Formular Neues Telefon-Ticket ohne Service-Vorfallstatus

# <span id="page-21-0"></span>**2.2 Agenten-Interface**

Dieses Kapitel beschreibt die neuen Funktionen, die im Agenten-Interface nach der Installation des Paketes verfügbar sind.

## <span id="page-21-1"></span>**2.2.1 Tickets**

Nach der Installation des Pakets stehen neue Felder in den Ansichten zur Ticket-Erstellung zur Verfügung und die Ticket-Detailansicht verfügt über neue Widgets und Aktionen.

#### <span id="page-21-2"></span>**2.2.1.1 Ticket erstellen**

In den Ansichten *Neues Telefon-Ticket*, *Neues E-Mail-Ticket* und *Neues SMS-Ticket* stehen neue Felder zur Verfügung.

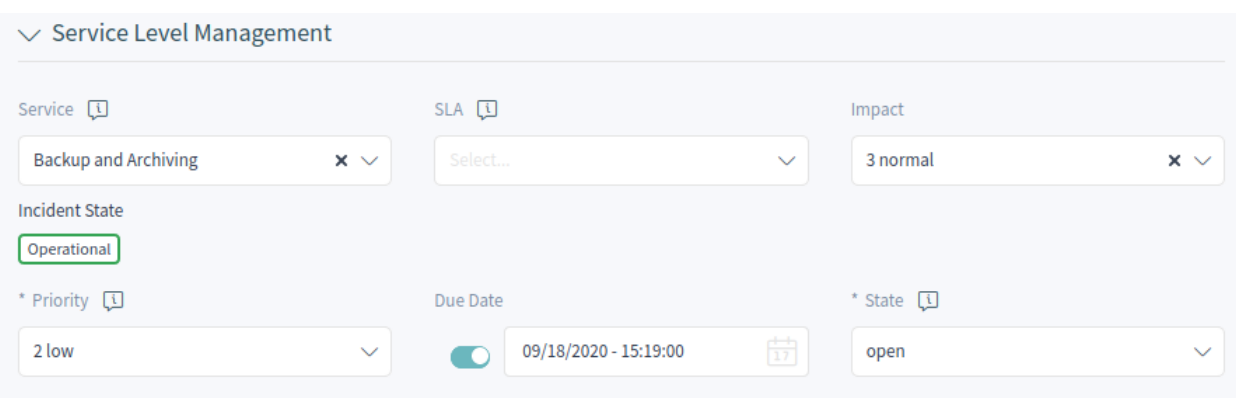

Abb. 16: Ansicht "Neues Ticket"

#### **Neue Felder**

#### **Typ**

Wählen Sie den Vorfalltyp des Tickets.

#### **Service**

Wählen Sie einen Service für das neue Ticket.

#### **Service-Level-Vereinbarung**

Wählen Sie eine Service-Level-Vereinbarung für das neue Ticket.

#### **Auswirkung**

Wählen Sie die Auswirkungs-Stufe von *1 sehr niedrig* bis *5 sehr hoch*.

#### **Fälligkeitsdatum**

Wählen Sie ein Datum als Fälligkeitsdatum für das neue Ticket.

Die Priorität des neuen Tickets wird automatisch aus dem gewählten Service und der Auswirkung auf Basis der Matrix *[Kritikalität Auswirkung Priorität](#page-9-2)* berechnet. Die Priorität kann jedoch auch manuell geändert werden.

## <span id="page-22-0"></span>**2.2.1.2 Ticket-Detailansicht**

Es stehen neue dynamische Felder in der Ticket-Detailansicht und in den Ticket-Aktionen zur Verfügung. Zusätzlich werden dem Aktionsmenü zwei neue Aktionen hinzugefügt.

#### **Aktionen der Ticket-Detailansicht**

Das Paket erweitert einige Ticket-Aktionen um neue dynamische Felder und dem Aktionsmenü werden zwei neue Aktionen hinzugefügt.

#### **Freie Felder ändern**

Diese Aktion kann mit neuen Feldern erweitert werden.

#### **Typ**

Wählen Sie den Vorfalltyp des Tickets.

#### **Service**

Wählen Sie einen Service für das neue Ticket.

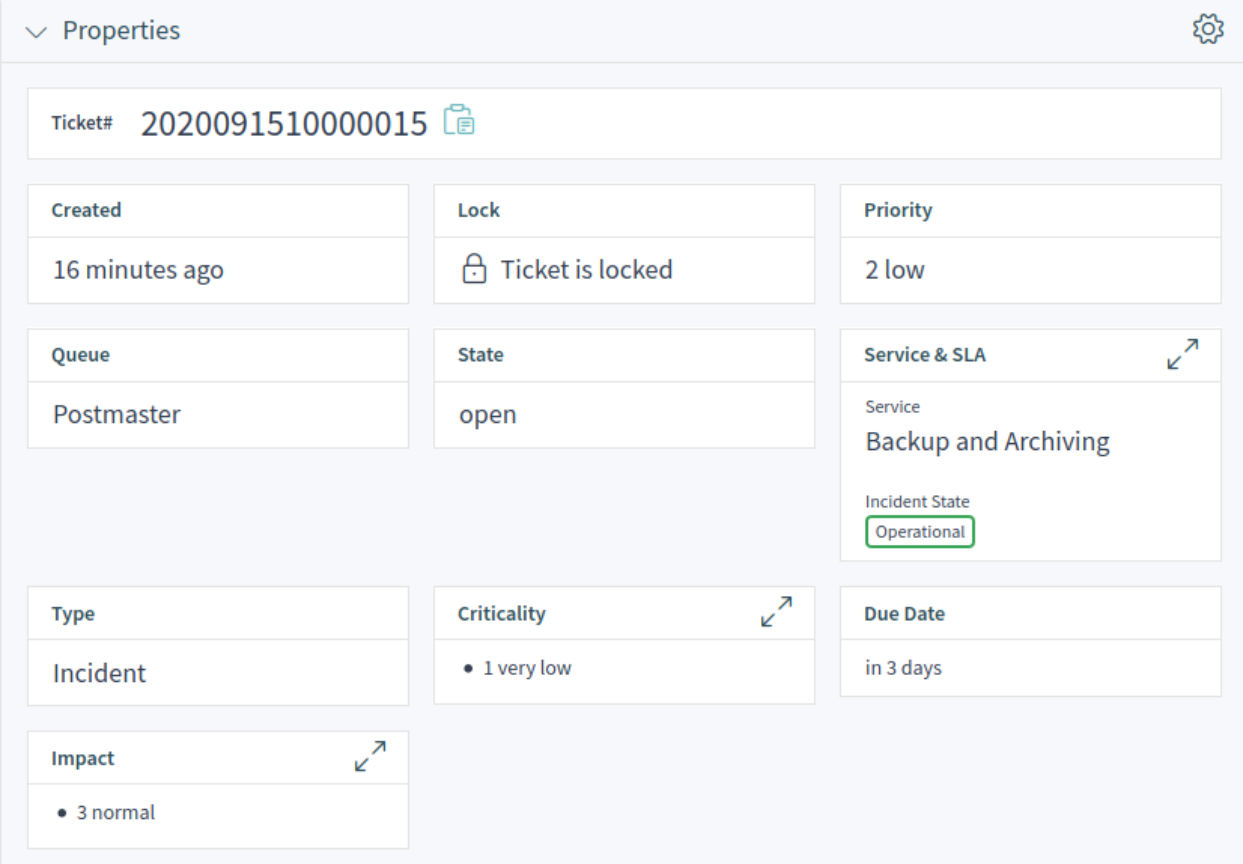

Abb. 17: Widget "Eigenschaften"

#### **Service-Level-Vereinbarung**

Wählen Sie eine Service-Level-Vereinbarung für das neue Ticket.

#### **Auswirkung**

Wählen Sie die Auswirkungs-Stufe von *1 sehr niedrig* bis *5 sehr hoch*.

#### **Zusätzliche ITSM Felder ändern**

In diesem Fenster können die zusätzlichen ITSM-Felder hinsichtlich der Startzeit für Reparatur und Wiederherstellung sowie das Fälligkeitsdatum eingestellt werden.

#### **Titel**

Der Titel des Tickets.

#### **Reparatur-Startzeit**

Wählen Sie das Datum und die Uhrzeit, zu der die Lösung des Problems begonnen hat.

#### **Wiederherstellung-Startzeit**

Wählen Sie das Datum und die Uhrzeit, zu der die Wiederherstellung des Problems begonnen hat.

#### **Fälligkeitsdatum**

Wählen Sie das Datum und die Uhrzeit als Fälligkeitsdatum für das Ticket.

#### **Entscheidung ändern**

In diesem Fenster können das Entscheidungsergebnis und das Entscheidungsdatum eingestellt werden.

#### **Entscheidung**

Wählen Sie ein mögliches Ergebnis für die Entscheidung aus. Die verfügbaren Entscheidungsergebnisse können als *[Dynamische Felder](#page-14-1)* eingestellt werden.

#### **Entscheidungsdatum**

Wählen Sie das Datum und die Uhrzeit, zu der die Entscheidung getroffen wurde.

Es ist möglich, einen Artikel zum Ticket hinzuzufügen, wenn die Aktion näher erläutert werden muss.

#### **Ticket schließen**

Diese Aktion kann mit neuen Feldern erweitert werden.

#### **Überprüfung erforderlich**

Wählen Sie, ob eine Nachbearbeitung nach dem Schließen des Tickets erforderlich ist.

#### **Priorität ändern**

Diese Aktion kann mit neuen Feldern erweitert werden.

#### **Typ**

Wählen Sie den Vorfalltyp des Tickets.

#### **Service**

Wählen Sie einen Service für das neue Ticket.

#### **Service-Level-Vereinbarung**

Wählen Sie eine Service-Level-Vereinbarung für das neue Ticket.

#### **Auswirkung**

Wählen Sie die Auswirkungs-Stufe von *1 sehr niedrig* bis *5 sehr hoch*.

## <span id="page-25-0"></span>**2.2.2 Services**

Nach der Installation des Pakets ist im Hauptmenü ein neuer Menüabschnitt verfügbar.

**Bemerkung:** Um Benutzern Zugriff auf das Menü *Service-Verwaltung* zu gewähren, müssen sie als Mitglied zur Gruppe *itsm-service* hinzugefügt werden.

#### <span id="page-25-1"></span>**2.2.2.1 Service-Liste**

Verwenden Sie diese Ansicht, um eine Liste der Services direkt im Agenten-Interface zu erhalten. Der Menüpunkt *Services* ist im Hauptmenü verfügbar.

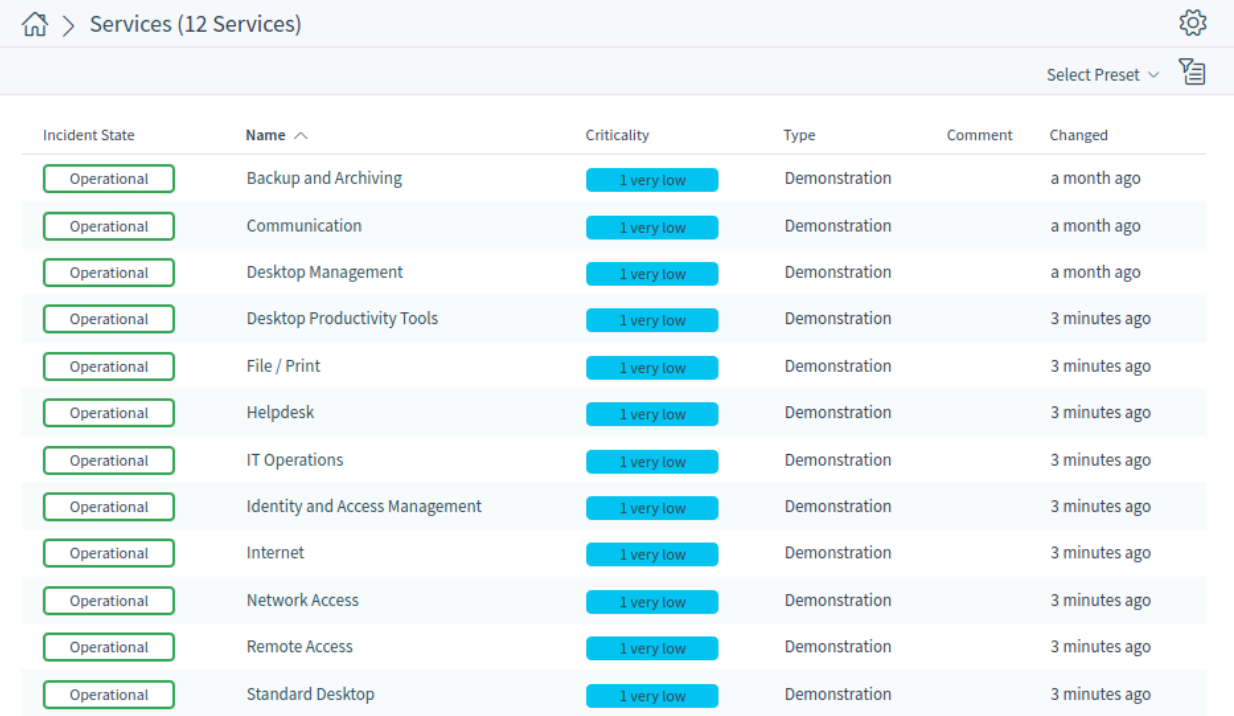

#### Abb. 18: Service-Liste

Berechnung der Auswirkungen des Vorfalls auf betroffene Services und Kunden. Außerdem werden Service Level Agreements und verknüpfte Configuration Items angezeigt. Für jedes Configuration Item wird der aktuelle Status des Vorfalls angezeigt. Zusätzlich wird der Vorfallstatus für abhängige Service-Level-Vereinbarungen und Configuration Items weitergegeben. Wenn ein Service ausgewählt wird, werden die Service-Details angezeigt, jetzt mit dem zusätzlichen aktuellen Vorfall *Status*, der aus den Vorfallstatus von abhängigen Services und Configuration Items berechnet wird.

Service-Status können einen der folgenden drei Werte haben:

- Operativ (grün)
- Warnung (gelb)
- Vorfall (rot)

Die Weitergabe des Vorfallsstatus erfolgt, wenn Configuration Items mit anderen Business Objects verknüpft sind. Das Verknüpfen der Configuration Items ist eine manuelle Aufgabe. In einer Standardinstallation ist die folgende Kombination von Verknüpfungen möglich:

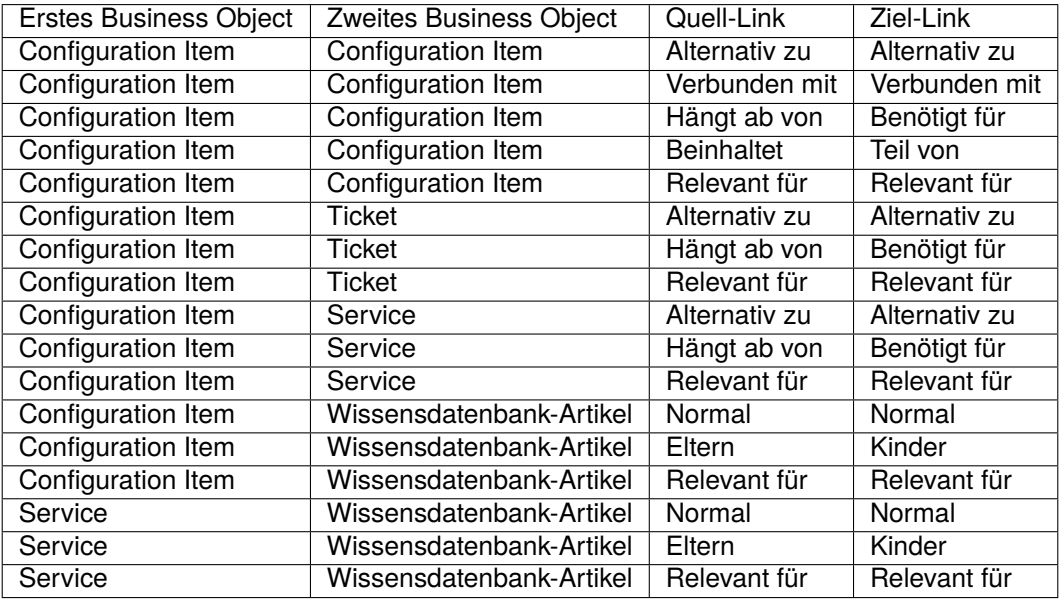

Quell- und Zielverknüpfungen können vertauscht werden, um die Business Objects miteinander zu verknüpfen. Dank dieses Mechanismus kann die Verknüpfung in jeder Art von Business Object-Detailansicht über die Aktion *Objekte verknüpfen* gestartet werden.

#### **Siehe auch:**

Die Verknüpfungsmöglichkeiten können in der Systemkonfiguration erweitert werden.

Standardmäßig hat nur die Verknüpfung *Abhängig von* eine zugrunde liegende Logik. Hier gelten die folgenden Regeln:

- Wenn ein Configuration Item von einem anderen Configuration Item abhängig ist, das sich im Status *Vorfall* befindet, erhält das abhängige Configuration Item den Status *Warnung*.
- Wenn ein Service von Configuration Items abhängig ist und eines dieser Configuration Items den Status *Vorfall* hat, erhält der Service ebenfalls den Status *Vorfall*.
- Wenn ein Service von Configuration Items abhängig ist und eines dieser Configuration Items den Status *Warnung* hat, erhält der Service auch den Status *Warnung*.
- Wenn ein Service Unter-Services hat und einer dieser Services den Status *Vorfall* hat, erhält der übergeordnete Service den Status *Warnung*.
- Wenn ein Service Unter-Services hat, und einer dieser Services den Status *Warnung* hat, erhält der übergeordnete Service den Status *Warnung*.

Jeder andere Verbindungstyp hat keine Auswirkungen auf den Status der Services.

Die Status der jeweiligen Services, Unter-Services und Configuration Items werden in der Ansicht angezeigt.

## **Siehe auch:**

Lesen Sie das Kapitel über *[Configuration Items](#page-70-1)*, um die dynamische Berechnung von Service-Status einzurichten.

#### <span id="page-27-0"></span>**2.2.2.2 Service-Detailansicht**

Verwenden Sie diese Ansicht, um die Details eines Tickets zu sehen. Die Ticket-Detailansicht ist verfügbar, wenn Sie ein Ticket aus einer Ticket-Liste auswählen.

#### **Widgets der Service-Detailansicht**

Wie andere Business Objekt-Detailansicht ist auch die Service-Detailansicht in hohem Maße anpassbar. Einige der folgenden Widgets werden mit der Standardinstallation angezeigt, andere müssen jedoch in der Konfiguration der Ansicht hinzugefügt werden.

#### **Widget "Service Information"**

Dieses Widget zeigt Informationen über den Service an.

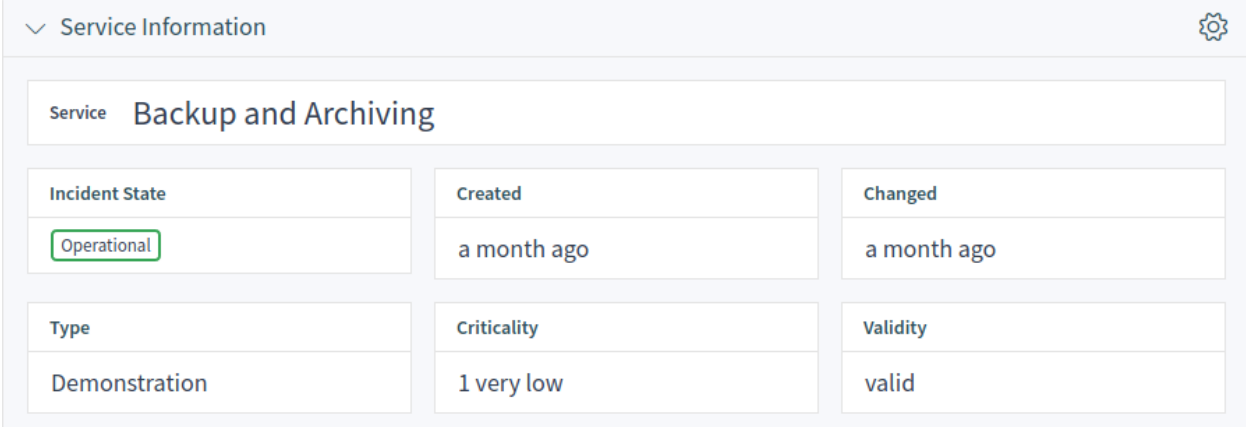

Abb. 19: Widget "Service Information"

#### **Widget "Zugeordnete SLAs"**

Dieses Widget zeigt die Service-Level-Agreements an, die mit dem Service verbunden sind. Wenn Sie auf ein Service-Level-Agreements klicken, wird die *[Service-Level-Vereinbarungen](#page-28-0)*-Detailansicht geöffnet.

| Associated SLAs (2 SLAs)       |              |                                      |                            |                    |                      | Select Preset $\vee$ $\Xi$ { $\circ$ } |
|--------------------------------|--------------|--------------------------------------|----------------------------|--------------------|----------------------|----------------------------------------|
| Name $\wedge$                  | Type         | Calendar                             | <b>First Response Time</b> | <b>Update Time</b> | <b>Solution Time</b> | Changed                                |
| 24/7                           | Availability | Calendar 2 - Non-stop Services       | 1d                         | 2d                 | 3d                   | an hour ago                            |
| <b>Extended Business Hours</b> | Availability | Calendar 3 - Extended Business Hours | $\mathbf{0}$               | 0                  | 0                    | 2 hours ago                            |

Abb. 20: Widget "Zugeordnete SLAs"

#### Widget "Verknüpfte Wissensdatenbank-Artikel"

Dieses Widget zeigt verknüpfte Wissensdatenbank-Artikel an. Das Widget wird nur angezeigt, wenn mindestens ein Wissensdatenbank-Artikel mit diesem Business-Objekt verknüpft ist. Neue Verknüpfungen können mit der Aktion *Objekte verknüpfen* hinzugefügt werden. Bestehende Verknüpfungen können dort auch verwaltet werden.

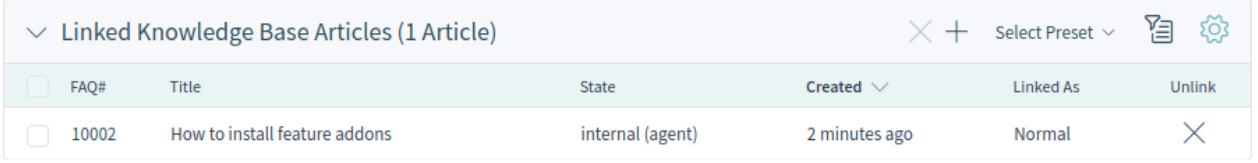

Abb. 21: Widget "Verknüpfte Wissensdatenbank-Artikel"

#### **Aktionen in der Service-Detailansicht**

Die folgenden Aktionen sind in der Service-Detailansicht verfügbar.

#### **Objekte verknüpfen**

Diese Aktion ermöglicht es Agenten, andere Business-Objekte mit dem Service zu verknüpfen.

#### **Service drucken**

Mit dieser Aktion können Agenten den Service ausdrucken oder als PDF-Datei herunterladen.

## <span id="page-28-0"></span>**2.2.3 Service-Level-Vereinbarungen**

Nach der Installation des Pakets ist im Hauptmenü ein neuer Menüabschnitt verfügbar.

**Bemerkung:** Um Benutzern Zugriff auf das Menü *Service-Verwaltung* zu gewähren, müssen sie als Mitglied zur Gruppe *itsm-service* hinzugefügt werden.

#### <span id="page-28-1"></span>**2.2.3.1 Service-Level-Vereinbarungen**

Verwenden Sie diese Ansicht, um eine Liste der Service Level Agreements direkt im Agenten-Interface zu erhalten. Der Menüpunkt *Service Level Agreements* ist im Hauptmenü verfügbar.

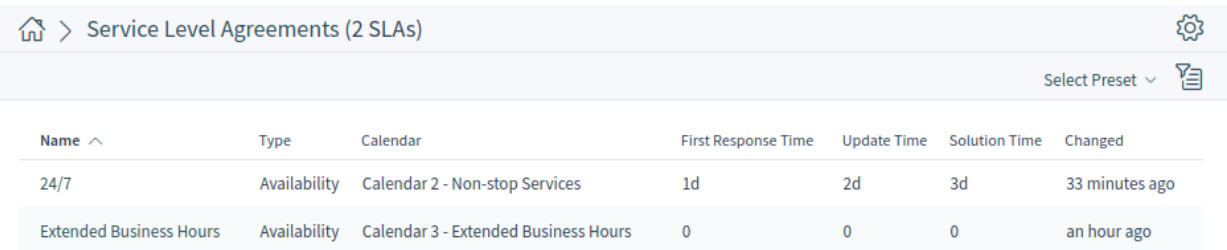

Abb. 22: Service-Level-Vereinbarungen

#### <span id="page-29-0"></span>**2.2.3.2 Service Level Agreement-Detailansicht**

Verwenden Sie diese Ansicht, um die Details eines Service-Level-Agreements zu sehen. Die Detailansicht eines Service-Level-Agreements ist verfügbar, wenn Sie ein Service-Level-Agreement aus einer Service-Level-Service-Level-Agreements-Liste auswählen.

#### **Widgets der Service-Level-Agreements-Detailansicht**

Wie andere Business Object-Detailansichten ist auch die Service Level Agreement-Detailansicht in hohem Maße anpassbar. Einige der folgenden Widgets werden bei der Standardinstallation angezeigt, andere müssen jedoch in der Konfiguration der Ansicht hinzugefügt werden.

#### **Widget "Service Level Agreement Information"**

Dieses Widget zeigt Informationen über das Service Level Agreement an.

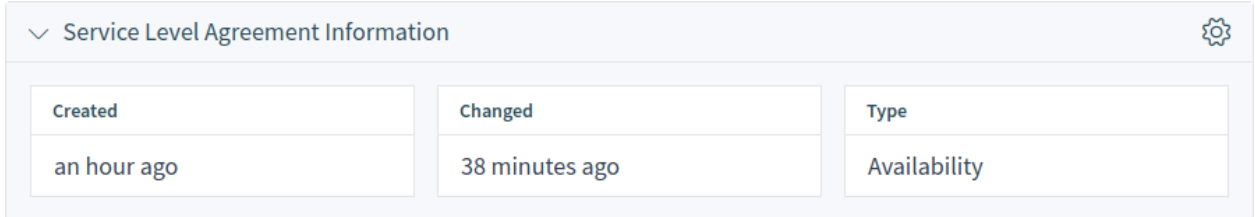

#### Abb. 23: Widget "Service Level Agreement Information"

#### **Widget "Service Level Agreement-Zeiten"**

Dieses Widget zeigt Zeiten an, die sich auf das Service Level Agreement beziehen.

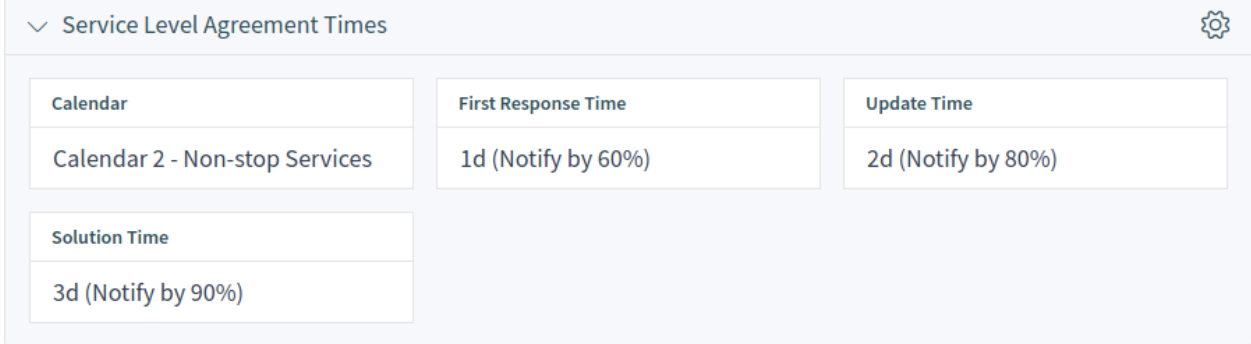

Abb. 24: Widget "Service Level Agreement-Zeiten"

#### **Widget "Services die eine Aktion erfordern"**

This widget lists the services that have the incident state *Warning* or *Incident*.

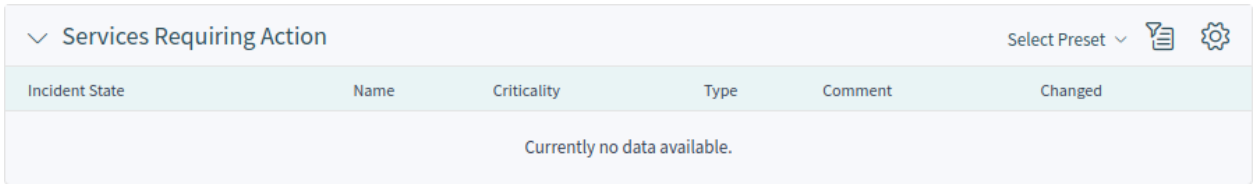

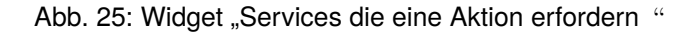

#### **Widget ..Zugeordnete Services "**

Dieses Widget zeigt die Services an, die mit dem Service Level Agreement verknüpft sind. Wenn Sie auf einen Service klicken, wird die Detailansicht *[Services](#page-25-0)* geöffnet.

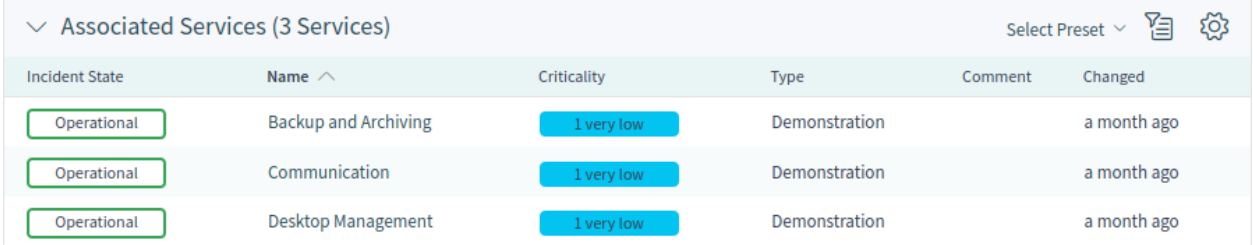

Abb. 26: Widget "Zugeordnete Services"

#### **Aktionen in der Service-Level-Agreements-Detailansicht**

Die folgenden Aktionen sind in der Service-Level-Agreement-Detailansicht verfügbar.

#### **Service-Level-Agreement drucken**

Mit dieser Aktion können Agenten das Service Level Agreement ausdrucken oder als PDF-Datei herunterladen.

## <span id="page-30-0"></span>**2.2.4 Statistik und Berichte**

Nach der Installation des Paketes werden dem System neue Statistiken hinzugefügt. Die Ansicht zur Verwaltung der Statistiken ist im Menüpunkt *Statistiken* im Menü *Berichte* verfügbar.

#### <span id="page-30-1"></span>**2.2.4.1 Statistiken**

Die folgenden Metriken werden dem System als neue Statistiken hinzugefügt:

```
Total number of all tickets ever created per Ticket-Type and Priority
Total number of all tickets ever created per Ticket-Type and State
Total number of all tickets ever created per Ticket-Type and Queue
Total number of all tickets ever created per Ticket-Type and Service
Monthly overview of all tickets created in the last month per Ticket-Type
Monthly overview of all tickets created in the last month per Priority
Monthly overview of all tickets created in the last month per State
Monthly overview of all tickets created in the last month per Queue
Monthly overview of all tickets created in the last month per Service
Number of tickets created in a specific time period per Ticket-Type and Priority
Number of tickets created in a specific time period per Ticket-Type and State
Number of tickets created in a specific time period per Ticket-Type and Queue
Number of tickets created in a specific time period per Ticket-Type and Service
Number of currently open tickets per Ticket-Type and Priority
Number of currently open tickets per Ticket-Type and Queue
Number of currently open tickets per Ticket-Type and Service
Total number of all configuration items ever created per Class and State
Monthly overview of all configuration items created in the last month per Class
Monthly overview of all configuration items created in the last month per State
Number of configuration items created in a specific time period per Class and State
```
(Fortsetzung auf der nächsten Seite)

(Fortsetzung der vorherigen Seite)

```
First level solution rate for all tickets ever created per Ticket-Type and Priority
First level solution rate for all tickets ever created per Ticket-Type and Queue
First level solution rate for all tickets ever created per Ticket-Type and Service
Monthly overview of first level solution rate per Ticket-Type in the last month
Monthly overview of first level solution rate per Priority in the last month
Monthly overview of first level solution rate per Queue in the last month
Monthly overview of first level solution rate per Service in the last month
First level solution rate for all tickets created in a specific time period per
,→Ticket-Type and Priority
First level solution rate for all tickets created in a specific time period per<sub>u</sub>
,→Ticket-Type and Queue
First level solution rate for all tickets created in a specific time period per
,→Ticket-Type and Service
Average solution time for all tickets ever created per Ticket-Type and Priority
Average solution time for all tickets ever created per Ticket-Type and Queue
Average solution time for all tickets ever created per Ticket-Type and Service
Monthly overview of the average solution time per Ticket-Type in the last month
Monthly overview of the average solution time per Priority in the last month
Monthly overview of the average solution time per Queue in the last month
Monthly overview of the average solution time per Service in the last month
Average solution time of tickets created in the last month per Ticket-Type andu
,→Priority
Average solution time of tickets created in the last month per Ticket-Type and Queue
Average solution time of tickets created in the last month per Ticket-Type and Service
```
## <span id="page-31-0"></span>**2.3 Externes Interface**

Dieses Paket hat kein externes Interface.

# KAPITEL 3

## Configuration Management

<span id="page-32-0"></span>Die Configuration Management Database (CMDB) ist keine Datenbank im technischen Sinne, sondern ein konzeptionelles IT-Modell, das für ein effizientes IT-Servicemanagement unerlässlich ist. Alle IT-Komponenten und Bestände werden in der CMDB verwaltet. Das Configuration Management geht über das Asset Management hinaus, das oft fälschlicherweise als Synonym verwendet wird, da es nicht nur Betriebsmittel aus finanzieller Sicht dokumentiert, sondern auch Informationen über die Beziehung zwischen Komponenten, Spezifikationen oder deren Standort erfasst. So kann der IT-Support schnell auf Informationen über die Interdependenz von IT-Services und den dafür notwendigen IT-Komponenten (z.B. Configuration Items) zugreifen.

Dieses Paket bietet ein Werkzeug zum Importieren und Exportieren von Configuration Items im CSV-Format.

**Bemerkung:** Dieses Paket benötigt die Funktion *[Service Management](#page-8-0)*.

## <span id="page-32-1"></span>**3.1 Administrator-Interface**

Dieses Kapitel beschreibt die neuen Funktionen, die im Administrator-Interface nach der Installation des Paketes verfügbar sind.

## <span id="page-32-2"></span>**3.1.1 Benutzer, Gruppen & Rollen**

Nach der Installation des Pakets wird dem System eine neue Gruppe hinzugefügt.

#### <span id="page-33-0"></span>**3.1.1.1 Gruppen**

Nach der Installation des Pakets wird dem System eine neue Gruppe hinzugefügt. Die Ansicht zur Verwaltung der Gruppen ist im Modul *Gruppen* in der Gruppe *Benutzer, Gruppen & Rollen* verfügbar.

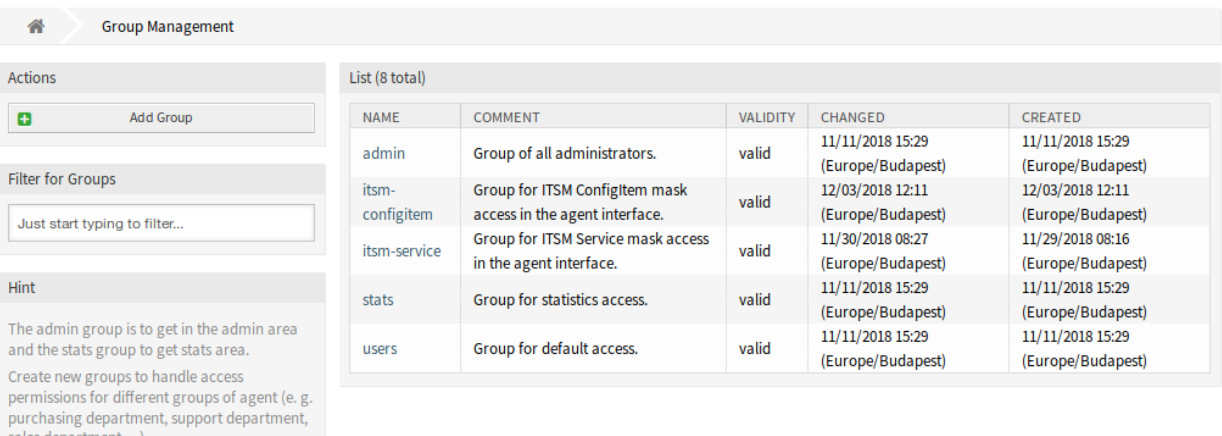

#### Abb. 1: Gruppen-Verwaltung

#### **Neue Gruppe**

It's useful for ASP solutions.

Nach der Installation des Pakets wird dem System die folgende Gruppe hinzugefügt:

#### *itsm-configitem*

Gruppe für den Zugriff auf die *Asset Management*-Ansichten des Agenten-Interfaces.

**Bemerkung:** Der primäre Administratorbenutzer([root@localhost](mailto:root@localhost)) wird standardmäßig der Gruppe mit der Berechtigung *rw* hinzugefügt.

#### **Siehe auch:**

Um die richtigen Berechtigungen für andere Benutzer festzulegen, überprüfen Sie die folgenden Beziehungen:

- *Agenten Gruppen*
- *Kunden Gruppen*
- *Kundenbenutzer Gruppen*
- *Rollen Gruppen*

## <span id="page-34-0"></span>**3.1.2 Prozesse & Automatisierung**

Nach der Installation des Pakets werden zwei neue Skripte zum Skript-Task-Aktivitätselement der Prozessverwaltung hinzugefügt und einige neue Operationen zur generischen Schnittstelle hinzugefügt.

### <span id="page-34-1"></span>**3.1.2.1 Prozessmanagement**

Nach der Installation des Pakets werden fünf neue Module für Skript-Task-Aktivitäten und Sequenzfluss-Aktionen des Prozessmanagements hinzugefügt.

#### **Prozessmodule**

So sehen Sie die neuen Module:

- 1. Gehen Sie im Administrator-Interface zur Ansicht *Prozessverwaltung*.
- 2. Erstellen Sie einen neuen Prozess oder wählen Sie einen bestehenden Prozess aus, der eine Skript-Task-Aktivität enthält.
- 3. Klicken Sie auf den Eintrag *Aktivitäten* im Widget *Verfügbare Prozesselemente* in der linken Seitenleiste.
- 4. Erstellen Sie eine neue Skript-Task-Aktivität oder bearbeiten Sie eine bestehende.
- 5. Wählen Sie eines der neuen Skripte im Dropdown *Script*.
	- ITSMConfigItemDataPull
	- ITSMConfigItemDataPush
	- LinkWithITSMConfigItem
	- TicketLinkITSMConfigItem
	- TicketUpdateByLinkedCI
- 6. Klicken Sie auf die Schaltfläche *Speichern*, wenn die Schaltfläche *Konfigurieren* neben der Dropdown-Liste *Script* nicht sichtbar ist.
- 7. Klicken Sie auf die Schaltfläche *Konfigurieren*, um Parameter (Schlüssel-Werte-Paare) für das Skript hinzuzufügen.

#### **ITSMConfigItemDataPull**

Ein Modul zum Abrufen von Daten aus einem verknüpften ITSM Configuration Item.

#### **Hauptsektion der Suchparameter**

- Die folgenden Parameter können für Einschränkungen verwendet werden:
	- Klasse \*
	- Verwendungsstatus
	- Vorfallstatus
	- Verknüpfungstyp

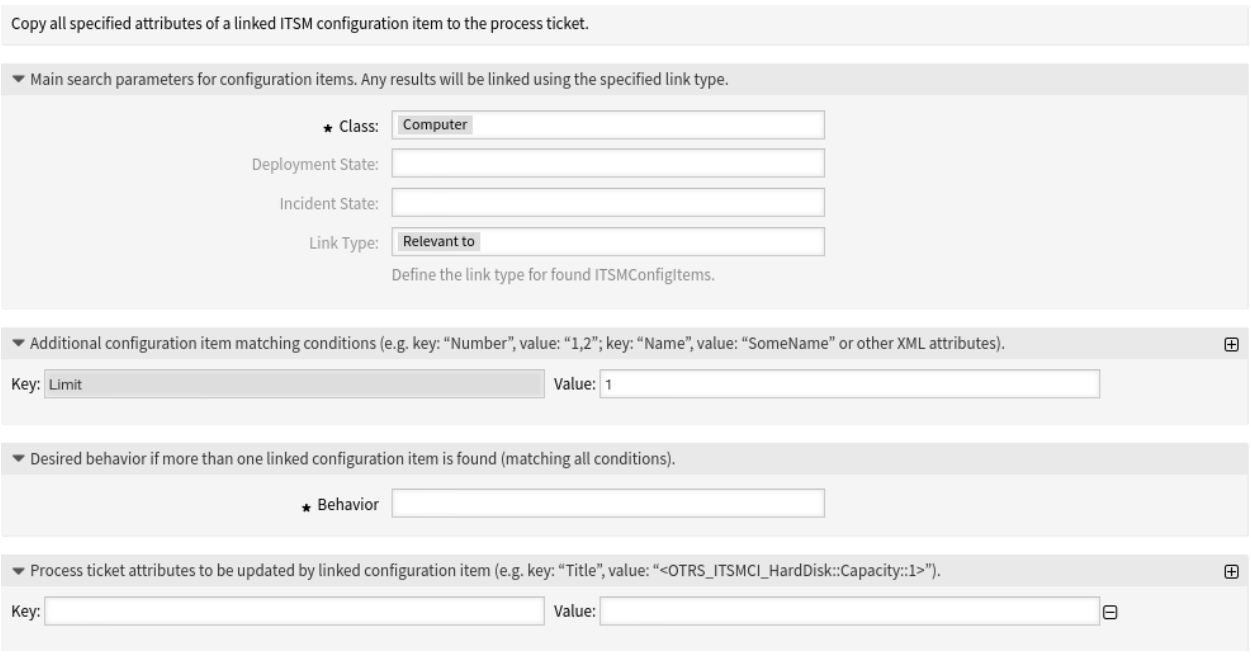

Abb. 2: Prozessmanagement-Modul "ITSMConfigItemDataPull"

#### **Zusätzlicher Abschnitt über die Bedingungen des Configuration Items**

In diesem Abschnitt können Sie nach Configuration Items suchen.

Filter können mit Schlüssel-Werte-Paaren hinzugefügt werden. Es besteht eine logische UND-Beziehung zwischen den Filtern, wenn mehr als ein Filter hinzugefügt wird. Die logische ODER-Verknüpfung kann durch mehrere durch , getrennte Werte hinzugefügt werden.

Der Schlüssel Limit begrenzt die Anzahl der zurückgegebenen Configuration Items.

#### Abschnitt "Gewünschtes Verhalten"

Wenn im obigen Abschnitt mehrere Configuration Items zu finden sind, kann hier das gewünschte Verhalten definiert werden.

Mögliche Werte:

- Attribute aus dem zuerst gefundenen Configuration Item kopieren
- Kopieren Sie die Attribute aus dem zuletzt gefundenen Configuration Item
- Configuration Item ignorieren, nichts kopieren

#### Abschnitt "Attribute des Prozesstickets"

Mit diesem Modul können die Attribute des Prozesstickets aktualisiert werden. Der Schlüssel ist das Attribut des Prozesstickets. Der Wert kann ein vordefinierter Text, ein Attribut aus dem verknüpften Configuration Item in Form eines OTRS-Tags oder eine Verkettung von beidem sein. Das OTRS-Tag-Präfix <OTRS\_ITSMCI\_ \*> kann hier verwendet werden.

#### Beispiele:

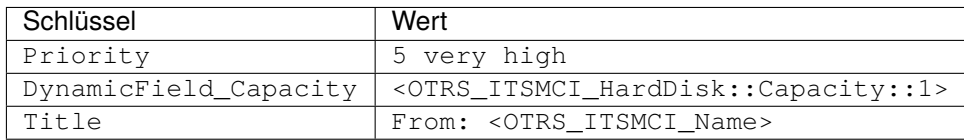
# **Siehe auch:**

Schauen Sie in der *[ITSMConfigItemDataPull](#page-40-0)* und der *[ConfigItemSearch\(\)](#page-49-0)* API-Referenz.

#### **ITSMConfigItemDataPush**

#### Ein Modul zum Einfügen von Daten in ein verknüpftes ITSM Configuration Item.

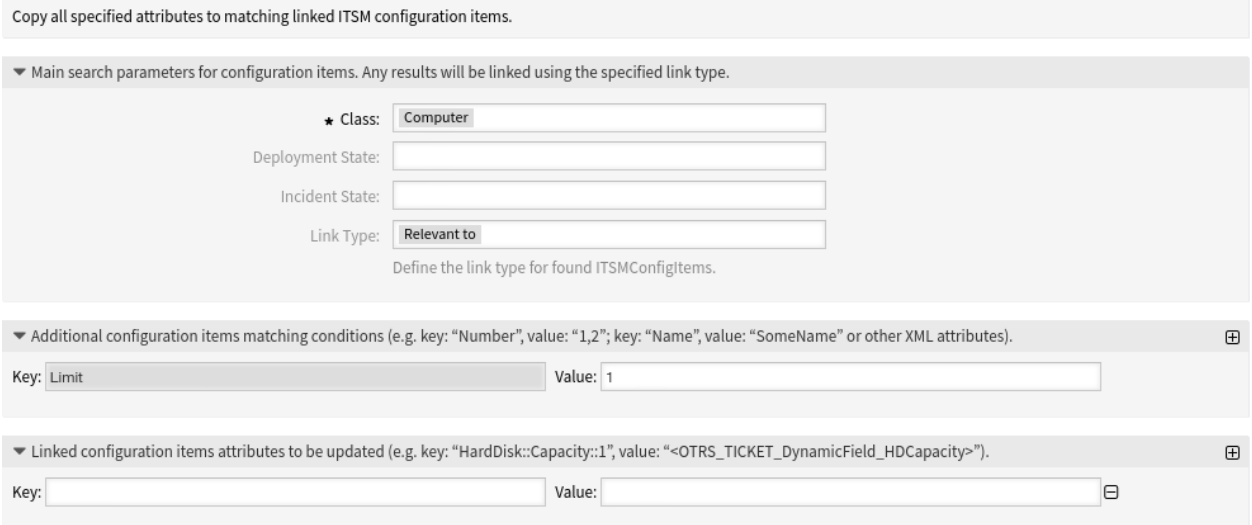

Abb. 3: Prozessmanagement-Modul "ITSMConfigItemDataPush"

#### **Hauptsektion der Suchparameter**

Die folgenden Parameter können für Einschränkungen verwendet werden:

- Klasse \*
- Verwendungsstatus
- Vorfallstatus
- Verknüpfungstyp

# **Zusätzlicher Abschnitt über die Bedingungen des Configuration Items**

In diesem Abschnitt können Sie nach Configuration Items suchen.

Filter können mit Schlüssel-Werte-Paaren hinzugefügt werden. Es besteht eine logische UND-Beziehung zwischen den Filtern, wenn mehr als ein Filter hinzugefügt wird. Die logische ODER-Verknüpfung kann durch mehrere durch , getrennte Werte hinzugefügt werden.

Der Schlüssel Limit begrenzt die Anzahl der zurückgegebenen Configuration Items.

# **Abschnitt "Verknüpfte Configuration Item-Attribute"**

Hier können die zu aktualisierenden Attribute des verknüpften Configuration Items festgelegt werden. Der Schlüssel ist das Attribut des verknüpften Configuration Items. Der Wert kann ein vordefinierter Text, ein Attribut aus dem Prozessticket in Form eines OTRS-Tags oder eine Verkettung von beidem sein. Das OTRS-Tag-Präfix <OTRS\_TICKET\_\*> kann hier verwendet werden.

Beispiele:

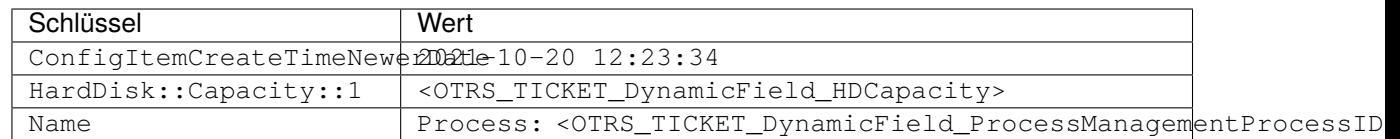

#### **Siehe auch:**

Schauen Sie in der *[ITSMConfigItemDataPull](#page-40-0)* und der *[ConfigItemSearch\(\)](#page-49-0)* API-Referenz.

#### **LinkWithITSMConfigItem**

#### Ein Modul zur Verknüpfung von ITSM Configuration Items.

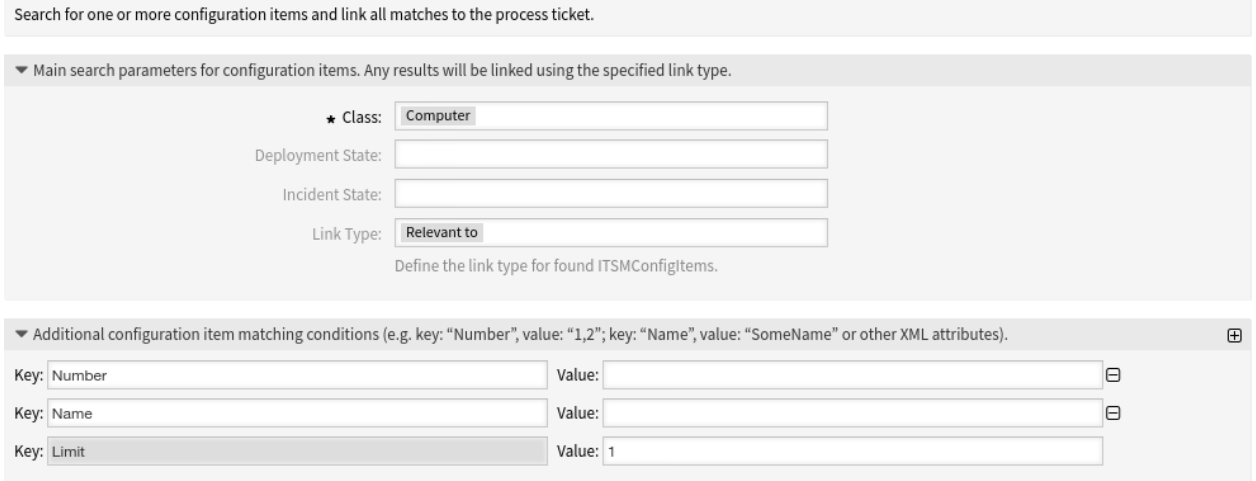

Abb. 4: Prozessmanagement-Modul "LinkWithITSMConfigItem"

### **Hauptsektion der Suchparameter**

Die folgenden Parameter können für Einschränkungen verwendet werden:

- Klasse \*
- Verwendungsstatus
- Vorfallstatus
- Verknüpfungstyp

# **Zusätzlicher Abschnitt über die Bedingungen des Configuration Items**

In diesem Abschnitt können Sie nach Configuration Items suchen.

Filter können mit Schlüssel-Werte-Paaren hinzugefügt werden. Es besteht eine logische UND-Beziehung zwischen den Filtern, wenn mehr als ein Filter hinzugefügt wird. Die logische ODER-Verknüpfung kann durch mehrere durch , getrennte Werte hinzugefügt werden.

Der Schlüssel Limit begrenzt die Anzahl der zurückgegebenen Configuration Items.

#### **Siehe auch:**

Schauen Sie in der *[LinkWithITSMConfigItem](#page-43-0)* und der *[ConfigItemSearch\(\)](#page-49-0)* API-Referenz.

#### **TicketLinkITSMConfigItem**

Ein Modul zur Durchführung einer erweiterten Configuration Item-Suche und zur Verknüpfung von Suchergebnissen mit Tickets.

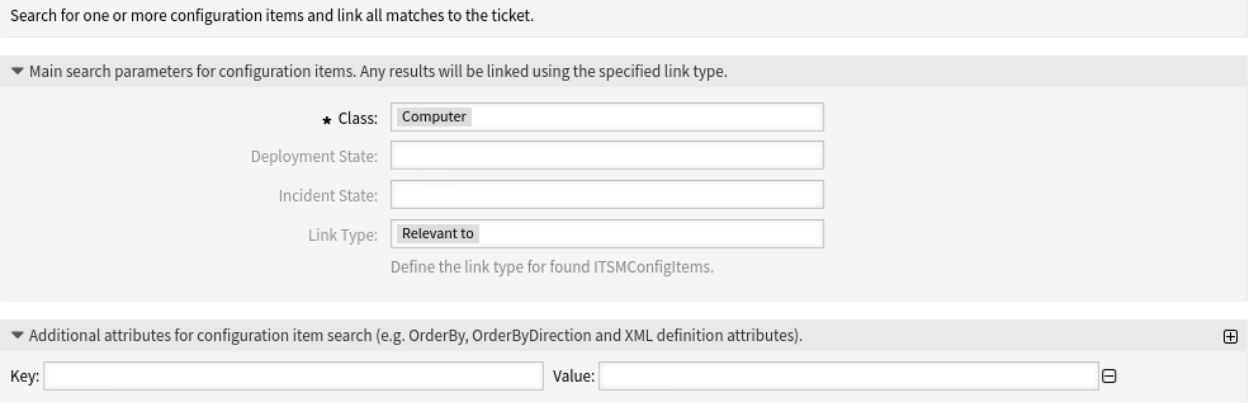

Abb. 5: Prozessmanagement-Modul " TicketLinkITSMConfigItem "

# **Hauptsektion der Suchparameter**

Die folgenden Parameter können für Einschränkungen verwendet werden:

- Klasse \*
- Verwendungsstatus
- Vorfallstatus
- Verknüpfungstyp

# **Zusätzlicher Abschnitt über die Bedingungen des Configuration Items**

In diesem Abschnitt können Sie nach Configuration Items suchen.

Filter können mit Schlüssel-Werte-Paaren hinzugefügt werden. Es besteht eine logische UND-Beziehung zwischen den Filtern, wenn mehr als ein Filter hinzugefügt wird. Die logische ODER-Verknüpfung kann durch mehrere durch , getrennte Werte hinzugefügt werden.

Sie können die Suchergebnisse sortieren, wenn Sie den Schlüssel OrderBy und das Attribut eines Configuration Items als Wert angeben.

Sie können die Sortierreihenfolge mit dem Schlüssel OrderByDirection und den Werten Up oder Down beeinflussen.

Wenn keine Sortierung angegeben wird, erfolgt die Sortierung automatisch in absteigender Reihenfolge anhand der ID der Configuration Items.

# **Siehe auch:**

Schauen Sie in der *[TicketLinkITSMConfigItem](#page-44-0)* und der *[ConfigItemSearch\(\)](#page-49-0)* API-Referenz.

#### **TicketUpdateByLinkedCI**

#### Ein Modul zum Festlegen von Ticket-Attributen basierend auf einem verknüpften Configuration Item.

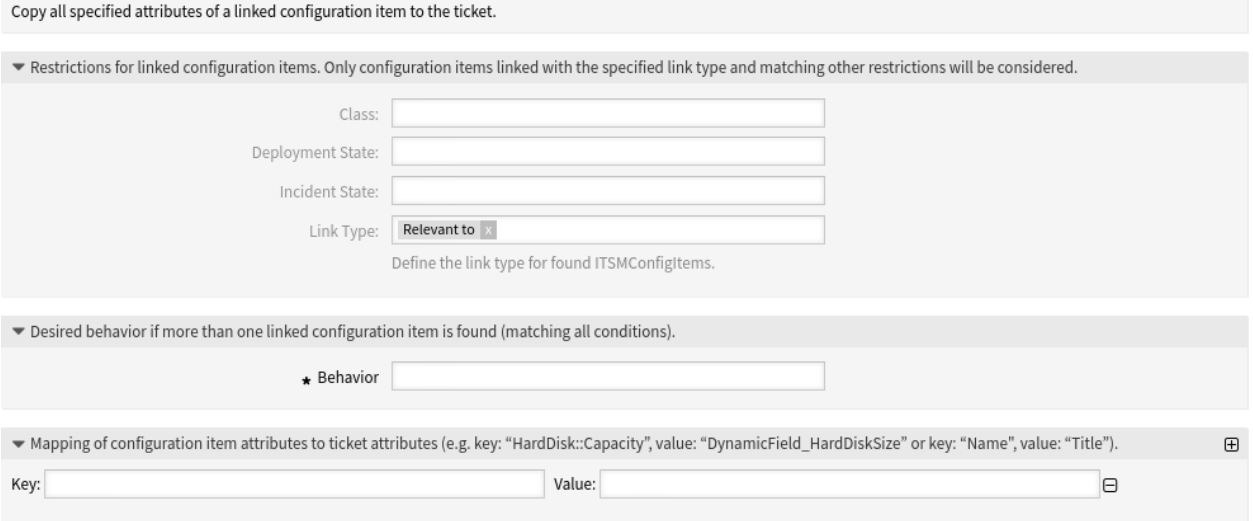

Abb. 6: Prozessmanagement-Modul "TicketUpdateByLinkedCl"

#### **Hauptsektion der Suchparameter**

Die folgenden Parameter können für Einschränkungen verwendet werden:

- Klasse
- Verwendungsstatus
- Vorfallstatus
- Verknüpfungstyp

#### Abschnitt "Gewünschtes Verhalten"

Wenn im obigen Abschnitt mehrere Configuration Items zu finden sind, kann hier das gewünschte Verhalten definiert werden.

Mögliche Werte:

- Attribute aus dem zuerst gefundenen Configuration Item kopieren
- Kopieren Sie die Attribute aus dem zuletzt gefundenen Configuration Item
- Configuration Item ignorieren, nichts kopieren

### **Zuordnung eines Configuration Items zu einem Ticket-Bereich**

Mit diesem Modul können die Attribute des Configuration Items auf Ticket-Attribute abgebildet werden. Der Schlüssel ist das Attribut des Configuration Items. Der Wert ist das Attribut des Tickets.

Beispiele:

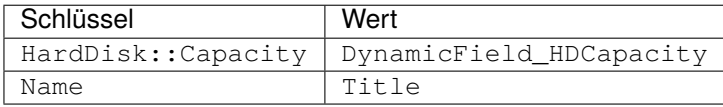

#### **Siehe auch:**

Schauen Sie in der *[TicketUpdateByLinkedCI](#page-45-0)* und der *[ConfigItemSearch\(\)](#page-49-0)* API-Referenz.

# **API-Referenz**

Diese API-Referenzen sind nicht online verfügbar, aber sie sind in diesem Handbuch enthalten.

#### **ITSMConfigItemDataPull API**

```
NAME
Kernel::System::ProcessManagement::Modules::ITSMConfigItemDataPull - A module to
,→fetch data from a linked ITSM configuration item.
DESCRIPTION
All ITSMConfigItemDataPull functions.
PUBLIC INTERFACE
new()
Don't use the constructor directly, use the ObjectManager instead:
    my $ITSMConfigItemDataPullObject = $Kernel::OM->Get(
,→'Kernel::System::ProcessManagement::Modules::ITSMConfigItemDataPull');
Run()
Run Data
my $Success = $ITSMConfigItemDataPullObject->Run(
   UserID => 123,
    Ticket = \sqrt{71} \sqrt{71} \sqrt{71} \sqrt{71} \sqrt{71} \sqrt{71} \sqrt{71} \sqrt{71} \sqrt{71} \sqrt{71} \sqrt{71} \sqrt{71} \sqrt{71} \sqrt{71} \sqrt{71} \sqrt{71} \sqrt{71} \sqrt{71} \sqrt{71} \sqrt{71} \sqrt{71} \sqrt{71} \sqrt{71} \sqrt{ProcessEntityID => 'P123',
   ActivityEntityID => 'A123',
    SequenceFlowEntityID => 'T123',<br>SequenceFlowActionEntityID => 'TA123',
    SequenceFlowActionEntityID
    Config \Rightarrow {
        ConfigITSMConfigItemSearch => {
             ClassIDs \Rightarrow [9, 8, 7, 6], \qquad # (optional)
             DeplStateIDs => [1, 2, 3, 4], \# (optional)
             InciStateIDs => [1, 2, 3, 4], \qquad (optional)
             LinkType => 'RelevantTo::Source', # (optional)
        },
        ConfigSearchKeyValueList => {
             Name \Rightarrow 'The Name', \qquad # (optional)
             # configuration items with created time after ...
             ConfigItemCreateTimeNewerDate => '2006-01-09 00:00:01', # (optional)
             # configuration items with created time before then ....
             ConfigItemCreateTimeOlderDate => '2006-01-19 23:59:59', # (optional)
             # configuration items with changed time after ...
             ConfigItemChangeTimeNewerDate => '2006-01-09 00:00:01', # (optional)
             # configuration items with changed time before then ....
```

```
ConfigItemChangeTimeOlderDate => '2006-01-19 23:59:59', # (optional)
           # XML attributes (defined by class)
           'ElementA::ElementB' => '%contentA%',
           'ElementA::ElementB' => '%contentC%,%contentD%,%contentE%,
       }.
       UserID => 123, # optional, to override the UserID from the logged user
       ConfigDropdown => {
           Behavior => 'NoCopy', # 'NoCopy', 'CopyFirstLinked' or
,→'CopyLastLinked' only
       },
       UserID => 123, # optional,to override the UserID from the logged user
       # Value set:
       # * Key is the attribute of the linked ITSM configuration item where the␣
,→data will be set,
       # * Value is the value is the value to be set, supporting smart tags <OTRS_
,→ITSMCI_*> from the resulting linked
       # configuration item after match and behavior filters
        #
       # Example:
        # * To set process ticket title to be exactly the linked configuration item␣
,→first element of field someDefinitionField::Sub
       # Title => '<OTRS_ITSMCI_someDefinitionField::Sub::1>',
       # where 'Sub' is a sub field of field 'someDefinitionField'
       # * To set process ticket title to be exactly the linked configuration item␣
,→second element of field someDefinitionField
       # Title => '<OTRS_ITSMCI_someDefinitionField2::2>',
       # * To set the process ticket dynamic field NameX to an static value (not␣
,→real pull):
       # DynamicField_NameX => 'someValue',
   }
);
- `Ticket` contains the result of TicketGet including DynamicFields.
```
# **ITSMConfigItemDataPush API**

```
NAME
Kernel::System::ProcessManagement::Modules::ITSMConfigItemDataPush - A module to
,→insert data to a linked ITSM configuration items.
DESCRIPTION
All ITSMConfigItemDataPush functions.
PUBLIC INTERFACE
n \in W ()
```

```
Don't use the constructor directly, use the ObjectManager instead:
   my $ITSMConfigItemDataPushObject = $Kernel::OM->Get(
,→'Kernel::System::ProcessManagement::Modules::ITSMConfigItemDataPush');
Run()
Run Data
my $Success = $ITSMConfigItemDataPullObject->Run(
   UserID => 123,
   Ticket \Rightarrow \sqrt{3}Ticket, # required
   ProcessEntityID => 'P123',
   ActivityEntityID => 'A123',<br>SequenceFlowEntityID => 'T123',
   SequenceFlowEntityID => 'T123',<br>SequenceFlowActionEntityID => 'TA123',
   SequenceFlowActionEntityID
   Config \Rightarrow {
        ConfigITSMConfigItemSearch => {
            ClassIDs \Rightarrow [9, 8, 7, 6], \Rightarrow # (optional)<br>DeplStateIDs \Rightarrow [1, 2, 3, 4], \Rightarrow # (optional)
            DeplStateIDs => [1, 2, 3, 4],
            InciStateIDs => [1, 2, 3, 4], \# (optional)
            LinkType => 'RelevantTo::Source', # (optional)
        },
        ConfigSearchKeyValueList => {
            Name \Rightarrow 'The Name', \qquad # (optional)
            # configuration items with created time after ...
            ConfigItemCreateTimeNewerDate => '2006-01-09 00:00:01', # (optional)
            # configuration items with created time before then ....
            ConfigItemCreateTimeOlderDate => '2006-01-19 23:59:59', # (optional)
            # configuration items with changed time after ...
            ConfigItemChangeTimeNewerDate => '2006-01-09 00:00:01', # (optional)
            # configuration items with changed time before then ....
            ConfigItemChangeTimeOlderDate => '2006-01-19 23:59:59', # (optional)
            # XML attributes (defined by class)
            'ElementA::ElementB' => '%contentA%',
            'ElementA::ElementB' => '%contentC%,%contentD%,%contentE%,
        }.
        UserID => 123, # optional,to override the UserID from the logged user
        ConfigDropdown => {
            Behavior => 'NoCopy', # 'NoCopy', 'CopyFirstLinked' or
,→'CopyLastLinked' only
       },
        UserID => 123, # optional,to override the UserID from the logged user
        # Value set:
        # * Key is the attribute of the linked ITSM configuration items where the␣
,→data will be pushed,
        # * Value is the value is the value to be set, supporting smart tags <OTRS_
```

```
,→TICKET_*> from the current process ticket e.g.
        #
       # Example:
       # * To set linked ITSM configuration items first element of␣
,→someDefinitionField::Sub to be exactly the process ticket QueueID:
       # 'someDefinitionField::Sub::1' => '<OTRS_Ticket_QueueID>',
       # Where 'Sub' is a sub field of 'someDefinitionField' field
       # * To set linked ITSM configuration items second element of␣
,→someDefinitionField2 to be the concatenation of
       # some text and the content of the process ticket dynamic field␣
,→ExternalField2:
       # 'someDefinitionField2::2' => 'Some text <OTRS_Ticket_DynamicField_
,→ExternalField2>',
       # * To set linked ITSM configuration items last element of␣
,→someDefinitionField::Sub to be an static text:
       # 'someDefinitionField::Sub' => 'Some text',
   }
);
- `Ticket` contains the result of TicketGet including DynamicFields.
```
#### **LinkWithITSMConfigItem API**

<span id="page-43-0"></span>NAME

```
Kernel::System::ProcessManagement::Modules::LinkWithITSMConfigItem - A module to link<sub>u</sub>
,→ITSM configuration items.
DESCRIPTION
All LinkWithITSMConfigItem functions.
PUBLIC INTERFACE
new()
Don't use the constructor directly, use the ObjectManager instead:
    my $LinkWithITSMConfigItemObject = $Kernel::OM->Get(
,→'Kernel::System::ProcessManagement::Modules::LinkWithITSMConfigItem');
Run()
Run Data
my $Success = $LinkWithITSMConfigItem->Run(
    UserID => 123,
    Ticket = \sqrt{71} \sqrt{71} \sqrt{71} \sqrt{71} \sqrt{71} \sqrt{71} \sqrt{71} \sqrt{71} \sqrt{71} \sqrt{71} \sqrt{71} \sqrt{71} \sqrt{71} \sqrt{71} \sqrt{71} \sqrt{71} \sqrt{71} \sqrt{71} \sqrt{71} \sqrt{71} \sqrt{71} \sqrt{71} \sqrt{71} \sqrt{ProcessEntityID => 'P123',
    ActivityEntityID => 'A123',
    SequenceFlowEntityID => 'T123',<br>SequenceFlowActionEntityID => 'TA123',
    SequenceFlowActionEntityID
    Config \Rightarrow {
```

```
ConfigITSMConfigItemSearch => {
            ClassIDs \Rightarrow [9, 8, 7, 6], \qquad # (optional)
            DeplStateIDs => [1, 2, 3, 4], \qquad # (optional)
            InciStateIDs => [1, 2, 3, 4], \qquad (optional)
            LinkType => 'RelevantTo::Source', # (optional)
        },
        ConfigSearchKeyValueList => {
            Number => 'The ConfigItem Number', # (optional)
           Name \qquad \qquad \Rightarrow \qquad 'The Name', \qquad \qquad \qquad \qquad # (optional)
            # configuration items with created time after ...
            ConfigItemCreateTimeNewerDate => '2006-01-09 00:00:01', # (optional)
            # configuration items with created time before then ....
            ConfigItemCreateTimeOlderDate => '2006-01-19 23:59:59', # (optional)
            # configuration items with changed time after ...
            ConfigItemChangeTimeNewerDate => '2006-01-09 00:00:01', # (optional)
            # configuration items with changed time before then ....
            ConfigItemChangeTimeOlderDate => '2006-01-1923:59:59', # (optional)
            # XML attributes (defined by class)
            'ElementA::ElementB' => '%contentA%',
            'ElementA::ElementB' => '%contentC%,%contentD%,%contentE%,
        }.
       UserID => 123, # optional,to override the UserID from the logged user
    }
);
 - `Ticket` contains the result of TicketGet including DynamicFields.
```
#### **TicketLinkITSMConfigItem API**

<span id="page-44-0"></span>NAME

```
Kernel::System::ProcessManagement::Modules::TicketLinkITSMConfigItem - A module to
,→perform an extended configuration item search and link search results to ticket.
DESCRIPTION
All TicketLinkITSMConfigItem functions.
PUBLIC INTERFACE
new()
Don't use the constructor directly, use the ObjectManager instead:
   my $TicketLinkITSMConfigItemObject = $Kernel::OM->Get(
,→'Kernel::System::ProcessManagement::Modules::TicketLinkITSMConfigItem');
Run()
```

```
Run Data
my $Success = $TicketLinkITSMConfigItemObject->Run(
  UserID = 123,
  Ticket \Rightarrow \%Ticket, # required
  ProcessEntityID => 'P123',
  ActivityEntityID => 'A123',
  SequenceFlowEntityID => 'T123',
  SequenceFlowActionEntityID => 'TA123',
  Config => {
     UserID = 123, \qquad # optional, to override the
,→UserID from the logged user
  }
) ;
- `Ticket` contains the result of TicketGet including DynamicFields.
- `Config` is the Config Hash stored in a Process::SequenceFlowAction's Config key.
```
# **TicketUpdateByLinkedCI API**

<span id="page-45-0"></span>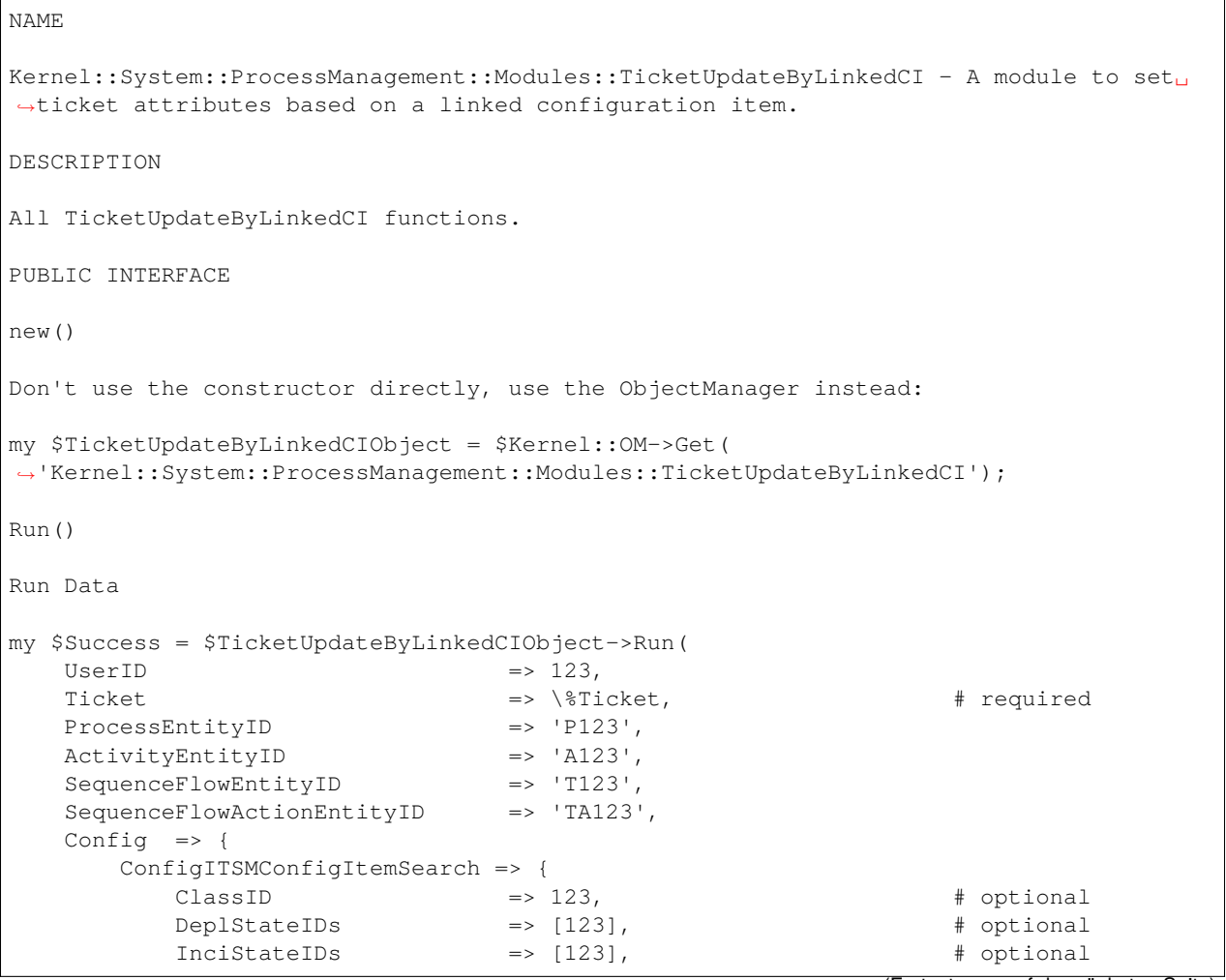

```
LinkType \implies 'someType::someDirection', # optional
         },
         ConfigDropdown => {
             Behavior => 'NoCopy', + 'CopyFirstLinked
,→', 'CopyLastLinked'
         },
          'someDefinitionField::Sub' => 'DynamicField_someName', # example optional
          'someDefinitionField2' => 'someTicketAttribute', # example optional
         UserID = > 123, \qquad \qquad \qquad \qquad \qquad \qquad \qquad \qquad \qquad \qquad \qquad \qquad \qquad \qquad \qquad \qquad \qquad \qquad \qquad \qquad \qquad \qquad \qquad \qquad \qquad \qquad \qquad \qquad \qquad \qquad \qquad \qquad \qquad \q,→override the UserID from the logged user
  }
);
- `Ticket` contains the result of TicketGet including DynamicFields.
- `Config` is the Config Hash stored in a Process::SequenceFlowAction's Config key.
```
#### **ConfigItemCreate() API**

```
perform ConfigItemCreate Operation. This will return the created config item number.
my $Result = $OperationObject->Run(
   Data \Rightarrow {
        UserLogin \Rightarrow 'some agent login', \qquad # UserLogin or
,→AccessToken is required
        AccessToken => 'eyJhbGciOiJIUzI1NiJ9[...],'
        Password => 'some password', \qquad # if UserLogin is sent then
                                                        # Password is required
        ConfigItem => {
            Number => '111', # optional<br>Class => 'Configuration Item Class',
                        => 'Configuration Item Class',
            Name \qquad => 'The Name',
            DeplState => 'deployment state',
            InciState => 'incident state',
            CIXMLData => $ArrayHashRef, # it depends on the
,→Configuration Item class and definition
            Attachment => [
                \left\{ \right.Content => 'content' # base64 encoded
                    ContentType => 'some content type'
                    Filename => 'some fine name'
                },
                * \cdot \cdot\left| \ \right|,
            #or
            #Attachment => {
             # Content => 'content'
             # ContentType => 'some content type'
             # Filename => 'some fine name'
            #},
        },
    },
 );
```

```
$Result = {Success \Rightarrow 1, \qquad \qquad \dquad \dquad \dquad \dquad \dquad \text{or} \quad 1ErrorMessage \Rightarrow '', \qquad # in case of error
     Data \Rightarrow { \qquad \qquad \qquad \qquad \qquad \qquad \qquad \qquad \qquad \qquad \qquad \qquad \qquad \qquad \qquad \qquad \qquad \qquad \qquad \qquad \qquad \qquad \qquad \qquad \qquad \qquad \qquad \qquad \qquad \qquad \qquad \qquad \qquad \qquad \qquad 
         \text{ConfigItemID} \Rightarrow 123, \text{Configuration Item ID number in } \Box,→OTRS::ITSM (Service desk system)
          Number = 2324454323322 + Configuration Item Number in
,→OTRS::ITSM (Service desk system)
         Error => { \qquad # should not return errors
                    ErrorCode => 'ConfigItemCreate.ErrorCode'
                    ErrorMessage => 'Error Description'
          },
     },
};
```
#### **ConfigItemDelete() API**

```
perform ConfigItemDelete Operation. This function is able to return
one or more ConfigItem entries in one call.
my $Result = $OperationObject->Run(
    Data \Rightarrow {
        UserLogin \Rightarrow 'some agent login', \qquad # UserLogin or
,→CustomerUserLogin or AccessToken is
                                                          # required
        CustomerUserLogin => 'some customer login',
        AccessToken => 'eyJhbGciOiJIUzI1NiJ9[...]',
        Password = 'some password', # if UserLogin or
#,→customerUserLogin is sent then
                                                           # Password is required
        Configuration = > '32, 33', # required, could be
,→coma separated IDs or an Array
   },
);
$Result = {Success \Rightarrow 1, \qquad \qquad \dquad \dquad \dquad \dquad \dquad \text{or 1}ErrorMessage \Rightarrow '', \qquad # in case of error<br>Data \Rightarrow { \qquad # result data payle
    Data \Rightarrow { \qquad \qquad # result data payload after Operation
       ConfigItemID => [123, 456], \qquad # Configuration Item IDs number in
,→OTRS::ITSM (Service desk system)
        Error => { \qquad # should not return errors
                ErrorCode => 'ConfigItemDelete.ErrorCode'
                ErrorMessage => 'Error Description'
        },
    },
 };
```
#### **ConfigItemGet() API**

```
perform ConfigItemGet Operation. This function is able to return
one or more ConfigItem entries in one call.
my $Result = $OperationObject->Run(
     Data \Rightarrow {
         UserLogin = 'some agent login', \qquad # UserLogin or
_1,→AccessToken is
          AccessToken => 'eyJhbGciOiJIUzI1NiJ9[...]', # required
          Password => 'some password', # if UserLogin is sent␣
,→then Password is required
         ConfigItemID \Rightarrow '32,33', \qquad # required, could be<sub>u</sub>
,→coma separated IDs or an Array
        Attachments \Rightarrow 1, \Rightarrow 1, ,→ If it's set with the value 1,
                                                                    # attachments for␣
,→articles will be included on ConfigItem data
    },
);
 $Result = {Success \Rightarrow 1, \qquad \qquad \dquad \dquad \dquad \dquad \dquad \text{or 1}ErrorMessage => '', \qquad # In case of an error
     Data \qquad \qquad \Rightarrow \qquad \{ConfigItem => [
             {
                  Number => '20101027000001',
                  ConfigItemID => 123,
                  Name \qquad \qquad \Rightarrow \qquad 'some name',Class => 'some class',
                  VersionID => 123,
                  LastVersionID => 123,
                  DefinitionID => 123,
                  InciState => 'some incident state',
                  InciStateType => 'some incident state type',
                  DeplState => 'some deployment state',<br>DeplStateType => 'some deployment state t
                                      => 'some deployment state type',
                  CurInciState => 'some incident state',
                  CurInciStateType => 'some incident state type',
                  CurDeplState => 'some deployment state',
                  CurDeplStateType => 'some deployment state type',
                  CreateTime => '2010-10-27 20:15:00'
                  CreateBy => 123,
                  CIXMLData => $XMLDataHashRef,
                  Attachment => [
                       {
                           Content => "xxxx", # actual attachment
,→contents, base64 enconded
                           ContentType => "application/pdf",
                           Filename => "StdAttachment-Test1.pdf",
                           Filesize => "4.6 KBytes",
                           Preferences => $PreferencesHashRef,
                       },
                       {
```

```
\# . . .
                               },
                         ],
                  },
                  {
                         # \cdot \cdot \cdot},
           ],
     },
};
```
# **ConfigItemSearch() API**

```
ConfigItemSearch()
return a configuration item list as an array reference
my $ConfigItemIDs = $ConfigItemObject->ConfigItemSearch(
   Number => 'The ConfigItem Number', # (optional)
   ClassIDs \Rightarrow [9, 8, 7, 6], \qquad # (optional)
   DeplStateIDs => [1, 2, 3, 4], \# (optional)
   InciStateIDs => [1, 2, 3, 4], \qquad # (optional)
   CreateBy \implies [1, 2, 3], \qquad \qquad # (optional)
   ChangeBy \implies [3, 2, 1], \# (optional)
   # configuration items with created time after ...
   ConfigItemCreateTimeNewerDate => '2006-01-09 00:00:01', # (optional)
   # configuration items with created time before then ....
   ConfigItemCreateTimeOlderDate => '2006-01-19 23:59:59', # (optional)
    # configuration items with changed time after ...
   ConfigItemChangeTimeNewerDate => '2006-01-09 00:00:01', # (optional)
    # configuration items with changed time before then ....
   ConfigItemChangeTimeOlderDate => '2006-01-19 23:59:59', # (optional)
   OrderBy => [ 'ConfigItemID', 'Number' ], # (optional)
   # default: [ 'ConfigItemID' ]
    # (ConfigItemID, Number, ClassID, DeplStateID, InciStateID,
   # CreateTime, CreateBy, ChangeTime, ChangeBy)
   # Additional information for OrderBy:
    # The OrderByDirection can be specified for each OrderBy attribute.
   # The pairing is made by the array indices.
   OrderByDirection => [ 'Down', 'Up' ],    # (optional)
   # default: [ 'Down' ]
   # (Down | Up)
   Limit \implies 122, \# (optional)
   UsingWildcards => 0, # (optional) default 1
);
```
ConfigItemSearchExtended()

```
return a configuration item list as an array reference
my $ConfigItemIDs = $ConfigItemObject->ConfigItemSearchExtended(
   Number => 'The ConfigItem Number', # (optional)
   Name => 'The Name', # (optional)
   ClassIDs \Rightarrow [9, 8, 7, 6],
   DeplStateIDs => [1, 2, 3, 4], \qquad # (optional)
   InciStateIDs => [1, 2, 3, 4], \# (optional)
   # configuration items with created time after ...
   ConfigItemCreateTimeNewerDate => '2006-01-09 00:00:01', # (optional)
   # configuration items with created time before then ....
   ConfigItemCreateTimeOlderDate => '2006-01-1923:59:59', # (optional)# configuration items with changed time after ...
   ConfigItemChangeTimeNewerDate => '2006-01-09 00:00:01', # (optional)
    # configuration items with changed time before then ....
   ConfigItemChangeTimeOlderDate => '2006-01-19 23:59:59', # (optional)
   What \Rightarrow [ \qquad # (optional)
       # each array element is a and condition
       {
           # or condition in hash
           "[%]{'ElementA'}[%]{'ElementB'}[%]{'Content'}" => '%contentA%',
           "[%]{'ElementA'}[%]{'ElementC'}[%]{'Content'}" => '%contentA%',
       },
       {
           "[%]{'ElementA'}[%]{'ElementB'}[%]{'Content'}" => '%contentB%',
           "[%]{'ElementA'}[%]{'ElementC'}[%]{'Content'}" => '%contentB%',
       },
        {
           # use array reference if different content with same key was searched
           "[%]{'ElementA'}[%]{'ElementB'}[%]{'Content'}" => ['%contentC%', '
,→%contentD%', '%contentE%'],
           "[%]{'ElementA'}[%]{'ElementC'}[%]{'Content'}" => ['%contentC%', '
,→%contentD%', '%contentE%'],
       },
   ],
   PreviousVersionSearch => 1, # (optional) default 0 (0|1)
   OrderBy => [ 'ConfigItemID', 'Number' ], # (optional)
   # default: [ 'ConfigItemID' ]
    # (ConfigItemID, Number, Name, ClassID, DeplStateID, InciStateID,
   # CreateTime, CreateBy, ChangeTime, ChangeBy)
   # Additional information for OrderBy:
    # The OrderByDirection can be specified for each OrderBy attribute.
   # The pairing is made by the array indices.
   OrderByDirection => [ 'Down', 'Up' ], \qquad \qquad \qquad # (optional)
   # default: [ 'Down' ]
    # (Down | Up)
   Limit \implies 122, \# (optional)
   UsingWildcards => 0, # (optional) default 1
);
```
#### **ConfigItemUpdate() API**

```
perform ConfigItemUpdate Operation. This will return the updated configuration itemu
,→number.
my $Result = $OperationObject->Run(
    Data \Rightarrow {
         UserLogin => 'some agent login', \qquad # UserLogin or AccessToken is
         AccessToken => 123, # required
         Password => 'some password', # if UserLogin is sent then
,→Password is required
         ReplaceExistingData => 0, \qquad \qquad \qquad # optional, 0 or 1, default 0
                                                           # this will replace the␣
,→existing XML data and attachments
        ConfigItemID => 123,
         ConfigItem => {
             Class => 'Configuration Item Class',
             Name \qquad => 'The Name',
             DeplState => 'deployment state',
             InciState => 'incident state',
            CIXMLData => $ArrayHashRef, \qquad # it depends on the
,→Configuration Item class and definition
             Attachment => [
                 {
                     Content => 'content' # base64 encoded
                     ContentType => 'some content type'
                     Filename => 'some fine name'
                 },
                 # \ldots],
             # or
             #Attachment => {
             # Content => 'content'
             # ContentType => 'some content type'
             # Filename => 'some fine name'
             #},
        },
    },
);
 $Result = {Success \Rightarrow 1, \qquad \qquad \dagger 0 or 1
    ErrorMessage \Rightarrow '', \qquad # in case of error
    Data \Rightarrow { \qquad \qquad \qquad \qquad \qquad \qquad \qquad \qquad \qquad \qquad \qquad \qquad \qquad \qquad \qquad \qquad \qquad \qquad \qquad \qquad \qquad \qquad \qquad \qquad \qquad \qquad \qquad \qquad \qquad \qquad \qquad \qquad \qquad \qquad \qquad 
       ConfigItemID \implies 123, \qquad \qquad \qquad \qquad \text{Configuration Item ID number in } \Box,→OTRS::ITSM (Service desk system)
       Number = > 2324454323322 + Configuration Item Number in
,→OTRS::ITSM (Service desk system)
       Error => { \qquad # should not return errors
                ErrorCode => 'ConfigItemUpdate.ErrorCode'
                 ErrorMessage => 'Error Description'
        },
    },
```
**3.1.2.2 Web-Services**

};

Dieses Paket enthält einige neue Funktionen zum Erstellen, Ändern, Abrufen, Löschen und Suchen von Configuration Items über das Generic Interface. Die folgenden Operationen sind verfügbar:

- ConfigItemCreate()
- ConfigItemDelete()
- ConfigItemGet()
- ConfigItemSearch()
- ConfigItemUpdate()

# **Siehe auch:**

Weitere Informationen finden Sie in der WSDL-Datei, die sich in development/webservices/ GenericConfigItemConnectorSOAP.wsdl Ihrer Instanz befindet.

#### **Neue Operationen**

Diese neuen Operationen sind im Modul *Webservices* in der Gruppe *Prozess & Automation* verfügbar:

- ConfigItem::ConfigItemCreate
- ConfigItem::ConfigItemDelete
- ConfigItem::ConfigItemGet
- ConfigItem::ConfigItemSearch
- ConfigItem::ConfigItemUpdate

So nutzen Sie diese Operationen:

- 1. Einen Webservice hinzufügen oder bearbeiten.
- 2. Wählen Sie im Widget *OTRS als Provider* einen *Netzwerktransport* und speichern Sie den Webservice.
- 3. Die neuen Operationen sind im Feld *Operation hinzufügen* im Widget *OTRS als Provider* verfügbar.

#### **Siehe auch:**

Weitere Informationen finden Sie in den API-Referenzen im Kapitel *[Prozessmanagement](#page-34-0)*.

#### **Anwendungsbeispiele**

Die folgenden Beispiele geben einen kurzen Einblick in die Verwendung der API für grundlegende Aktionen.

- 1. Configuration Item erstellen
	- URL: /api/agent/config-item/create
	- Methode: POST
	- Payload:

```
{
    "ConfigItem": {
        "Class": "Computer",
        "Name": "test name for new config item",
        "DeplState": "Production",
        "InciState": "Operational",
        "CIXMLData": {
            "Seriennummer": "SNR1"
            "NIC": {
                 "NIC": "test",
                 "IPoverDHCP": "Yes"
            }
        }
   }
}
```
- 2. Configuration Item aktualisieren
	- URL: /api/agent/config-item/4/update, wobei 4 die ID des zu aktualisierenden Configuration Items ist
	- Methode: POST
	- Payload:

```
{
    "ConfigItemID": "4",
    "ConfigItem": {
        "Class": "Computer",
        "Name": "test name for new config item",
        "DeplState": "Production",
        "InciState": "Operational",
        "CIXMLData": {
            "Seriennummer": "SNR2"
            "NIC": {
                 "NIC": "test",
                 "IPoverDHCP": "Yes"
            }
        }
    }
}
```
**Bemerkung:** The Class is required to be transmitted but will not affect the configuration item when updating. If you update a configuration item in the class Location and transmit the class Computer the configuration item will stay in the class Location.

- 3. Configuration Item abrufen
	- URL: /api/agent/config-item/4, wobei 4 die ID des abzurufenden Configuration Items ist
	- Methode: GET
- 4. Configuration Items auflisten
	- URL: /api/agent/config-item/list
	- Methode: POST

# **3.1.3 Administration**

Nach der Installation des Pakets stehen einige neue Klassen im *General Catalog* und ein neues Modul im Administrator-Interface zur Verfügung.

# **3.1.3.1 General Catalog**

*ITSM Configuration Management* fügt einige neue Klassen zum *General Catalog* hinzu. Die Verwaltung des General Catalogs ist im Modul *General Catalog* in der Gruppe *Administration* verfügbar.

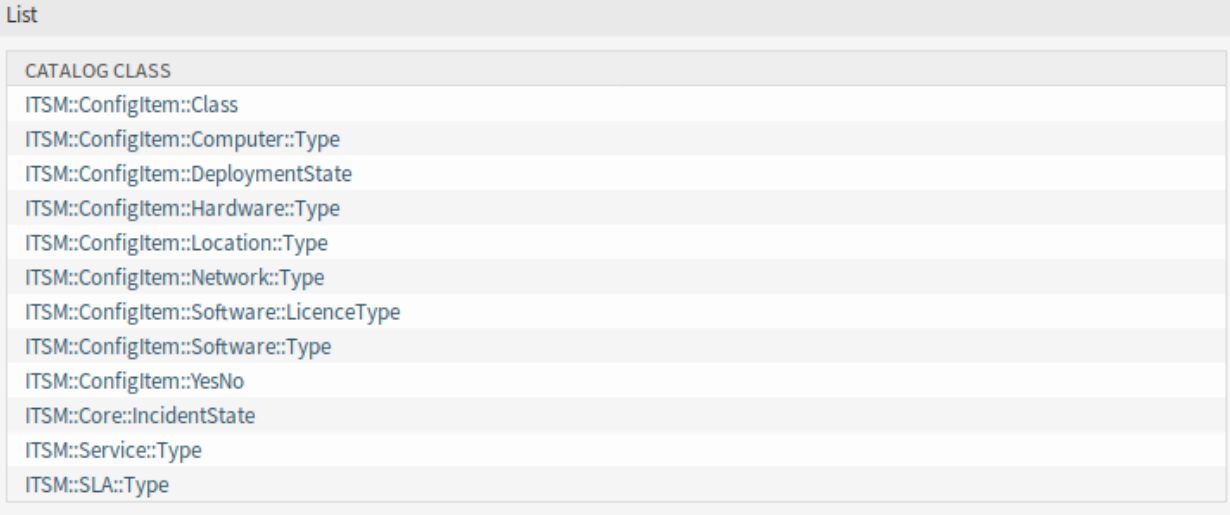

Abb. 7: Listenansicht des General Catalog

# **Neue Klassen**

# **ITSM::ConfigItem::Class**

Eine Klasse für Configuration Item-Klassen.

# **Siehe auch:**

Die Klassendefinition von Configuration Item-Klassen kann im Modul *[Configuration Items](#page-64-0)* in der Gruppe *CMDB Settings* verwaltet werden.

# **ITSM::ConfigItem::Computer::Type**

Eine Klasse für Computer-Typen, die in *[Configuration Items](#page-70-0)* beim Hinzufügen oder Bearbeiten von Configuration Items vom Typ "Computer"ausgewählt werden kann.

# **ITSM::ConfigItem::DeploymentState**

Eine Klasse für Bereitstellungs-Status, die in *[Configuration Items](#page-70-0)* beim Hinzufügen oder Bearbeiten von Configuration Items ausgewählt werden kann.

# **ITSM::ConfigItem::Hardware::Type**

Eine Klasse für Hardware-Typen, die in *[Configuration Items](#page-70-0)* beim Hinzufügen oder Bearbeiten von Configuration Items vom Typ "Hardware "ausgewählt werden kann.

# **ITSM::ConfigItem::Location::Type**

Eine Klasse für Standort-Typen, die in *[Configuration Items](#page-70-0)* beim Hinzufügen oder Bearbeiten von Configuration Items vom Typ "Standort" ausgewählt werden kann.

# **ITSM::ConfigItem::Network::Type**

Eine Klasse für Netzwerktypen, die in *[Configuration Items](#page-70-0)* beim Hinzufügen oder Bearbeiten von Configuration Items vom Typ "Netzwerk" ausgewählt werden kann.

# **ITSM::ConfigItem::Software::LicenceType**

Eine Klasse für Software-Lizenztypen, die in *[Configuration Items](#page-70-0)* beim Hinzufügen oder Bearbeiten von Configuration Items vom Typ "Software" ausgewählt werden kann.

### **ITSM::ConfigItem::Software::Type**

Eine Klasse für Software-Typen, die in *[Configuration Items](#page-70-0)* beim Hinzufügen oder Bearbeiten von Configuration Items vom Typ "Software "ausgewählt werden kann.

#### **ITSM::ConfigItem::YesNo**

Diese Klasse beinhaltet die Einträge *Ja* und *Nein*.

# **3.1.3.2 Import und Export**

Verwenden Sie diese Ansicht, um Import- und Exportvorlagen zu erstellen. Die Ansicht zur Verwaltung der Import/Exportvorlagen ist im Modul *Import/Export* in der Gruppe *Administration* verfügbar.

#### **Import/Export Management** Config Item Actions **NUMBER NAME** o Add template FORMAT VALIDITY DELETE **START IMPORT START EXPORT** 000002 Test **CSV** valid Export 侖 Import Note

Abb. 8: Import/Exportvorlagen verwalten

# **Import/Exportvorlagen verwalten**

So erstellen Sie eine neue Vorlage:

- 1. Klicken Sie in der linken Seitenleiste auf die Schaltfläche *Vorlage hinzufügen*.
- 2. Füllen Sie die benötigten Felder in allen Schritten aus.
- 3. Klicken Sie auf die Schaltfläche *Abschließen*.

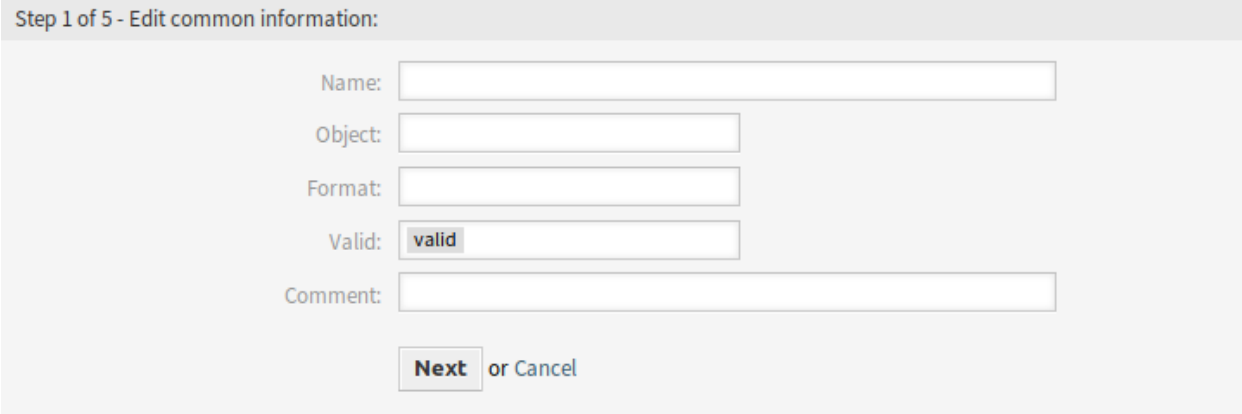

Abb. 9: Neue Import/Exportvorlage erstellen

So bearbeiten Sie eine Vorlage:

- 1. Klicken Sie in der Liste mit den Vorlagen auf eine Vorlage.
- 2. Ändern Sie die Felder in allen Schritten.
- 3. Klicken Sie auf die Schaltfläche *Abschließen*.

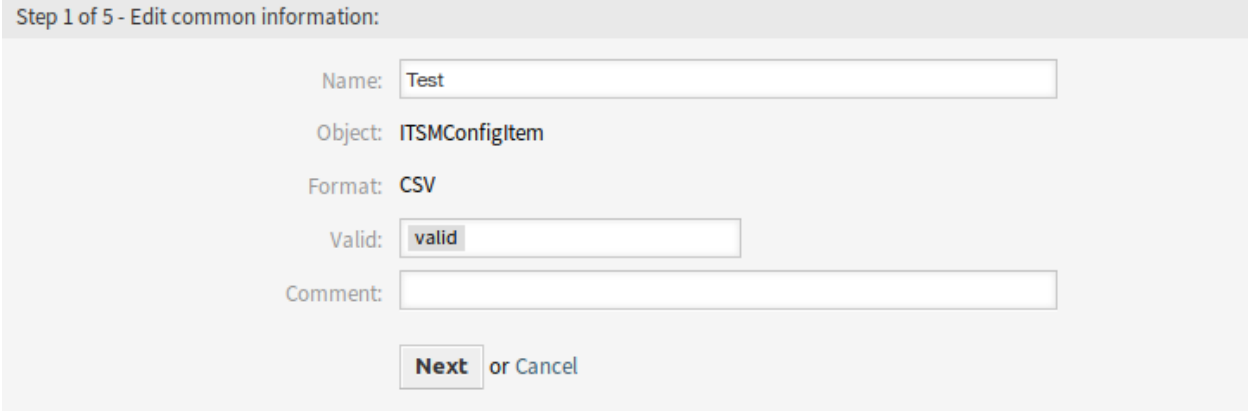

Abb. 10: Import/Exportvorlage bearbeiten

So löschen Sie eine Vorlage:

- 1. Klicken Sie in der Liste mit den Vorlagen auf das Papierkorb-Symbol.
- 2. Klicken Sie auf die Schaltfläche *Bestätigen*.

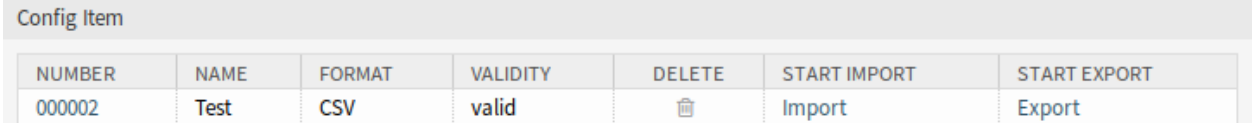

#### Abb. 11: Import/Exportvorlage löschen

So importieren Sie Daten basierend auf einer Vorlage:

- 1. Klicken Sie in der Liste mit den Vorlagen auf die Verknüpfung *Importieren*.
- 2. Klicken Sie auf die Schaltfläche *Durchsuchen*… und wählen Sie eine CSV-Datei.
- 3. Klicken Sie auf die Schaltfläche *Import starten*.

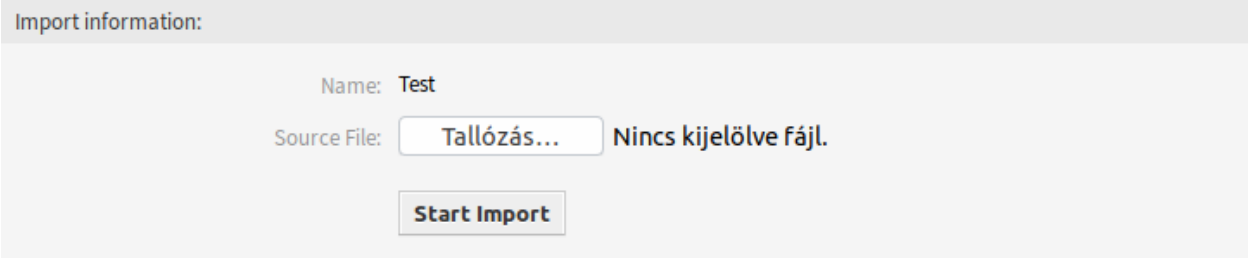

Abb. 12: Daten importieren

So exportieren Sie Daten basierend auf einer Vorlage:

- 1. Klicken Sie in der Liste mit den Vorlagen auf die Verknüpfung *Exportieren*.
- 2. Wählen Sie einen Speicherort auf Ihrem Computer um die  $Export$   $ACL-ym$  Datei zu speichern.

# **Einstellungen für Import/Exportvorlagen**

Die folgenden Einstellungen sind verfügbar, wenn Sie diese Ressource hinzufügen oder bearbeiten. Die mit einem Sternchen gekennzeichneten Felder sind Pflichtfelder.

**Bemerkung:** Das Import/Export-Paket ist unabhängig. Das bedeutet, dass die folgenden Einstellungen unterschiedlich sein können, wenn keine Konfigurationselemente importiert oder exportiert werden.

# **Gemeinsame Informationen bearbeiten**

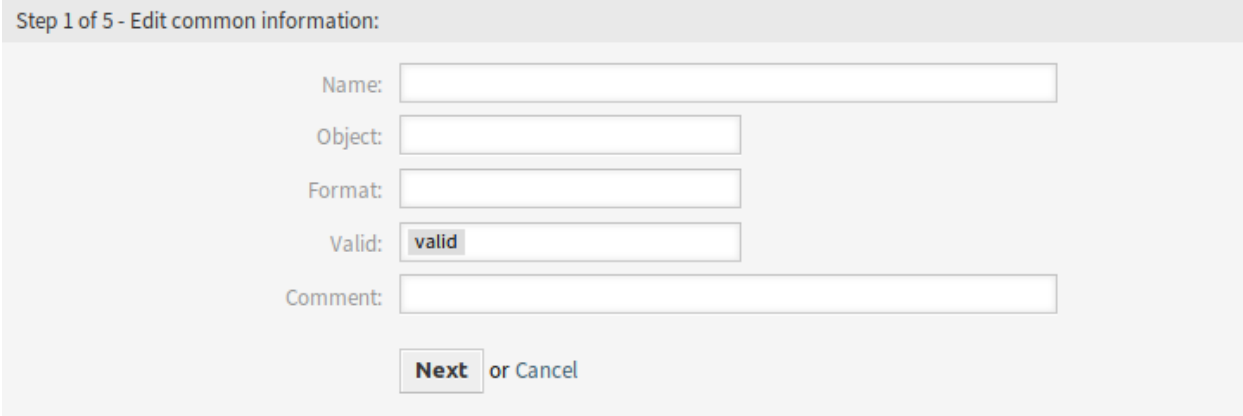

Abb. 13: Gemeinsame Informationen bearbeiten

# **Name \***

Der Name der Ressource. In dieses Feld können beliebige Zeichen eingegeben werden, einschließlich Großbuchstaben und Leerzeichen. Der Name wird in der Übersichtstabelle angezeigt.

# **Objekt \***

Wählen Sie den Objekttyp aus, den Sie importieren oder exportieren möchten.

# **Format \***

Wählen Sie das Import und Exportformat.

# **Gültigkeit \***

Setzt die Gültigkeit dieser Ressource. Jede Ressource kann nur in OTRS verwendet werden, wenn dieses Feld auf *gültig* gesetzt ist. Wenn Sie dieses Feld auf *ungültig* oder *ungültig-temporär* setzen, wird die Nutzung der Ressource deaktiviert.

# **Kommentar**

Hier können Sie der Ressource zusätzliche Informationen hinzufügen. Es wird empfohlen, dieses Feld als Beschreibung der Ressource zur besseren Übersichtlichkeit immer mit einem vollständigen Satz zu füllen, da der Kommentar auch in der Übersichtstabelle angezeigt wird.

# **Objektinformationen bearbeiten**

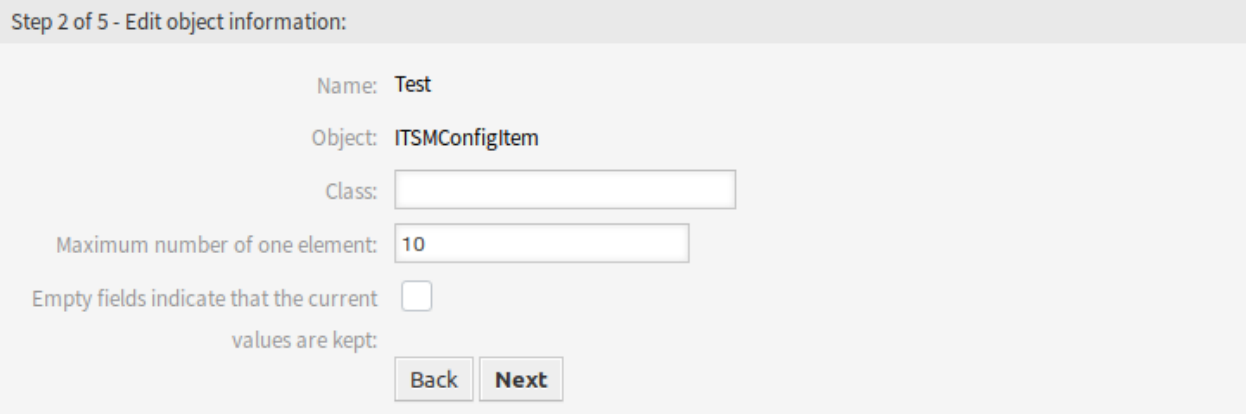

Abb. 14: Objektinformationen bearbeiten

#### **Name**

Das ist ein "Nur lesen "-Feld aus dem vorherigen Schritt. Verwenden Sie die Schaltfläche Zurück, um es zu bearbeiten.

#### **Objekt**

Das ist ein "Nur lesen"-Feld aus dem vorherigen Schritt. Verwenden Sie die Schaltfläche Zurück, um es zu bearbeiten.

### **Klasse \***

Wählen Sie die Klasse aus, die vom Import und Export betroffen sein soll.

# **Maximale Anzahl eines Elements \***

Geben Sie die maximale Anzahl von Spalten pro Array-Attribut an, die beim Mapping des Imports aus oder Exports in die CSV-Datei abgebildet werden können.

#### **Leere Felder zeigen an, dass die aktuellen Werte beibehalten werden**

Wählen Sie dieses Kontrollkästchen, wenn das leere Feld die Daten in OTRS behalten soll. Andernfalls werden die Daten mit einem leeren Wert überschrieben.

# **Format-Informationen bearbeiten**

#### **Name**

Das ist ein "Nur lesen "-Feld aus dem vorherigen Schritt. Verwenden Sie die Schaltfläche Zurück, um es zu bearbeiten.

# **Format**

Das ist ein "Nur lesen "-Feld aus dem vorherigen Schritt. Verwenden Sie die Schaltfläche Zurück, um es zu bearbeiten.

# **Spaltentrenner \***

Wählen Sie einen Spaltentrenner für die CSV-Datei.

# **Zeichensatz**

Wählen Sie eine Zeichenkodierung für die CSV-Datei aus.

#### **Mit Spaltenüberschriften**

Legen Sie fest, ob Spaltenüberschriften dargestellt werden sollen oder nicht.

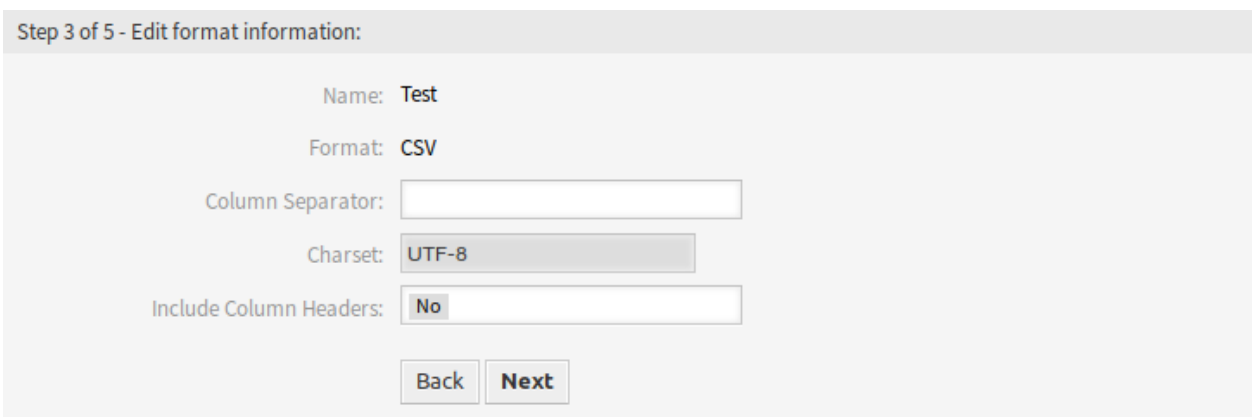

#### Abb. 15: Format-Informationen bearbeiten

# **Mapping-Informationen bearbeiten**

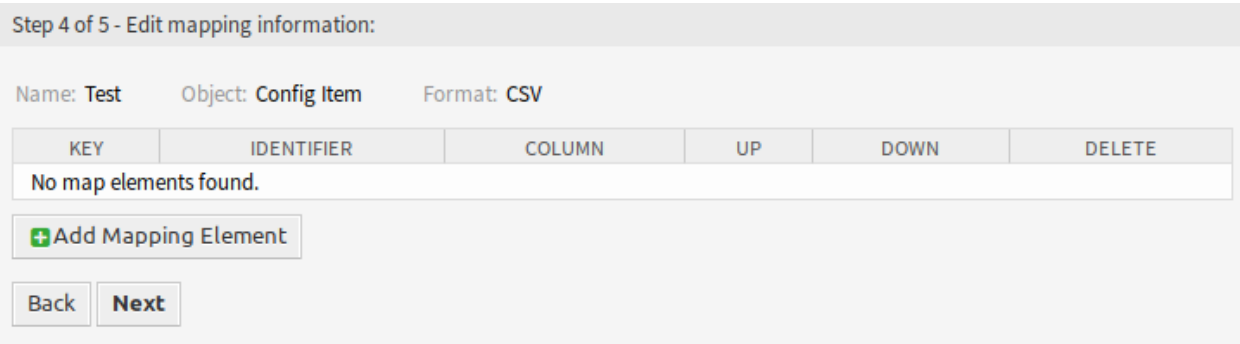

Abb. 16: Mapping-Informationen bearbeiten

Klicken Sie auf die Schaltfläche *Mapping-Element hinzufügen*, um ein Element aus der Klasse hinzuzufügen. Sie können auch angeben, ob dieses Element ein Identifikator ist. Die Reihenfolge der Elemente ist sortierbar.

#### **Suchinformationen bearbeiten**

#### **Name der Vorlage**

Das ist ein "Nur lesen "-Feld aus dem vorherigen Schritt. Verwenden Sie die Schaltfläche Zurück, um es zu bearbeiten.

## **Export per Suche einschränken**

Sie können für jedes Attribut der ausgewählten Klasse einen Suchbegriff hinzufügen, um die Importund Exportfunktionen einzuschränken. Unterhalb dieses Feldes sind die möglichen Felder aufgelistet.

**Bemerkung:** Die anderen Felder stammen aus dem Backend-Treiber und können je nach dem verwendeten zu importierenden oder zu exportierenden Objekt unterschiedlich sein.

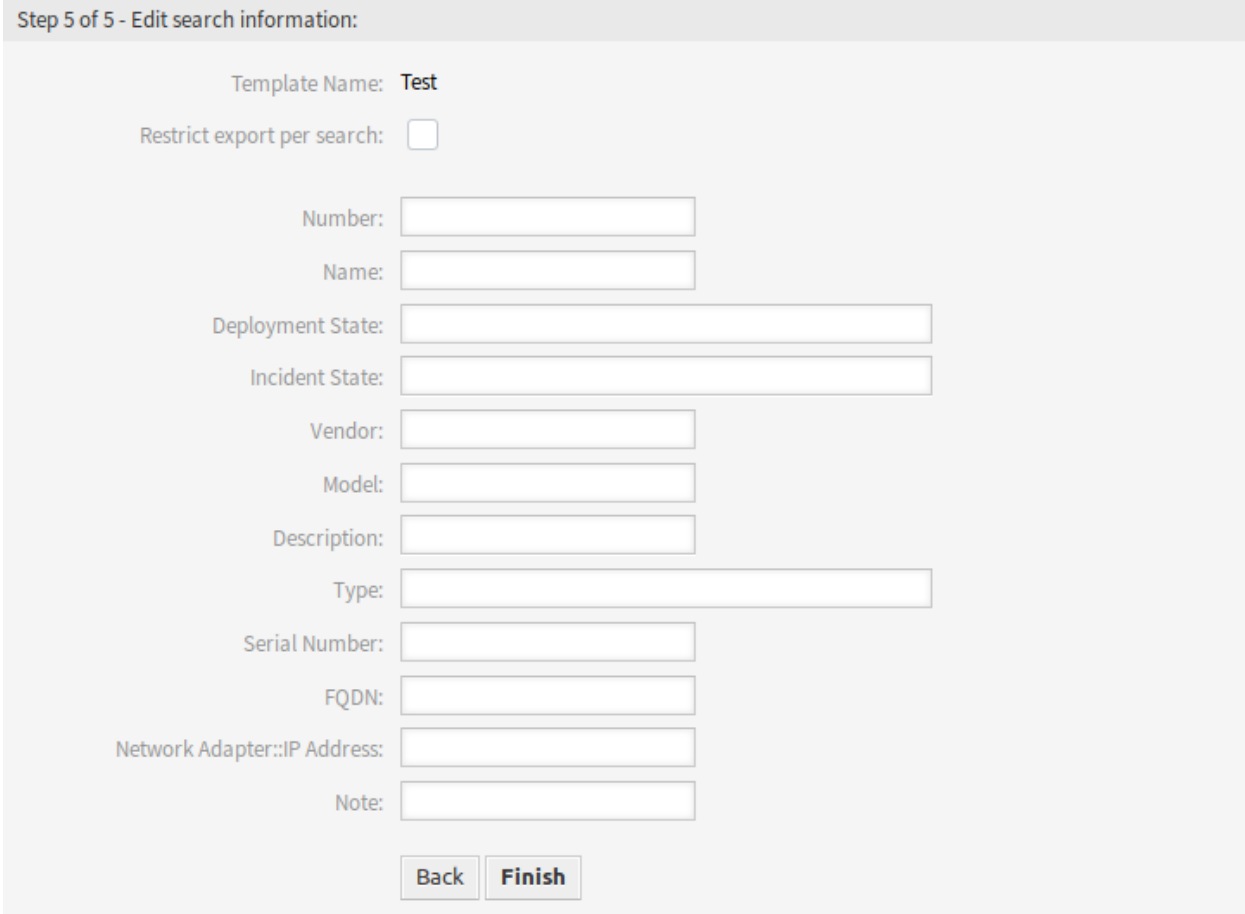

Abb. 17: Suchinformationen bearbeiten

# **3.1.3.3 Systemkonfiguration**

# **Anzeige der klassenspezifischen Spalten des Configuration Items**

Klassenspezifische Spalten des Configuration Items (z. B. die Kapazität einer Festplatte) werden in der Konfigurationsübersichtsliste und in der Organizer-Elementliste des Configuration Items standardmäßig nicht angezeigt.

Um die Feldwerte des Configuration Items als Tabellenspalten darzustellen, muss die YAML-Konfiguration der Listen erweitert werden.

Das folgende Beispiel zeigt, wie Sie das Feld Computer:: HardDisk: : 1 und Computer::HardDisk::1::Capacity::1 der Klasse Computer zur Übersichtsliste der Configuration Items hinzufügen:

- 1. Suchen Sie nach der Einstellung AgentFrontend::ConfigItemList###DefaultConfig.
- 2. Ergänzen Sie die YAML-Konfiguration wie folgt:

```
Columns:
  Computer::HardDisk::1:
    IsVisible: 2
  Computer::HardDisk::1::Capacity::1:
    IsVisible: 2
```
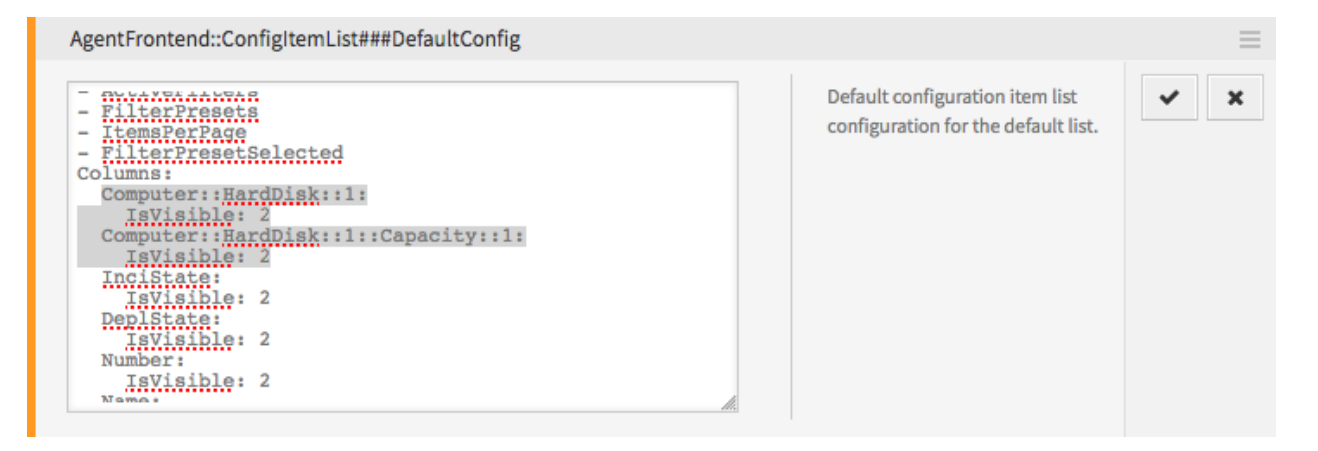

Abb. 18: Beispiel YAML-Konfiguration der Configuration Item-Übersicht

3. Nehmen Sie die geänderte Konfiguration in Betrieb.

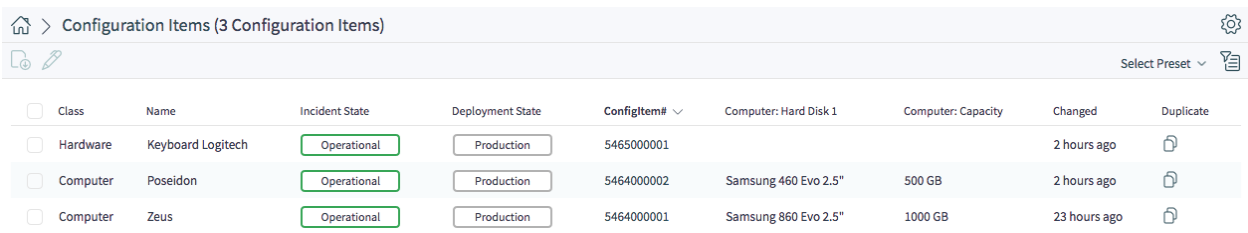

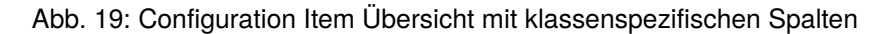

# **Anwenden von klassenspezifischen Filtern für Configuration Items**

Das folgende Beispiel zeigt, wie Sie den Filter für das Feld Computer::Model der Klasse Computer in der Übersichtsliste der Configuration Items anwenden.

Zunächst müssen Sie sicherstellen, dass der entsprechende Klassenfilter auch angewendet wird, sonst werden alle klassenspezifischen Filter einfach ignoriert.

Dies kann über den Filter ClassIDs erfolgen, der die ID der Klasse als Wert annimmt. Bitte führen Sie die folgenden Schritte aus, um die ID der Klasse zu erhalten und die Filter anzuwenden.

- 1. Rufen Sie im Administrator-Interface die Ansicht *[Configuration Items](#page-64-0)* Verwaltung auf.
- 2. Klicken Sie in der Liste auf die entsprechende Klasse.

Die ClassID wird nun in der URL angezeigt, in diesem Fall ist die ID zum Beispiel 22:

``otrs/index.pl/?Action=AdminITSMConfigItem;Subaction=DefinitionList;ClassID=22``

- 3. Suchen Sie nach der Einstellung AgentFrontend::ConfigItemList###DefaultConfig.
- 4. Setzen Sie sowohl den Filter für die Klasse auf den in Schritt 2 ermittelten Wert als auch den Feldfilter auf den gewünschten Wert:

```
ActiveFilters:
  ClassIDs:
    Value:
    -22Computer::Model:
    Value: ModelA
```
5. Nehmen Sie die geänderte Konfiguration in Betrieb.

**Bemerkung:** Die zu filternden Felder müssen auf Searchable: 1 in ihren Klassendefinitionen gesetzt sein. Siehe *[here](#page-66-0)* für weitere Informationen.

# **Anwenden von Configuration Item-Filtern für alle Klassen**

Das folgende Beispiel zeigt, wie Sie die Filter für die gemeinsamen Felder Owner und CustomerID anwenden, die in allen Klassen der Configuration Item-Übersichtsliste verwendet werden.

- 1. Suchen Sie nach der Einstellung AgentFrontend::ConfigItemList###DefaultConfig.
- 2. Ergänzen Sie die YAML-Konfiguration wie folgt:

```
AvailableSearchInAllClassesFilters:
- Owner
 CustomerID
```
3. Nehmen Sie die geänderte Konfiguration in Betrieb.

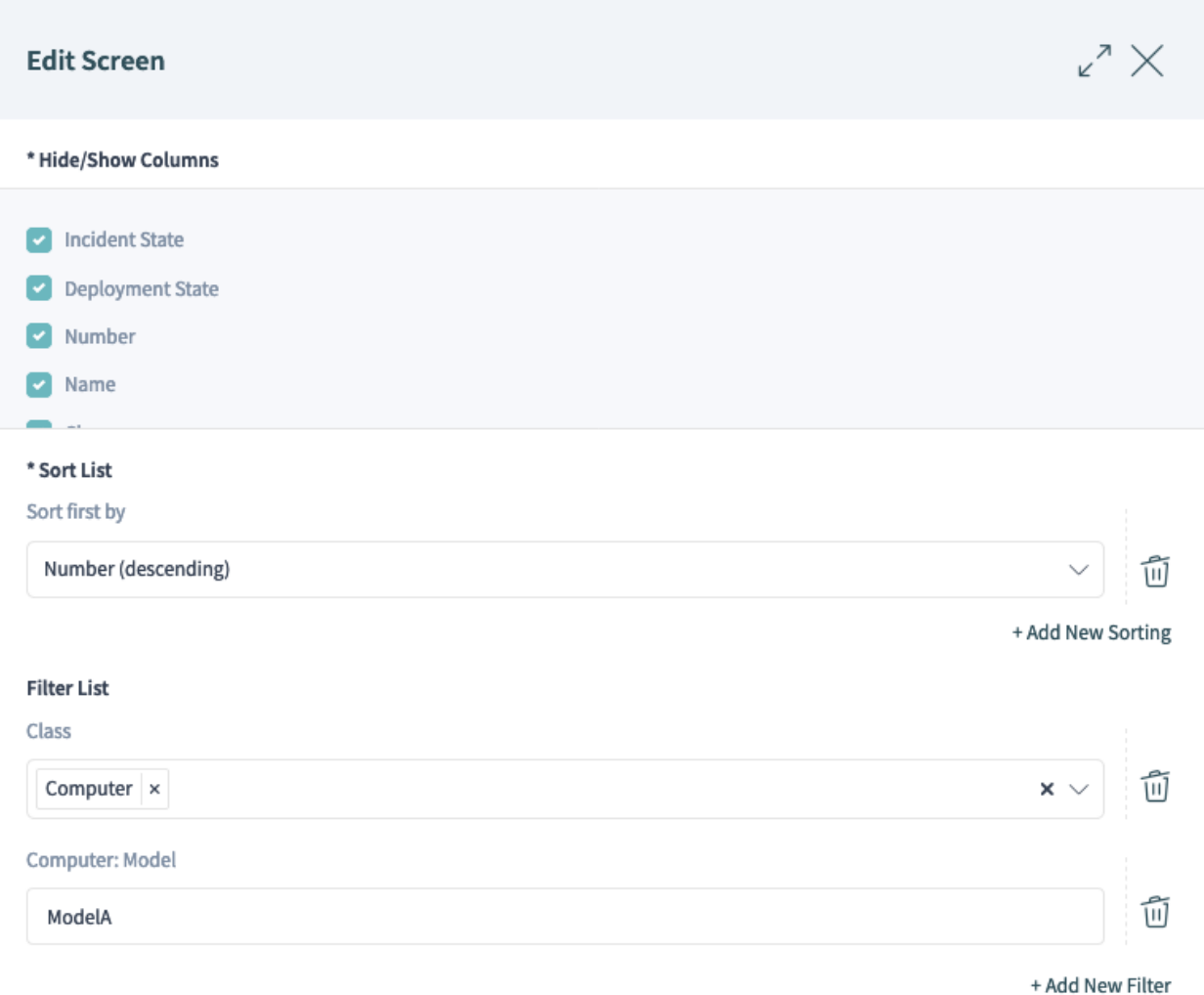

Abb. 20: Configuration Item Übersicht mit klassenspezifischen Filtern

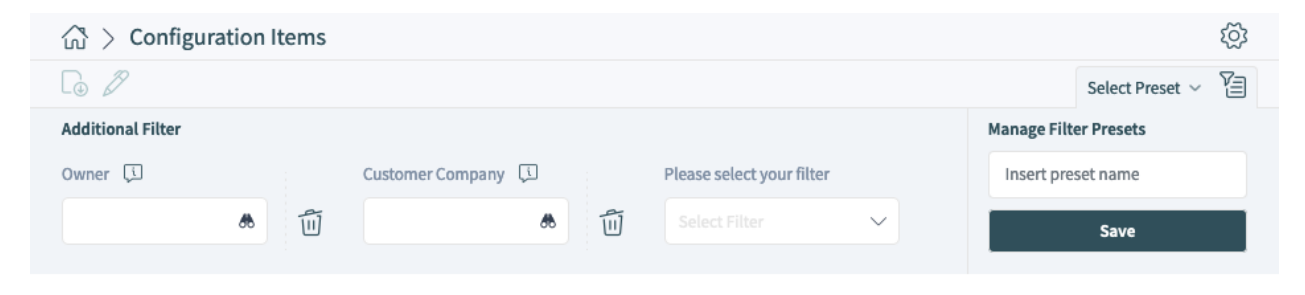

Abb. 21: Configuration Item-Übersicht mit allen Klassenfiltern

# **3.1.4 CMDB-Einstellungen**

Nach der Installation des Pakets ist eine neue Gruppe *CMDB Einstellungen* mit einem neuen Modul im Administrator-Interface verfügbar.

# <span id="page-64-0"></span>**3.1.4.1 Configuration Items**

Verwenden Sie diese Ansicht, um die Klassendefinition von Configuration Items zu verwalten. Die Ansicht zur Verwaltung der Configuration Item-Klassen ist im Modul *Config Items* in der Gruppe *CMDB-Einstellungen* verfügbar.

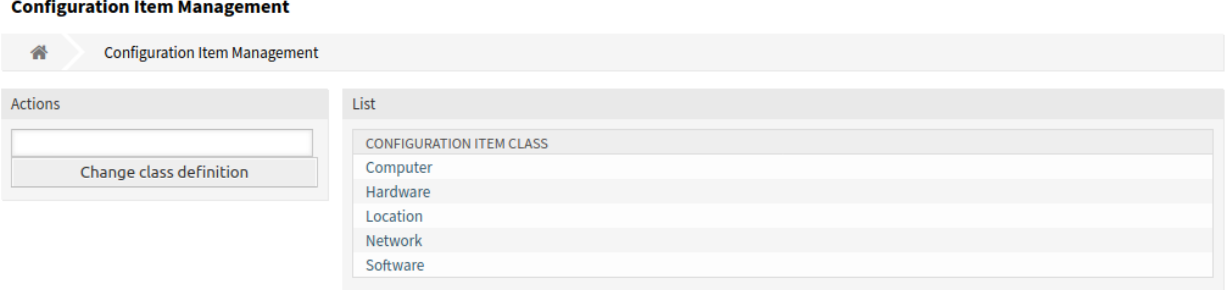

# Abb. 22: Configuration Item Management

So können Sie eine Configuration Item-Klassendefinition hinzufügen oder bearbeiten:

- 1. Wählen Sie eine Klasse aus dem Dropdown-Menü in der linken Seitenleiste.
- 2. Klicken Sie auf die Schaltfläche *Klassendefinition ändern*.
- 3. Fügen Sie die Klassendefinition im YAML-Format hinzu oder bearbeiten Sie sie.
- 4. Klicken Sie auf die Schaltfläche *Speichern* oder *Speichern und abschließen*.

So schauen Sie sich die Klassendefinition eines Configuration Items an:

- 1. Klicken Sie in der Liste mit den Klassen auf eine Klasse.
- 2. Wählen Sie eine Version, in dem Sie auf einen Klassennamen in der Liste der Klassenversionen klicken.

# **Siehe auch:**

Neue Klassen für Configuration Items können im Modul *[General Catalog](#page-15-0)* hinzugefügt werden.

# **Klassendefinitions-Typen und Formularelemente**

Bei der Definition einer Klasse können mehrere Eingabefeldtypen verwendet werden. Diese Eingabefeldtypen werden verwendet, um das Editierformular für das Anlegen neuer oder das Bearbeiten bereits vorhandener Configuration Items zu generieren.

Der folgende Block ist ein Beispiel für ein Formularfeld namens *Operating System*.

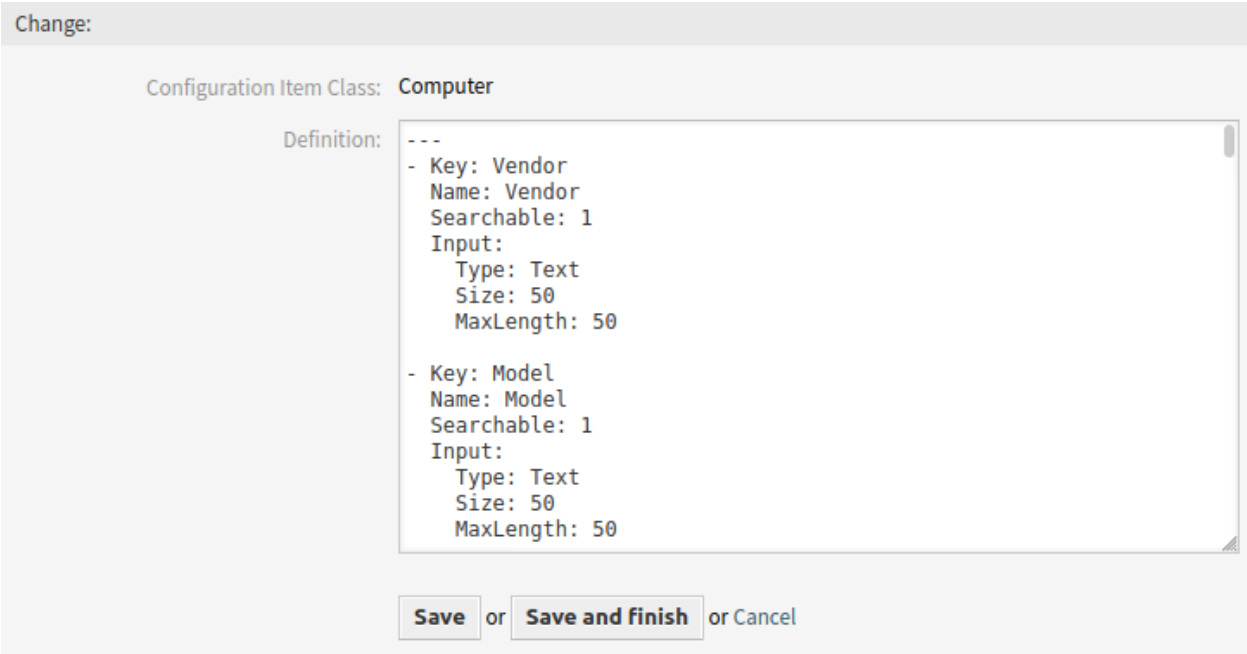

Abb. 23: Configuration Item - Klassendefinition bearbeiten

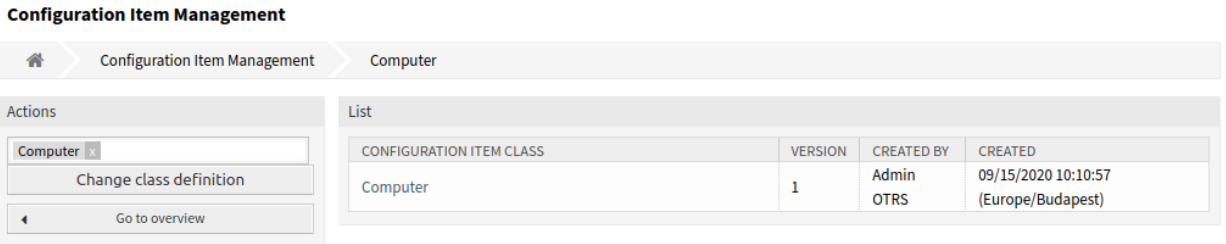

Abb. 24: Configuration Item - Klassenversionen

```
---
- Key: OperatingSystem
 Name: Operating System
 Input:
   Type: Text
   Size: 50
   MaxLength: 100
```
Die folgenden Einstellungen sind verfügbar, wenn Sie diese Ressource hinzufügen oder bearbeiten. Die mit Stern gekennzeichneten Felder sind Pflichtfelder.

#### **Key \***

Muss eindeutig sein und darf nur alphabetische und numerische Zeichen enthalten. Wenn dies geändert wird, sind Daten aus alten Definitionen nicht mehr lesbar.

#### **Name \***

Die Bezeichnung des Feldes im Formular. In dieses Feld können beliebige Zeichen eingegeben werden, einschließlich Großbuchstaben und Leerzeichen.

**Bemerkung:** Es wird empfohlen, für Namen immer englische Wörter zu verwenden.

#### **Siehe auch:**

Namen können mit benutzerdefinierten Sprachdateien in andere Sprachen übersetzt werden. Weitere Informationen finden Sie im Kapitel [Benutzerdefinierte Sprachdatei](https://academy.otrs.com/de/doc/admin/tutorials/custom-language-file/) im Administrationshandbuch.

#### <span id="page-66-0"></span>**Searchable**

Legt fest, ob das Feld durchsuchbar ist oder nicht. Mögliche Werte sind *0* oder *1*.

#### **Input \***

Leitet die Definition des Eingabefeldes ein. Ein Eingabefeld kann die folgenden Attribute enthalten:

#### **Type \***

Definiert den Typ des Elements. Muss als logischer Block eingerückt platziert werden. Mögliche Werte sind:

- Customer: Eine Dropdown-Liste zur Auswahl eines Kundenbenutzers aus dem Datenbank-Backend. Das Feld kann mit Wildcards (\*) verwendet werden.
- CustomerCompany: Eine Dropdown-Liste zur Auswahl eines Kunden aus dem Datenbank-Backend.
- Date: Ein Feld zur Auswahl eines Datums.
- DateTime: Ein Feld zur Auswahl von Datum und Uhrzeit.
- Dummy: Dieses Feld wird verwendet, um den anderen Elementen eine Struktur zu geben. Es hat normalerweise Sub-Strukturen.
- GeneralCatalog: Eine Dropdown-Liste zur Auswahl einer allgemeinen General Catalog-Klasse. Die General Catalog-Klasse muss definiert werden, bevor sie als Eingabeart verwendet wird. Die Elemente der General Catalog-Klasse sind die Optionen der Dropdown-Liste.
- Integer: Eine Dropdown-Liste mit Ganzzahlen.
- Text: Ein einzeiliges Textfeld.
- TextArea: Ein mehrzeiliges Textfeld.

#### **Required**

Legt fest, ob das Feld ein Pflichtfeld sein soll oder nicht. Mögliche Werte sind *0* oder *1*.

#### **Size**

Legt die Größe des Textfeldes fest. Der Wert muss eine positive ganze Zahl sein.

#### **MaxLength**

Definiert die maximale Anzahl von Zeichen, die in das Textfeld eingegeben werden können. Der Wert muss eine positive ganze Zahl sein.

#### **RegEx**

Ein regulärer Ausdruck, um die möglichen Werte des Textfeldes einzuschränken.

#### **RegExErrorMessage**

Die angezeigte Fehlermeldung, wenn die Eingabe nicht mit der im regulären Ausdruck angegebenen Definition übereinstimmt.

#### **Class**

Der Name der Klasse, die für die Dropdown-Liste verwendet werden soll. Erforderlich für den Typ GeneralCatalog.

#### **Translation**

Legt fest, ob die Einträge des General Catalogs übersetzt werden müssen. Mögliche Werte sind: *0* oder *1*.

#### **YearPeriodPast**

Legt fest, wie viele Jahre in der Vergangenheit ausgehend vom aktuellen Jahr in einem Datumsoder Datums-/Uhrzeitfeld zur Auswahl stehen. Der Wert muss eine positive ganze Zahl sein.

#### **YearPeriodFuture**

Legt fest, wie viele Jahre in der Zukunft ab dem aktuellen Jahr in einem Datums- oder Datum/Uhrzeit-Feld zur Auswahl stehen. Der Wert muss eine positive Ganzzahl sein.

#### **ValueMin**

Definiert den Minimalwert für ein Integerfeld.

#### **ValueMax**

Definiert den Maximalwert für ein Integerfeld.

#### **ValueDefault**

Definiert den Maximalwert für ein Integerfeld.

#### **CountMin**

Definiert, wie viele Felder mindestens für einen Eingabefeld-Typ verfügbar sind. Der Wert muss eine positive ganze Zahl sein.

#### **CountMax**

Definiert, wie viele Felder mindestens für einen Eingabefeld-Typ verfügbar sind. Der Wert muss eine positive ganze Zahl sein.

# **CountDefault**

Legt fest, wie viele Felder standardmäßig angezeigt werden sollen. Der Wert muss eine positive ganze Zahl sein.

#### **Sub**

Definiert ein Unterelement im Eingabefeld. Das Unterelement kann wieder eigene Eingabefelder enthalten. Es ist nützlich, wenn Sie bestimmte Eigenschaften unter einer Haupteigenschaft haben.

#### **SuppressVersionAdd**

Dadurch kann das Anlegen einer neuen Version eines Configuration Items unterdrückt werden, wenn sich ein Attribut geändert hat. Mögliche Werte sind UpdateLastVersion und `Ignore.

- UpdateLastVersion: Wenn dieser Wert gesetzt ist und es kein anderes aktualisiertes Attribut gibt, wird das Attribut in der aktuellen Version aktualisiert, ohne eine neue Version anzulegen.
- Ignore: Wenn dieser Wert gesetzt ist und es kein anderes aktualisiertes Attribut gibt, wird nichts getan und es wird keine neue Version erstellt.

#### **Klassendefinition-Referenz**

Die folgende Klassendefinition ist ein Beispiel für alle möglichen Optionen.

**Bemerkung:** CustomerID und Owner sind Sonderschlüssel, da diese Schlüssel in *[Kunden](#page-73-0)* und *[Kundenbenutzer](#page-74-0)* verwendet werden, um Configuration Items standardmäßig automatisch Kunden und Kundenbenutzern zuzuordnen.

```
---
- Key: OperatingSystem
 Name: Operating System
 Searchable: 1
 Input:
   Type: Text
   Required: 1
   Size: 50
   MaxLength: 100
   RegEx: Linux|MacOS|Windows|Other
   RegExErrorMessage: The operating system is unknown.
 CountMin: 0
 CountMax: 5
 CountDefault: 1
- Key: Description
 Name: Description
 Searchable: 0
 Input:
   Type: TextArea
   Required: 0
 CountMin: 0
 CountMax: 1
 CountDefault: 0
- Key: Type
 Name: Type
 Searchable: 1
 Input:
   Type: GeneralCatalog
   Class: ITSM::ConfigItem::Software::Type
   Required: 1
   Translation: 1
- Key: CustomerID
 Name: Customer Company
 Searchable: 1
 Input:
   Type: CustomerCompany
```

```
- Key: Owner
 Name: Owner
  Searchable: 1
  Input:
    Type: Customer
- Key: LicenseKey
 Name: License Key
  Searchable: 1
  Input:
   Type: Text
   Size: 50
   MaxLength: 50
   Required: 1
 CountMin: 0
  CountMax: 100
 CountDefault: 0
  Sub:
  - Key: Quantity
   Name: Quantity
   Input:
     Type: Integer
     ValueMin: 1
     ValueMax: 1000
     ValueDefault: 1
     Required: 1
   CountMin: 0
   CountMax: 1
   CountDefault: 0
  - Key: ExpirationDate
   Name: Expiration Date
   Input:
     Type: Date
     Required: 1
     YearPeriodPast: 20
      YearPeriodFuture: 10
   CountMin: 0
    CountMax: 1
   CountDefault: 0
- Key: LastUsed
 Name: Last Used
  Input:
    Type: DateTime
   Required: 1
 CountMin: 0
  CountMax: 1
  CountDefault: 0
  SuppressVersionAdd: UpdateLastVersion
```
# **3.2 Agenten-Interface**

Dieses Kapitel beschreibt die neuen Funktionen, die im Agenten-Interface nach der Installation des Paketes verfügbar sind.

# <span id="page-70-0"></span>**3.2.1 Configuration Items**

Nach der Installation des Pakets ist im Hauptmenü ein neuer Menüabschnitt verfügbar.

**Bemerkung:** Um Benutzern Zugriff auf das Menü *Asset-Verwaltung* zu gewähren, müssen sie als Mitglied zur Gruppe *itsm-configitem* hinzugefügt werden.

# **3.2.1.1 Configuration Item erstellen**

Verwenden Sie diese Ansicht, um neue Configuration Items zur Configuration Management Database hinzuzufügen.

So fügen Sie ein Configuration Item hinzu:

- 1. Wählen Sie eine Klasse aus der Liste mit den Klassen.
- 2. Füllen Sie die Pflichtfelder aus.
- 3. Klicken Sie auf die Schaltfläche *Erstellen*.

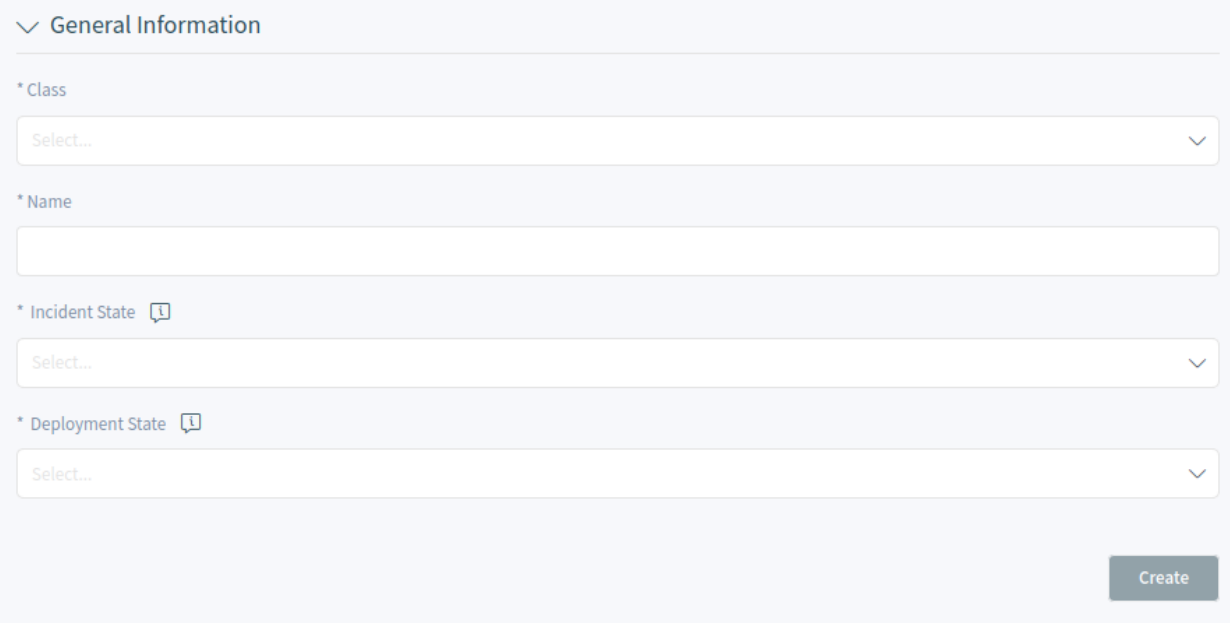

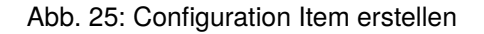

# **Siehe auch:**

Die Felder in der Ansicht *Eigenschaften* können je nach Klasse unterschiedlich sein. Um die verfügbaren Felder zu sehen, schauen Sie bitte im Modul *[Configuration Items](#page-64-0)* im Administrator-Interface.

**Warnung:** Die maximale Anzahl von 20000 Configuration Items sollte nicht überschritten werden. Ein Überschreiten dieser Grenze kann die Systemleistung beeinträchtigen.

# **3.2.1.2 Configuration Item-Liste**

Diese Ansicht gibt einen Überblick über die Configuration Items. Configuration Items haben eine Spalte *Vorfallstatus*, die zwei Statusarten enthält:

- Operativ
- Vorfall

Für jeden Statustyp kann eine beliebige Anzahl von Status registriert werden. Der Status eines Configuration Items wirkt sich auf den Service-Status aus, der dynamisch berechnet und in der Ansicht *[Services](#page-25-0)* im Agenten-Interface angezeigt wird.

#### **Siehe auch:**

Um die dynamische Berechnung zu aktivieren, aktivieren Sie die folgenden Einstellungen der Systemkonfiguration:

- ITSMConfigItem::SetIncidentStateOnLink
- ITSMConfigItem::LinkStatus::TicketTypes

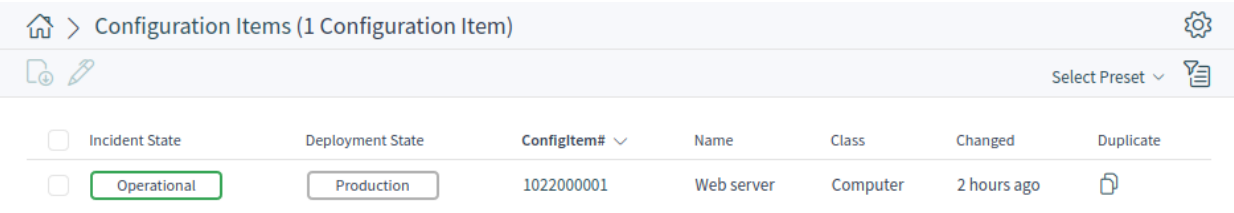

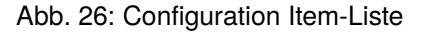

# **3.2.1.3 Configuration Intem-Detailansicht**

Verwenden Sie diese Ansicht, um die Details eines Configuration Items zu sehen. Die Configuration Item-Detailansicht ist verfügbar, wenn Sie ein Configuration Item aus einer Configuration Item-Liste auswählen.

# **Widgets in der Configuration Intem-Detailansicht**

Wie andere Business-Objekt-Detailansichten ist auch die Configuration Item-Detailansicht in hohem Maße anpassbar. Einige der folgenden Widgets werden bei der Standardinstallation angezeigt, andere müssen jedoch in der Ansichtskonfiguration hinzugefügt werden.

# **Widget "Configuration Item Information"**

Dieses Widget zeigt Informationen über das Configuration Item an.

#### **Widget "Configuration Item-Details"**

Dieses Widget zeigt die Versionen der Configuration Items an. Jede Änderung an einem Configuration Item erzeugt eine neue Version. Wenn Sie auf eine Version in diesem Widget klicken, werden die Details angezeigt.
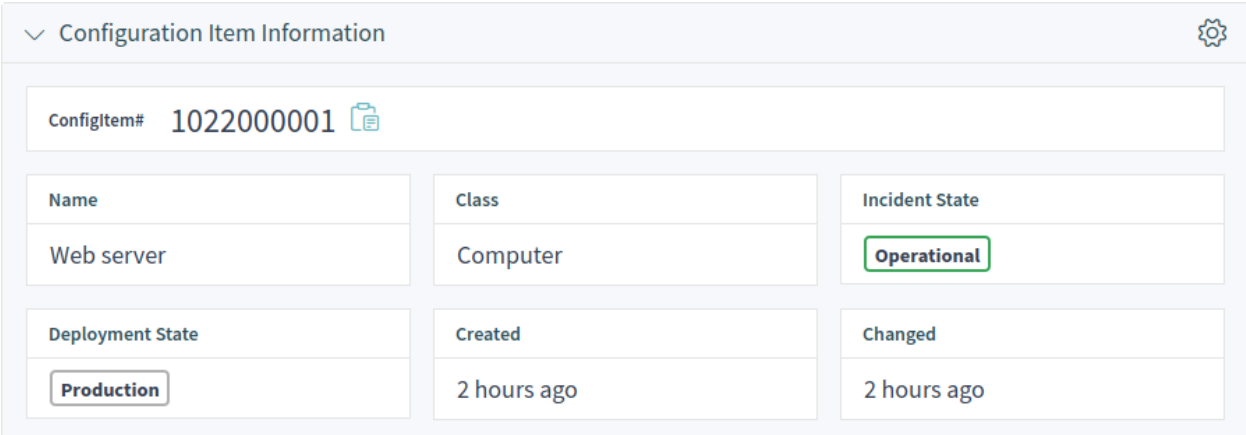

Abb. 27: Widget "Configuration Item Information"

| $\vee$ Configuration Item Version Details |                |          |            |                | Expand All $\Diamond$ Select Preset $\lor$ $\Box$ $\Diamond$ |
|-------------------------------------------|----------------|----------|------------|----------------|--------------------------------------------------------------|
| Deployment State                          | Incident State | Version# | Name       | Created $\vee$ | <b>Created By</b>                                            |
| Production                                | Operational    |          | Web server | 2 hours ago    | <b>Admin OTRS</b>                                            |

Abb. 28: Widget "Configuration Item-Details"

## **Widget "Anhänge"**

Dieses Widget kann verwendet werden, um Anhänge für Configuration Items anzuzeigen. Die Anhänge können heruntergeladen werden und für die Bilder wird eine Vorschaufunktion unterstützt.

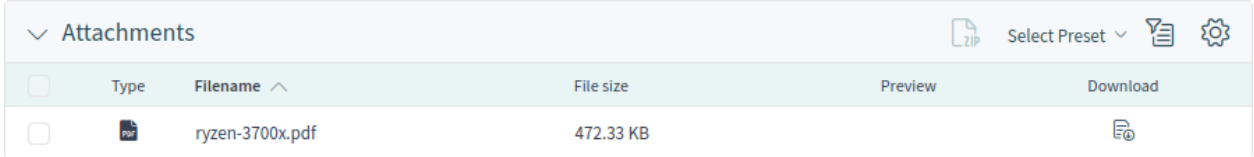

Abb. 29: Widget "Anhänge"

## **Aktionen in der Configuration Item-Detailansicht**

Die folgenden Aktionen sind in der Ticket-Detailansicht verfügbar.

## **Organisation**

Diese Spalte fasst die folgenden Aktionen zusammen:

## **Configuration Item bearbeiten**

Diese Aktion ermöglicht es Agenten, das Configuration Item zu bearbeiten.

## **Objekte verknüpfen**

Diese Aktion ermöglicht es Agenten, andere Business-Objekte mit dem Configuration Item zu verknüpfen.

## **Configuration Item duplizieren**

Diese Aktion ermöglicht es Agenten, das Configuration Item zu duplizieren.

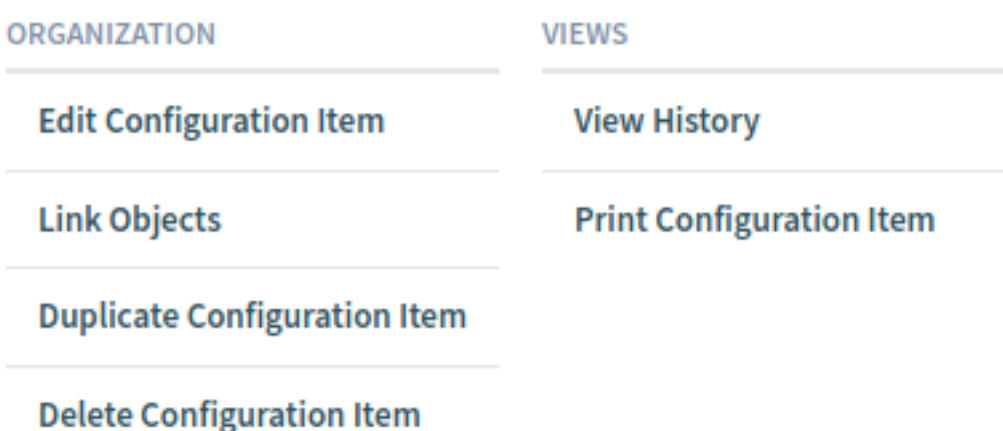

Abb. 30: Aktionen in der Configuration Item-Detailansicht

## **Configuration Item löschen**

Diese Aktion ermöglicht es Agenten, das Configuration Item zu löschen.

## **Ansichten**

Diese Spalte fasst die folgenden Aktionen zusammen:

## **Historie anzeigen**

Diese Aktion ermöglicht es den Agenten, die Historie des Configuration Item einzusehen. Die Historie enthält alle Vorgänge, die in der Vergangenheit mit dem Configuration Item durchgeführt wurden, zusammen mit Zeitstempel und Benutzername der Person, die die Aktion durchgeführt hat.

## **Configuration Item ausdrucken**

Diese Aktion ermöglicht es den Agenten, die Daten von Configuration Item als PDF-Datei auszudrucken und herunterzuladen.

# **3.2.2 Kunden**

Nach der Installation des Pakets steht ein neues Widget mit dem Namen *Configuration Item-Liste* in der Kunden-Detailansicht zur Verfügung.

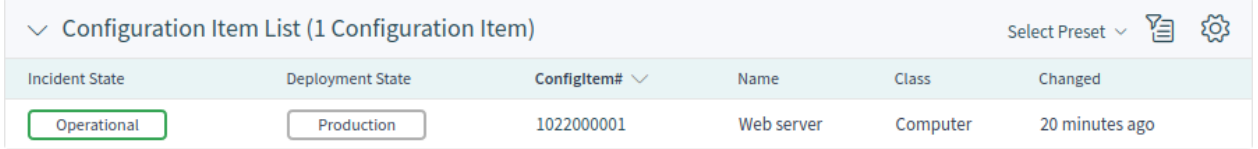

Abb. 31: Widget "Configuration Item-Liste"

Dieses Widget zeigt die Configuration Items, die dem Kunden zugeordnet sind.

Die Zuordnung erfolgt standardmäßig mit dem Attribut CustomerID. Wenn das Configuration Item ein anderes Attribut für die Verknüpfung verwendet, sollten Sie es in den Systemeinstellungen ändern.

## **Siehe auch:**

Schauen Sie in der Systemkonfigurations-Einstellung AgentFrontend::CustomerCompanyDetailView::WidgetType für weitere Informationen.

Die Standardeinstellung ist:

```
ClassBasedCustomerIDSearch:
  Computer: CustomerID
  Hardware: CustomerID
  Location: CustomerID
 Network: CustomerID
  Software: CustomerID
ClassBasedCustomerSearch:
  Computer: CustomerID
  Hardware: CustomerID
 Location: CustomerID
 Network: CustomerID
  Software: CustomerID
```
Sie müssen auch das Attribut Owner in der Klassendefinition haben, um die zugeordneten Configuration Items anzuzeigen. Überprüfen Sie die vorhandenen Klassendefinitionen im Modul *[Configuration Items](#page-64-0)*.

Wenn Ihre Klassendefinition nicht das Attribut CustomerID enthält, dann müssen Sie es manuell hinzufügen.

```
- Key: CustomerID
 Name: Customer Company
 Searchable: 1
 Input:
   Type: CustomerCompany
```
# **3.2.3 Kundenbenutzer**

Nach der Installation des Pakets steht ein neues Widget mit dem Namen *Configuration Item-Liste* in der Kundenbenutzer-Detailansicht zur Verfügung.

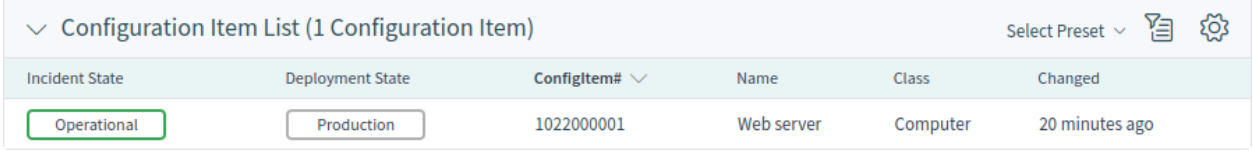

Abb. 32: Widget "Configuration Item-Liste"

Dieses Widget zeigt die Configuration Items, die dem Kunden zugeordnet sind.

Die Zuordnung erfolgt standardmäßig mit dem Attribut Owner. Wenn das Configuration Item ein anderes Attribut für die Verknüpfung verwendet, sollten Sie es in den Systemeinstellungen ändern.

## **Siehe auch:**

Siehe Systemkonfigurations-Einstellung AgentFrontend::CustomerUserDetailView::WidgetType###ConfigIte für weitere Informationen.

Die Standardeinstellung ist:

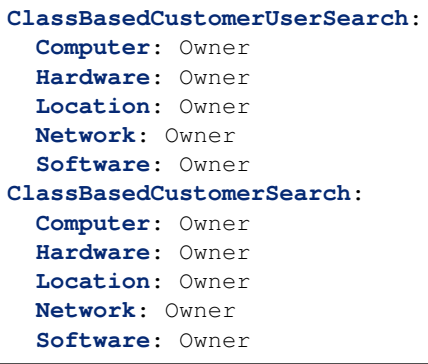

Sie müssen auch dieses Attribut Owner in der Klassendefinition haben, um die zugeordneten Configuration Items anzuzeigen. Überprüfen Sie die vorhandenen Klassendefinitionen im Modul *[Configuration Items](#page-64-0)*.

Wenn Ihre Klassendefinition nicht das Attribut Owner enthält, dann müssen Sie es manuell hinzufügen.

```
- Key: Owner
 Name: Owner
 Searchable: 1
 Input:
   Type: Customer
```
# **3.3 Externes Interface**

Dieses Paket hat kein externes Interface.